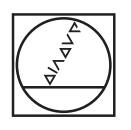

# **HEIDENHAIN**

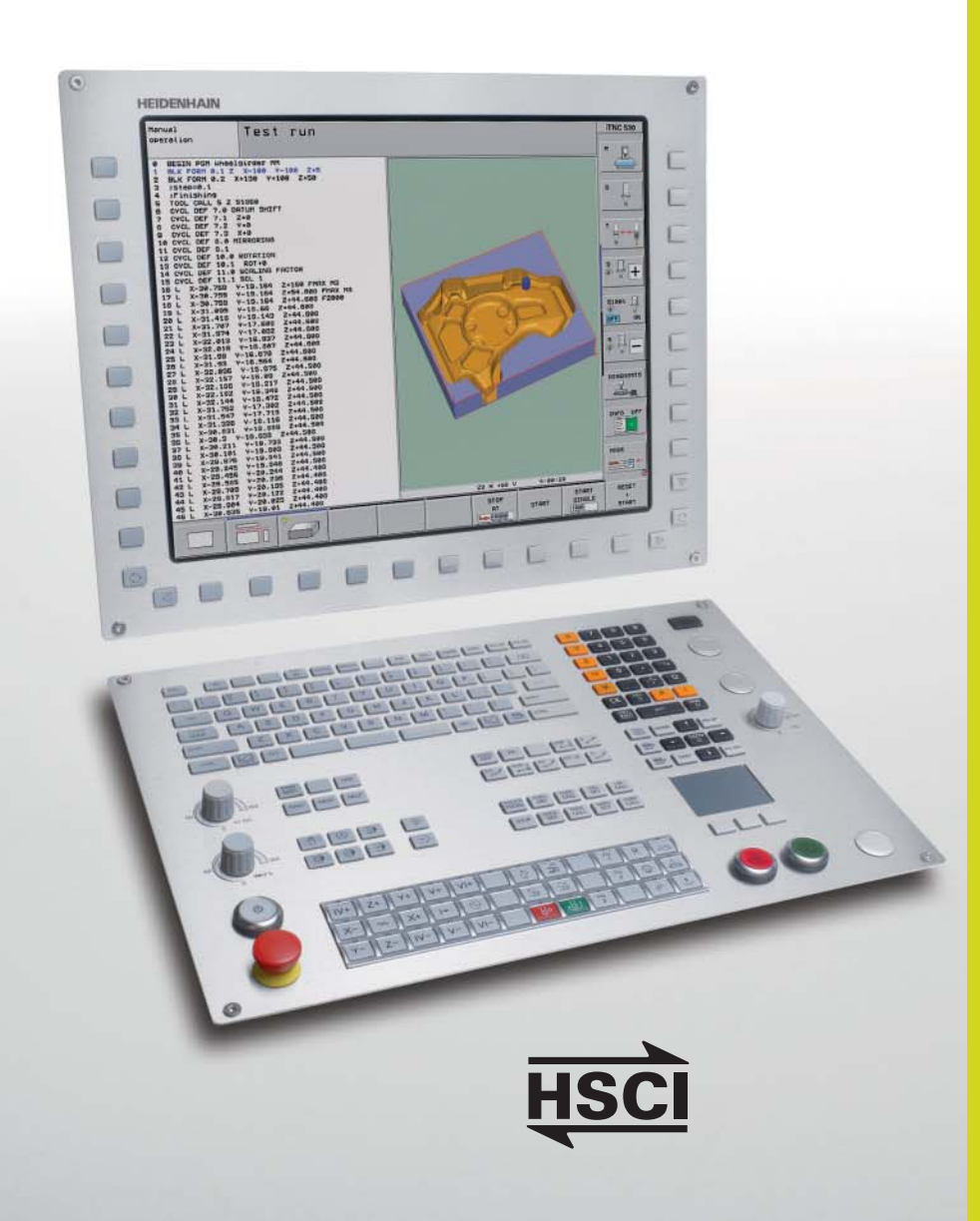

## **iTNC 530**

The Versatile Contouring Control for Milling, Drilling, Boring Machines and Machining Centers

## **Uniformly Digital**

For over 35 years, TNC controls have been proving themselves in daily use on milling, drilling and boring machines, as well as machining centers. This success is due in part to their shop-oriented programmability, but also to their compatibility with programs of the predecessor models. Now HEIDENHAIN is introducing the iTNC 530 as a uniformly digital numerical control.

In the **uniformly digital control design** of the iTNC 530, all components are connected to each other via purely digital interfaces: The control components are connected via HSCI (HEIDENHAIN Serial Controller Interface), the real-time protocol from HEIDENHAIN for Fast Ethernet, and the encoders are connected via EnDat 2.2, the bidirectional interface from HEIDENHAIN.

This achieves a high degree of availability for the entire system. It can be diagnosed and is immune to noise—from the main computer to the encoder.

The uniformly digital design from HEIDENHAIN guarantees not just very high accuracy and surface quality, but high traverse speeds as well.

HEIDENHAIN controls are powerful, userfriendly, and upwardly compatible so they are **prepared for the future** and allow you to look forward with confidence.

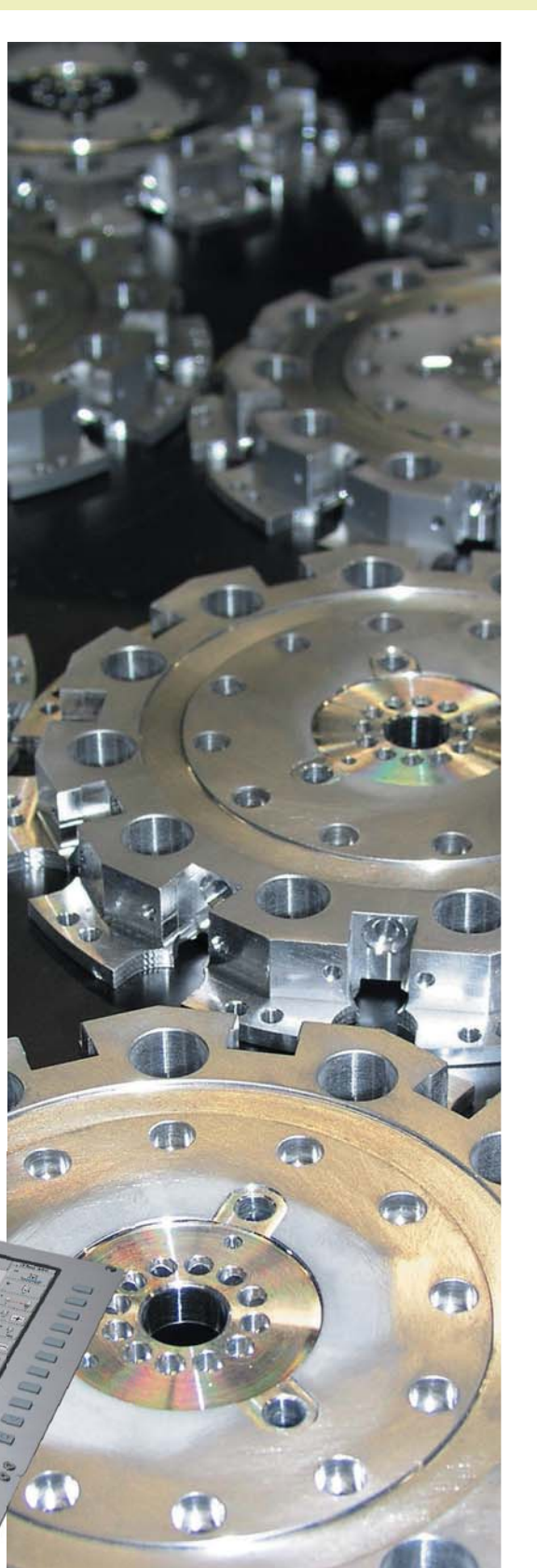

## **Contents**

The iTNC 530...

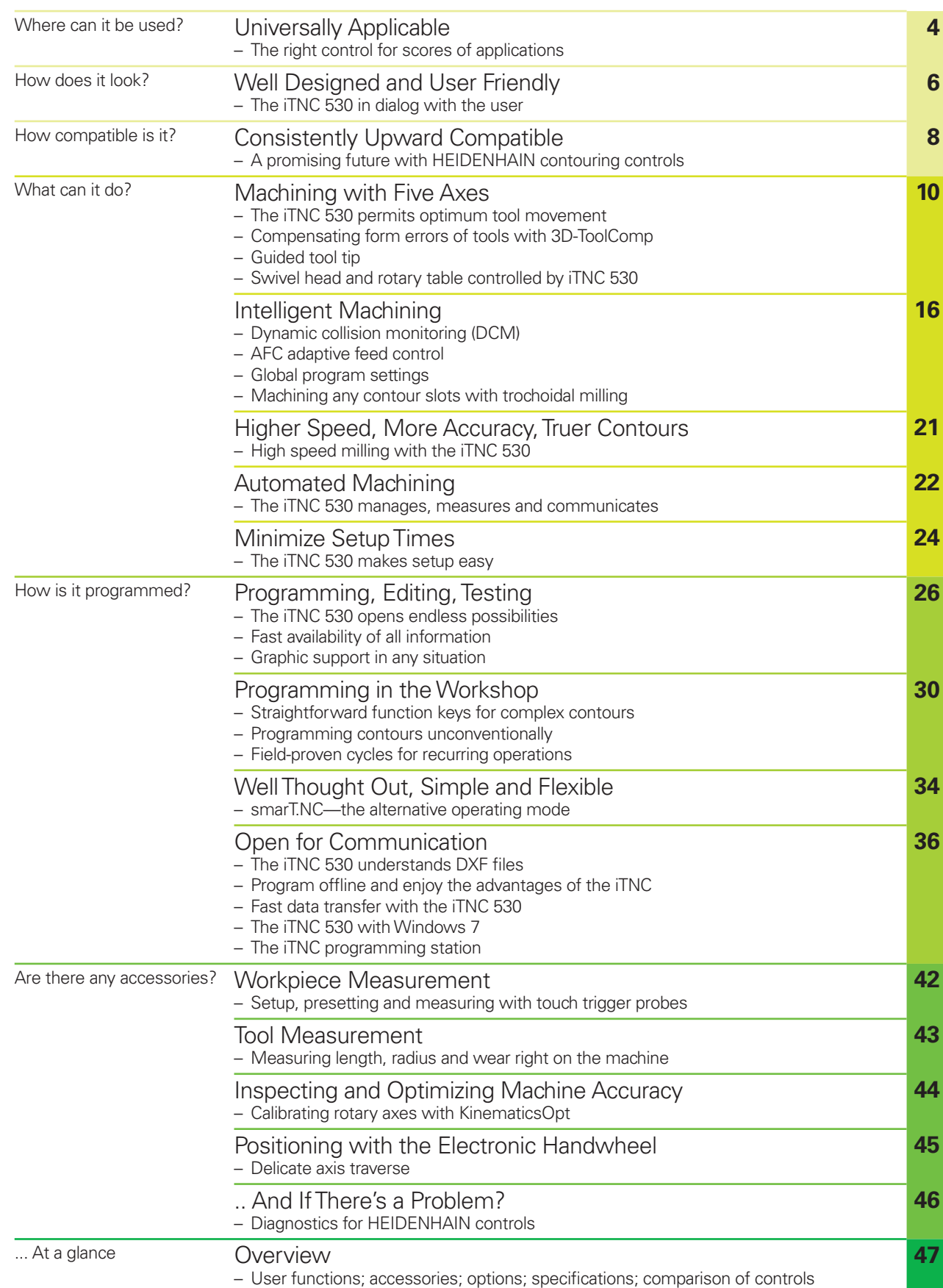

### <span id="page-3-0"></span>**Universally Applicable**

– The Right Control for Scores of Applications

**The iTNC 530 is versatile.** It adapts optimally to the needs of your company regardless of whether you are manufacturing single parts or batches, simple or complex parts, whether your shop works "on call" or is centrally organized.

**The iTNC 530 is flexible.** Do you prefer to work at the machine or at a programming station? With the iTNC 530 you can easily do both, because it is just as powerful in its **shop-floor programmability** as it is for **offline programming:** 

You can program your own conventional milling, drilling, and boring operations at the machine in dialog with the control. The iTNC 530 gives you optimal support with smarT.NC or plain language—the conversational guidance from

HEIDENHAIN—as well as with numerous graphic aids including practiceoriented fixed cycles. For simple worksuch as face milling—you need not write a program, since it is easy to operate the machine manually with the iTNC 530. The iTNC 530 can be programmed remotely just as well—for example on a CAM system or at a HEIDENHAIN programming station. Your Ethernet interface guarantees very short transfer times, even of long programs.

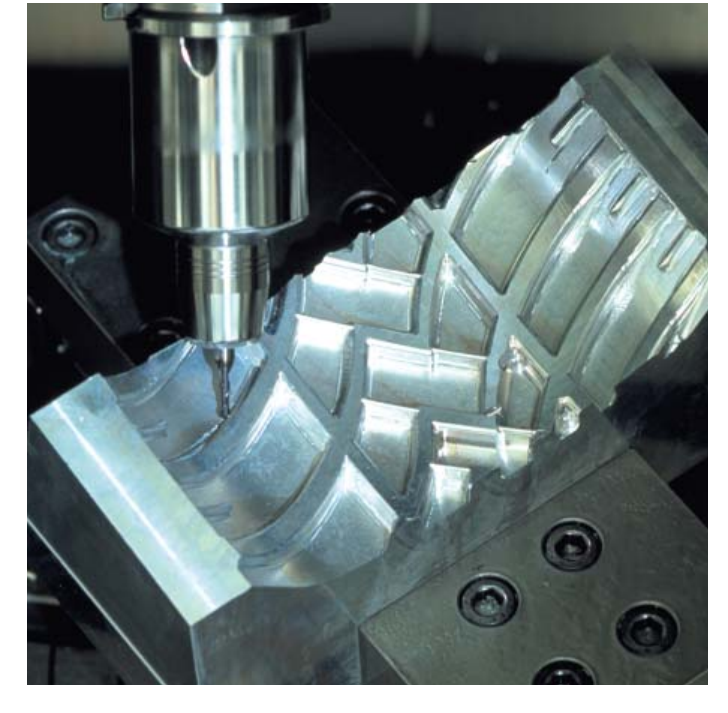

#### **Universal milling machine**

- Shop-floor programming in HEIDENHAIN conversational format or with smarT.NC
- Upwardly compatible programs
- Fast presetting with HEIDENHAIN 3-D touch probe
- Electronic handwheel

#### **High speed milling**

- Fast block processing
- Short control-loop cycle time
- Jerk-free path control
- High spindle speed
- Fast data transfer

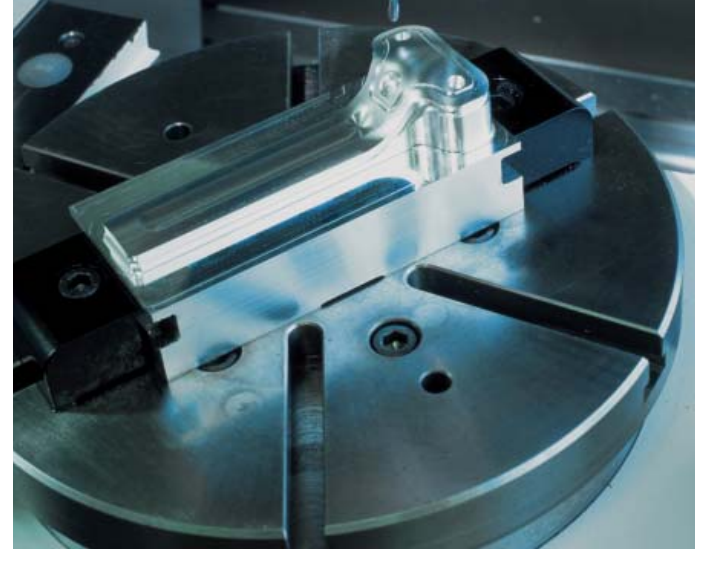

#### **Five-axis machining with swivel head and rotary table**

- When you are programming away from the machine, the iTNC 530 automatically takes the machine geometry into account
- Tilting the working plane
- Cylindrical surface machining
- Tool Center Point Management (TCPM)
- 3-D tool compensation
- Fast execution through short block processing times

**The iTNC 530 is universal.** Its broad and complex range of applications proves it. Whether on simple 3-axis universal milling machines in tool and mold making, or on machining centers in interlinked production—in either case, the iTNC 530 is the right control. And it offers the applicable features both necessary and helpful.

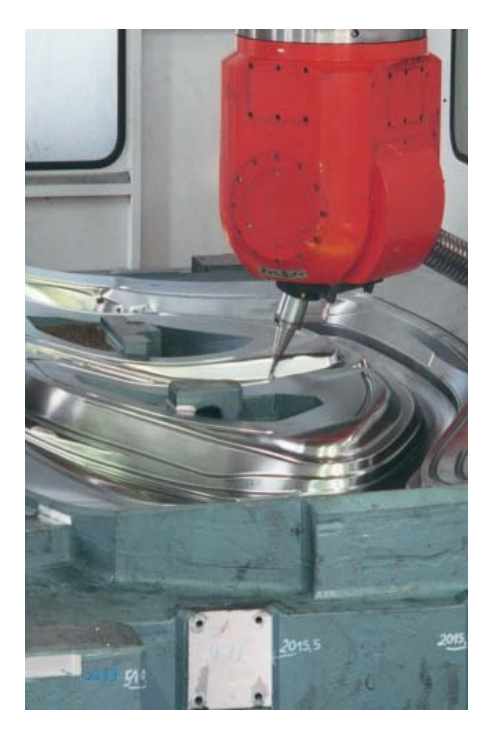

#### **Five-axis machining on very large machines**

- Inspecting and optimizing machine accuracy with KinematicsOpt
- Global program settings for superimposition of various functions
- Procedure with handwheel superimposition in the virtual tool axis

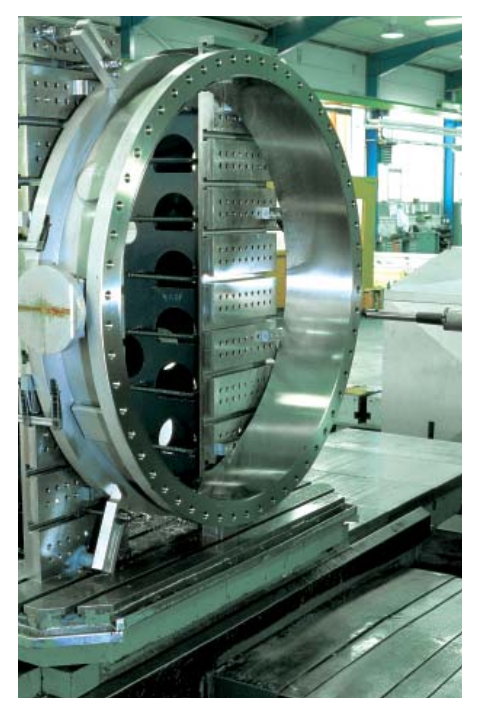

#### **Boring mill**

- Cycles for drilling, boring and spindle alignment
- Drilling oblique holes
- Control of quills (parallel axes)

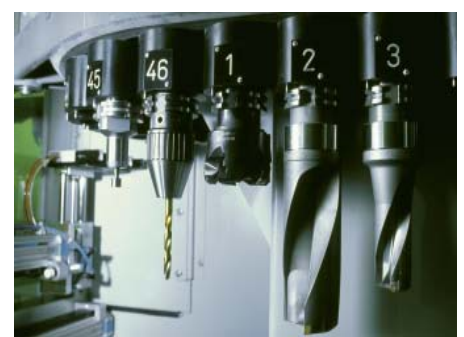

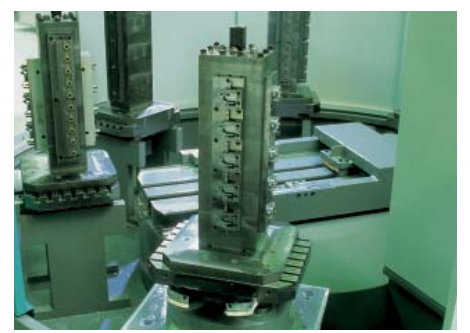

#### **Machining centers and automated machining**

- Tool management
- Pallet management
- Tool-oriented machining
- Controlled presetting
- Reference-point management with preset tables
- Automatic workpiece measurement with HEIDENHAIN 3-D touch probes
- Automatic tool measurement and breakage inspection
- Connection with host computer

## <span id="page-5-0"></span>**Well Designed and User Friendly**

– The iTNC 530 in Dialog with the User

#### **The screen**

The large 19-inch TFT color flat-panel display shows a clear overview of all relevant information for programming, operating and inspecting the machine tool and control, such as program blocks, comments and error messages. More information is provided through graphic support during program entry, test run and actual machining.

The selectable "split screen" display shows the part program blocks in one half of the screen and the graphics or the status display in the other half.

During the course of the program, status displays will always offer information on tool position, the current program, active cycles and coordinate transformations, and other data. The iTNC 530 even shows the current machining time.

#### **The keyboard**

As with all TNCs from HEIDENHAIN, the keyboard is tailored to the programming process. The well-thought-out arrangement of keys in a clear division into **function groups,** i.e. programming modes, machining modes, management/TNC functions and navigation, supports you during program input. Simple key assignment, easily understandable symbols or abbreviations clearly indicate each key's function.

The **alphabetic keypad** enables you to easily enter comments and G codes. The integrated **machine operating panel** features easily exchangeable snap-on keys that allow simple adaptation to the respective machine configuration. You use the **override potentiometers** to make delicate adjustments of feed-rate, rapid traverse and spindle speed. And the operating panel features a complete **set of PC keys** and a **touchpad** that can be used, for example, for operating the DXF converter.

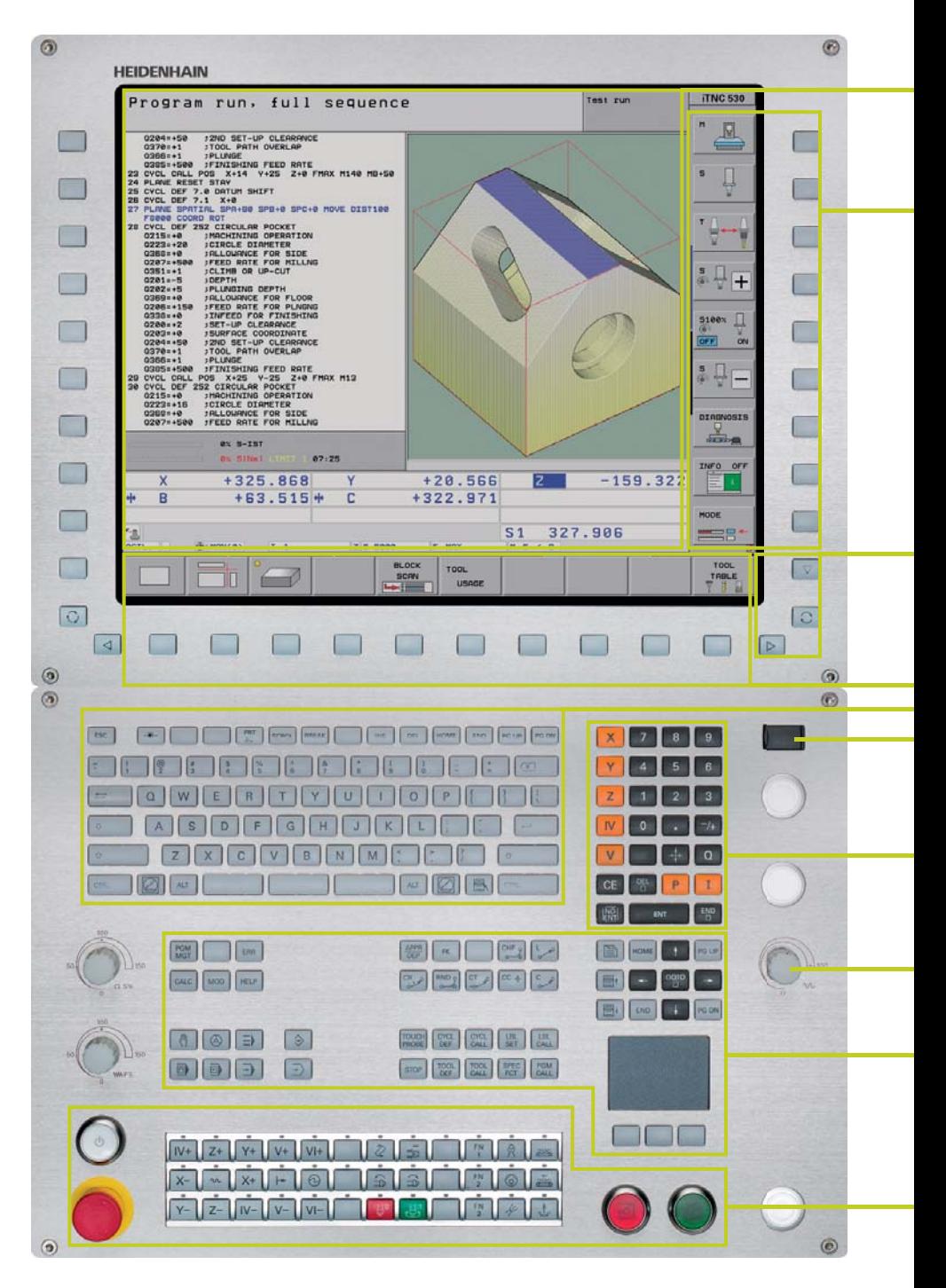

**The screen content** includes two operating modes, the program, graphics and the machine status

**PLC function keys** (soft keys) for machine functions

Keys for **screen management** (screen layout), mode of operation and for shifting between soft-key rows

Self-explanatory **function keys** (soft keys) for NC programming

**Alphanumeric keyboard** for comments or DIN/ISO programs and a **set of PC keys** for controlling the operating system functions.

**USB port** for additional data storage or pointing devices

**Axis-selection keys** and **numeric keypad**

**Override potentiometers** for feed rate, rapid traverse and spindle speed

**Function keys** for programming modes, machine modes, TNC functions, management and navigation

**Machine operating panel** with snap-on keys and LEDs

### **Ergonomic and elegant, state-of-the-art**

and field-proven-HEIDENHAIN controls in a new design. Judge for yourself:

#### **Durable**

The high-quality stainless steel design of the iTNC 530 features a special protection coating and is therefore highly resistant to soiling and wear.

#### **Smooth**

The rectangular, slightly rounded keys are pleasant for your fingers and reliable in operation. Their inscriptions stay free of wear even under extreme workshop conditions.

#### **Flexible**

The integrated machine operating panel features easily exchangeable snap-on keys.

#### **Reliable**

The elevated key bed of the machine operating panel prevents accidental actuation. LEDs serve for status display of each key by clearly indicating the active machine functions.

#### **Versatile**

Soft keys both for the programming and the machine functions always show only the currently available selection.

#### **Sensitive**

With the handy control knobs you can individually adjust the feed-rate, rapid traverse and spindle speed.

#### **Communicative**

The fast USB 2.0 interface lets you connect storage media or pointing devices to the keyboard simply and directly.

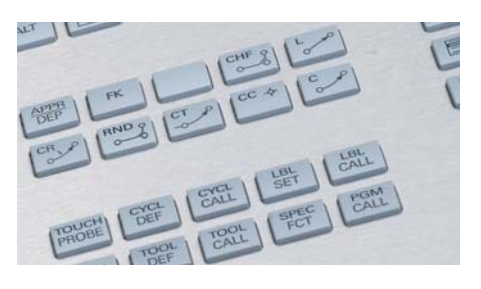

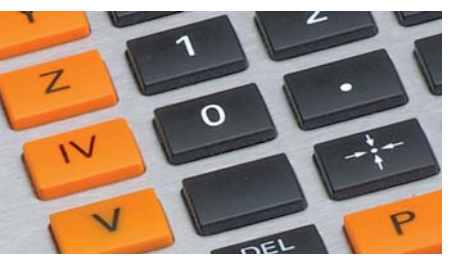

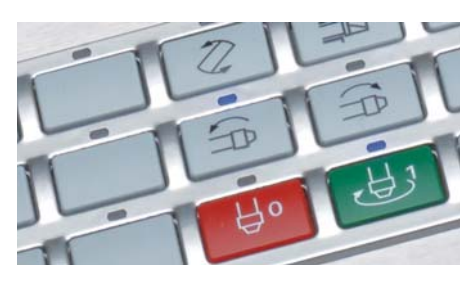

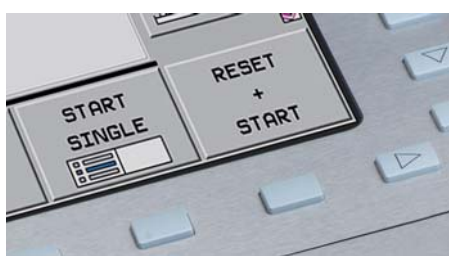

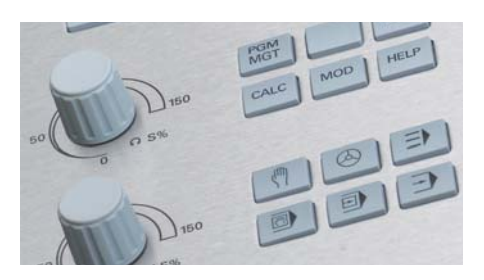

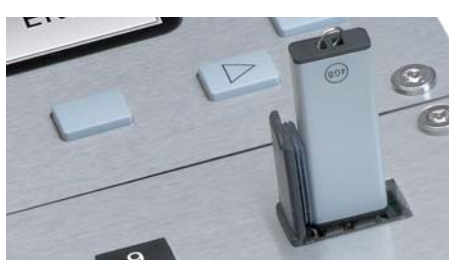

## <span id="page-7-0"></span>**Consistently Upward Compatible**

– A Promising Future with HEIDENHAIN Contouring Controls

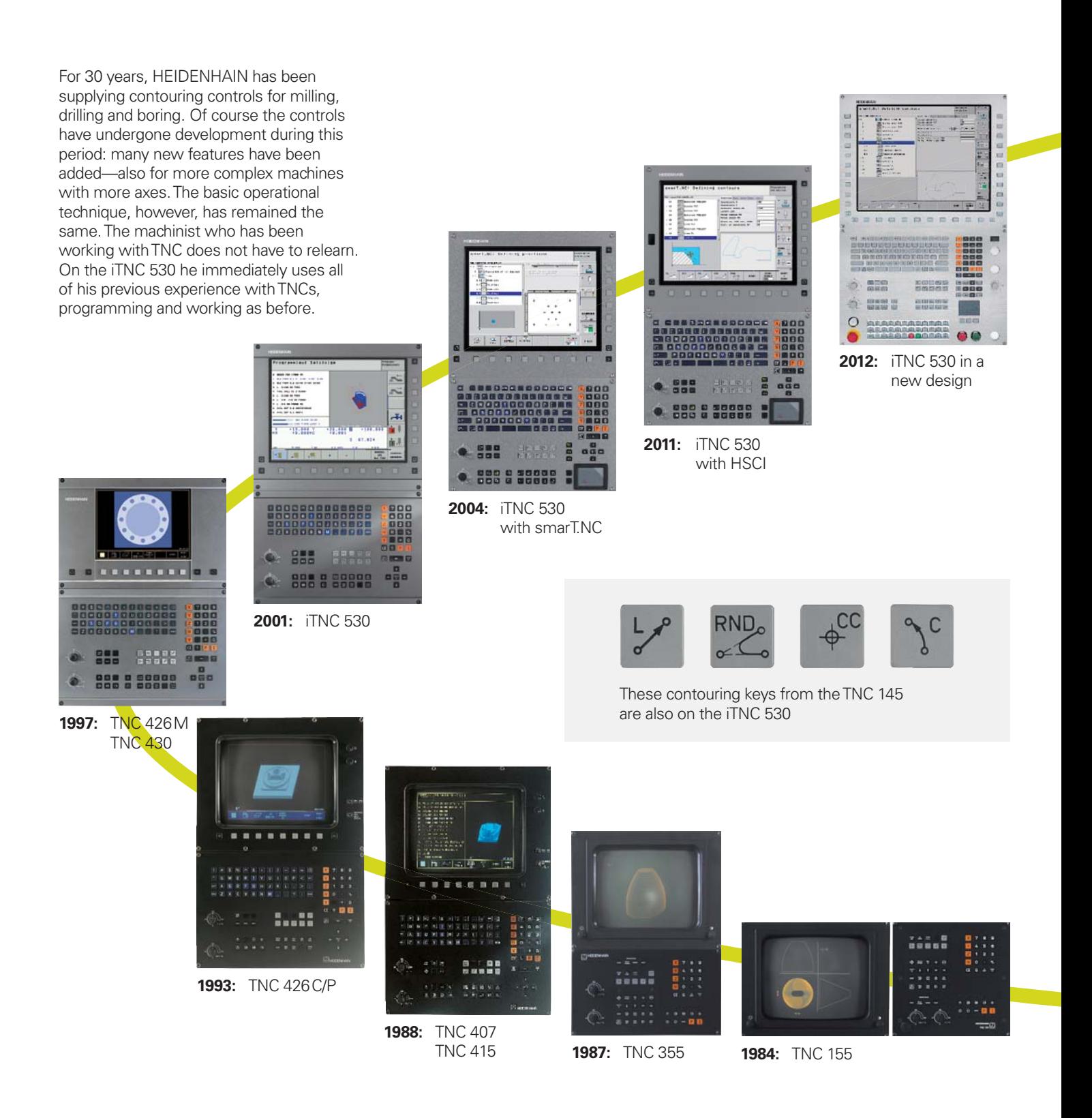

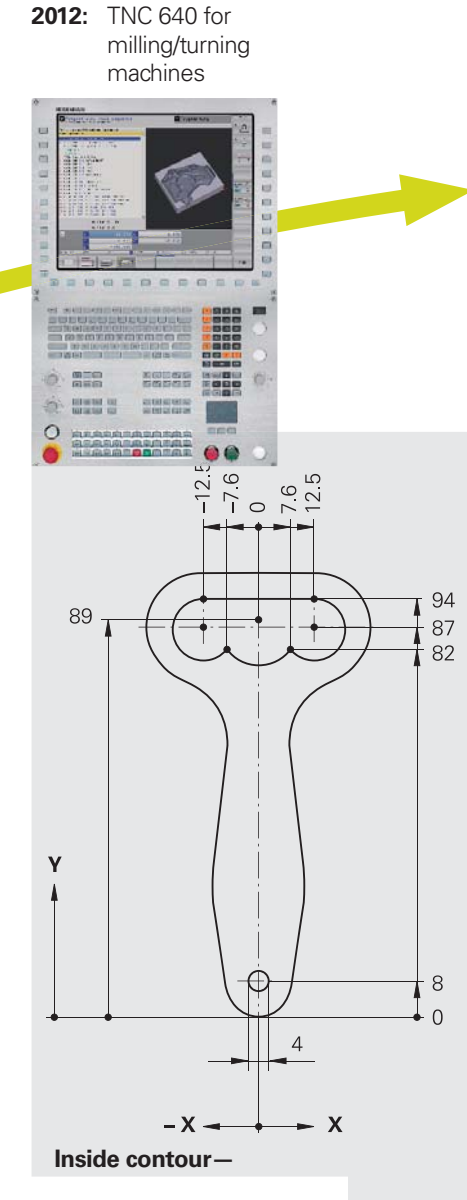

#### **"Old" programs also run on newer TNC controls**

Part programs from your NC program archive that were written on older TNC contouring controls can also be run on an iTNC 530 with very little effort. This ensures the greatest possible flexibility in machine utilization and provides enormous cost benefits if you find you have to produce old parts again. HEIDENHAIN contouring controls put you in the position to manufacture a replacement part quickly and economically even now—after more than 30 years—without having to reprogram it.

#### **Familiar function keys take on new tasks**

Of course, many innovations and improvements have been included in the iTNC 530—but the fundamental programming procedure has remained the same. When you switch to a new control you do not need to relearn the programming and operation. You only need to become familiar with the new functions. So you can apply your professional knowledge as a machinist immediately even on a new TNC control.

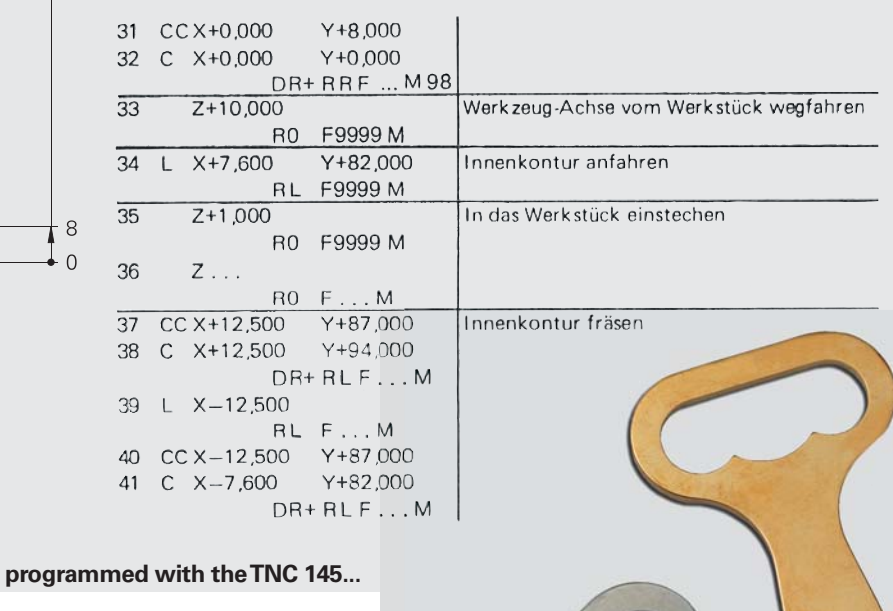

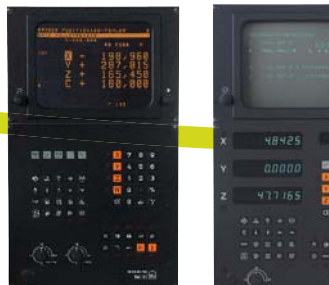

**1981:** TNC 145, **1983:** TNC 150

the first contouring control from HEIDENHAIN

**...machined with the iTNC 530**

 $\Box$ 

### <span id="page-9-0"></span>**Machining with Five Axes**

– The iTNC 530 Permits Optimum Tool Movement

Modern machines often work with four or five positioning axes. This makes it possible to machine complex 3-D contours. The required programs are usually created on external CAM systems and comprise a large number of very short line segments that are transferred to the control. Whether the workpiece is actually machined according the program's instructions depends essentially on the geometric behavior of the control. With its optimized path control, its precalculation of the contour and its algorithms for jerk limitation, the iTNC 530 has the right functions for a perfect surface in the shortest possible machining time. See for yourself. In the end, it's the quality of the workpiece that proves the performance of the control.

#### **3-D contour machining at its finest** The iTNC 530's **short block processing time** of only 0.5 ms for a 3-D line segment without tool compensation permits high traversing speeds even on complex contours. This enables you, for example, to mill molds or dies approximated with 0.2 mm line segments at feed rates as high as 24 meters per minute.

The particularly **jerk-free path control** when machining 3-D figures and the defined rounding of series of straight-line segments provide you with smoother surfaces as well as high dimensional accuracy.

The iTNC 530 thinks ahead. Its "lookahead" function anticipates future changes in direction by adjusting the traversing speed to the programmed surface. If desired, it also enables the iTNC 530 to reduce the feed rate when plunging the tool into the workpiece. This lets you simply program the maximum machining speed as the feed rate. The iTNC 530 automatically adapts the actual speed of the workpiece contour to save you machining time.

For NC programs with normal vectors, such as those generated by CAM systems, the iTNC 530 automatically calculates a 3-D tool compensation for end mills, ball-nose cutters, or toroid cutters.

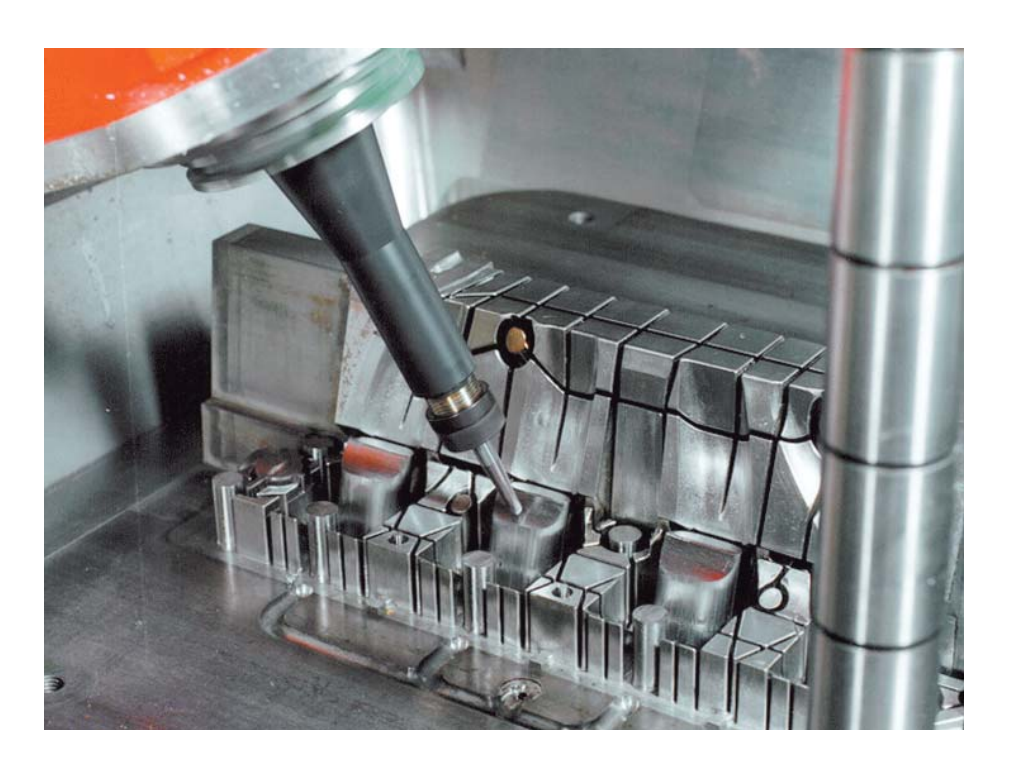

## – Compensating Form Errors of Tools with 3D-ToolComp (Option)

**3D-ToolComp** is a new and powerful option for three-dimensional tool radius compensation. A compensation-value table is used to define angle-dependent delta values that describe the tool deviation from the ideal circular shape (see figure).

The iTNC then corrects the radius value defined for the tool's current point of contact with the workpiece. In order to determine the point of contact exactly, the NC program must be have been created with surface-normal blocks (LN blocks) by a CAM system. The surface-normal blocks specify the theoretical center point of the radius cutter, and in some cases also the tool orientation relative to the workpiece surface.

Ideally, the compensation-value table is generated fully automatically by way of a special cycle that uses a laser system to measure the form of the tool so that the iTNC can use this table directly. If the form deviations of the tool used are available as a calibration chart from the tool manufacturer, then you can create the compensation-value table manually.

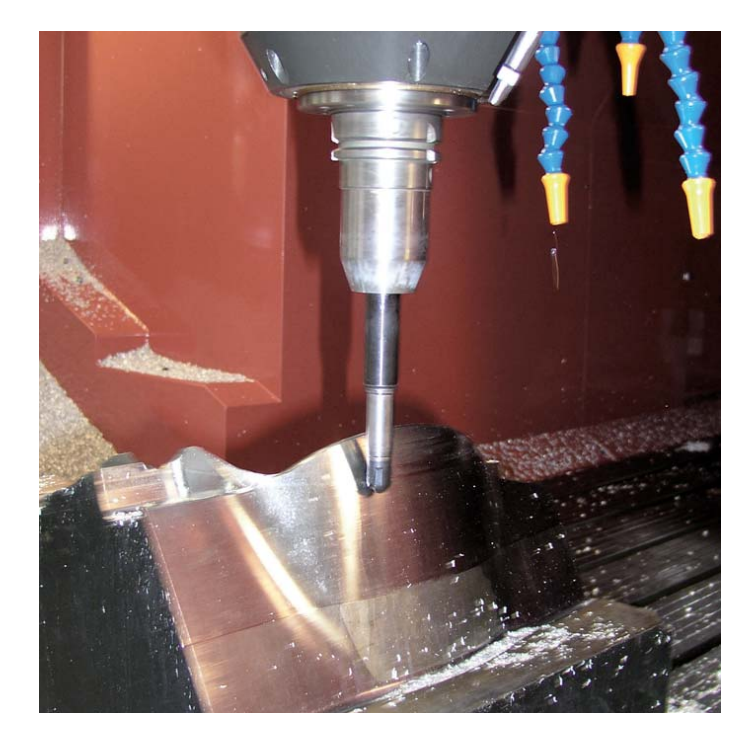

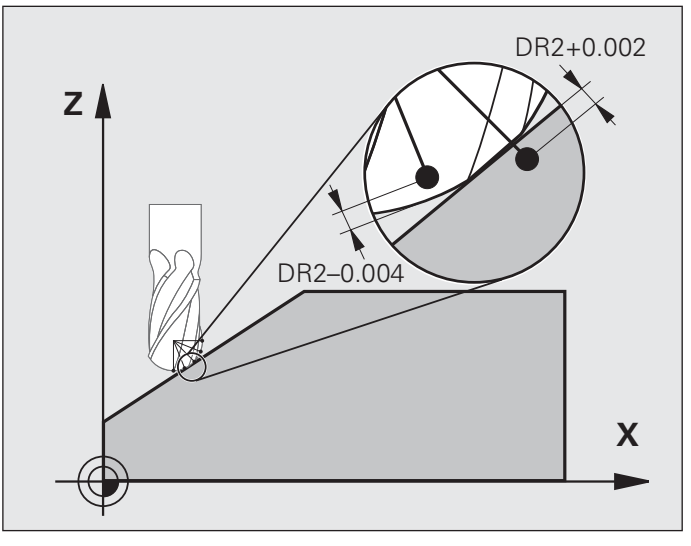

### **Machining with Five Axes**

– Guided Tool Tip

CAM systems use postprocessors to generate five-axis programs. In principle, such programs contain either all coordinates of the machine's existing NC axes, or NC blocks with surface normal vectors. When machining with five axes (three linear axes and two tilting axes\*), the tool can stay perpendicular, or if desired, inclined at a predetermined angle to the workpiece surface.

Regardless of what type of 5-axis programs you wish to run, the iTNC 530 makes all the compensating movements in the linear axes that result from movements in the tilting axes. The iTNC 530's **Tool Center Point Management** feature (TCPM)—an improvement upon the proven TNC function M128—provides optimal tool guidance and prevents contour gouging.

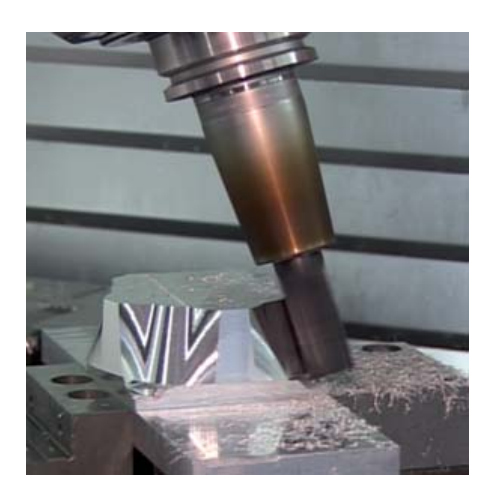

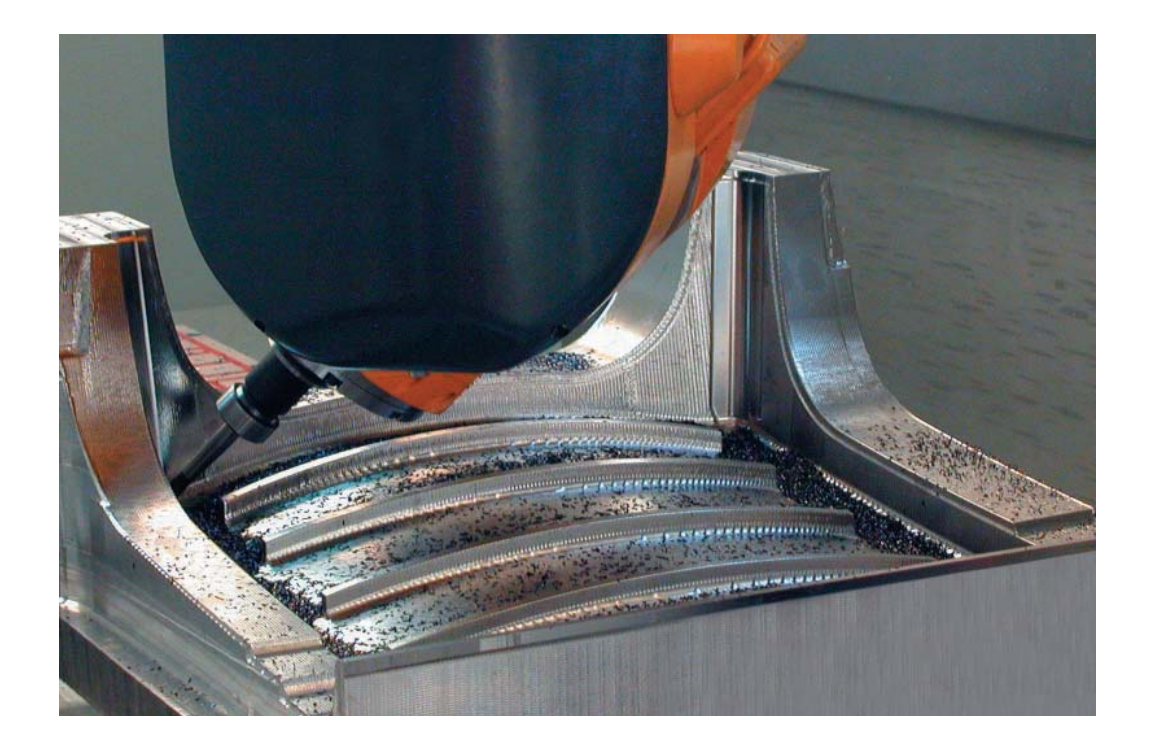

With TCPM you can define the behavior of the tilting and compensating movements automatically calculated by the iTNC 530.

#### TCPM defines the **interpolation between the start and end positions:**

- During **face milling**—machining mainly with the face of the tool—the tool point moves on a straight line. The path of the tool's cylindrical surface is not defined, but rather it depends on the machine geometry.
- During **peripheral milling**, machining is mainly by the side of the tool. The tool tip also travels on a straight path, but additionally the tool's circumference machines an explicitly defined plane.

### TCPM defines the **effect of the**

- **programmed feed rate** as desired either • as the actual velocity of the tool tip relative to the workpiece. Very high axis feed rates can result from large compensating motions during machining near the center of tilting.
- as contouring feed rate of the axes programmed in the NC block. The feed rate is usually lower, but you attain better surface quality during large compensating movements.

With TCPM you can also define the **effect of the inclination angle** for more uniform cutting passes when working with an inclined radius cutter:

- Angle of inclination defined as axis angle
- Angle of inclination defined as spatial angle

The iTNC takes the inclination angle into account in all 3-D machining—even with 45° swivel heads or tilting tables. You either specify the angle of inclination in the NC program via a miscellaneous function, or adjust it manually with an electronic handwheel. The iTNC 530 makes sure that the tool remains on the contour and does not damage the workpiece.

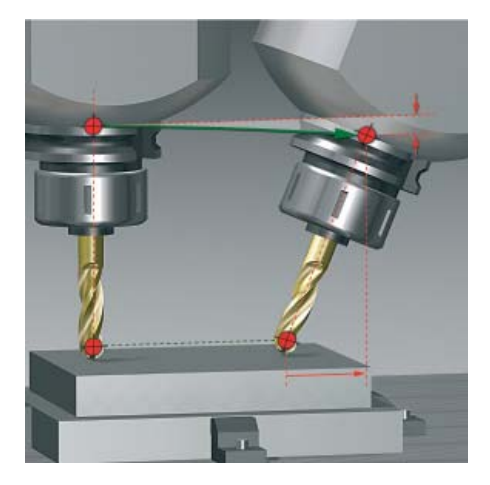

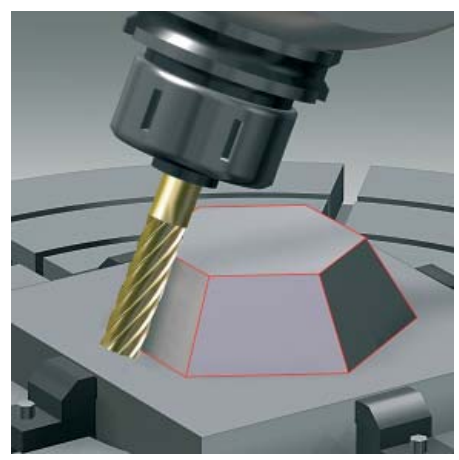

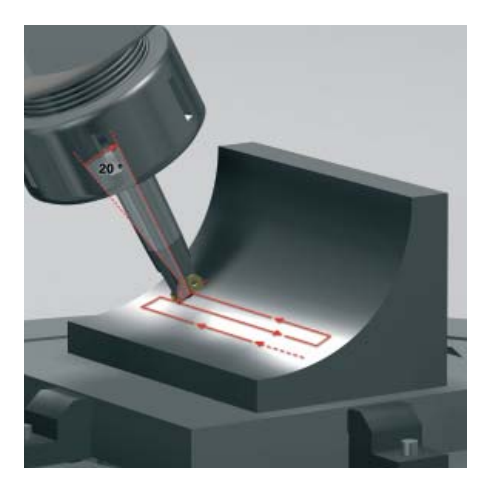

### **Machining with Five Axes**

– Swivel Head and Rotary Table Controlled by iTNC

Many five-axis operations that at first glance may seem very complex can be reduced to conventional 2-D movements that are simply tilted about one or more rotary axes or wrapped onto a cylindrical surface. The iTNC supports you with application-oriented functions to help you write and edit such programs quickly and simply without a CAM system.

#### **Tilting the working plane\***

Programs for contours and holes on inclined surfaces are often very complex and require time-consuming computing and programming work. Here the iTNC 530 helps you to save a great deal of programming time.

You program the part as usual in the working plane (e.g. the X/Y plane), but it is machined in a plane that is rotated in one or more axes about the main plane.

The PLANE feature makes it easy to define a tilted working plane: You can specify tilted working planes in seven different ways, depending on the information on the

workpiece drawing. In order to keep the use of these complex functions as simple as possible, a separate animation is available for each possible plane definition, so that you can view them before selecting the function. Clearly arranged support graphics assist you during input.

You can define the positioning behavior with the PLANE function so that there are no unpleasant surprises when the program is run. The settings for defining the positioning behavior are identical for all PLANE functions, making everything that much easier.

\* The machine and the iTNC must be adapted to these functions by the machine tool builder.

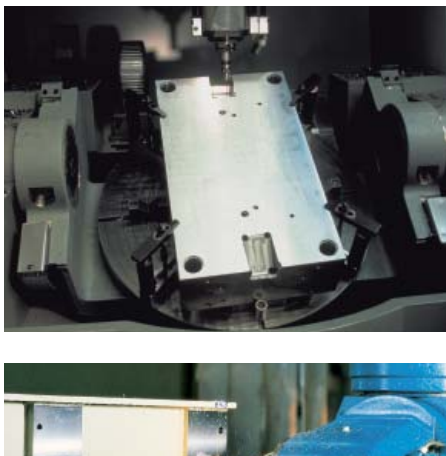

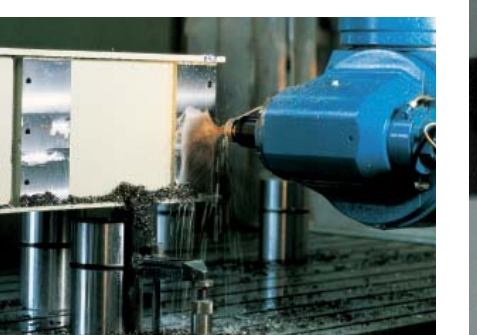

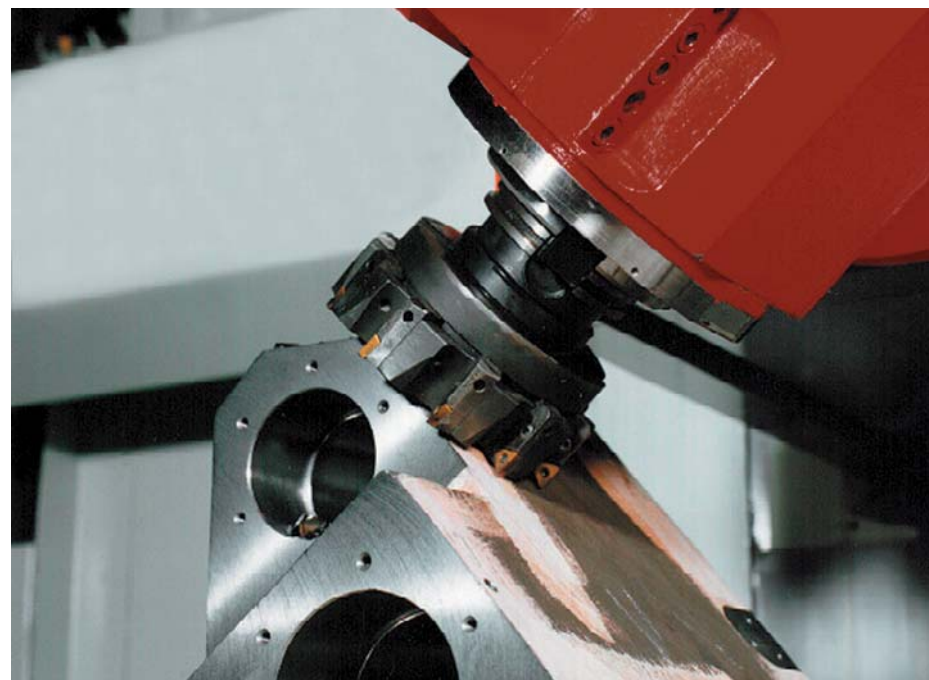

#### **Machining cylindrical surfaces\***

With the iTNC 530 it is quite easy to program contours (which consist of straight lines and arcs) on cylindrical surfaces using rotary and tilting tables: You simply program the contour in a plane as if the cylinder surface were unrolled. The iTNC 530 then executes the operation on the surface of the cylinder.

The iTNC 530 features four cycles for cylindrical surface machining:

- Slot milling (the slot width is the same as the tool diameter)
- Guide-groove milling (the slot width is greater than the tool diameter)
- Ridge milling
- Mill outside of contour
- The machine and the iTNC must be adapted to these functions by the machine tool builder.

#### **Manual axis motion in the tool direction on 5-axis machines**

The safe retraction of a tool is very important with five-axis machining. The "virtual tool axis" function is of assistance here. You can use it to traverse the tool in the current direction of the tool axis through an external direction key or the handwheel. This function is especially useful if you want to

- retract the tool in the direction of the tool axis during interruption of a five-axis machining program, or
- use the handwheel or external direction keys to perform an operation in Manual mode and the tool is in contact.
- move the tool with the handwheel in the active tool axis direction during machining.

#### **Linear feed rate for rotary tables in mm/min\***

In the standard version, the feed rate of rotary axes is programmed in degrees/ minute. However, the iTNC 530 can interpret this feed rate in mm/min as well. The feed rate at the contour is then independent of the distance of the tool center from the center of the rotary axis.

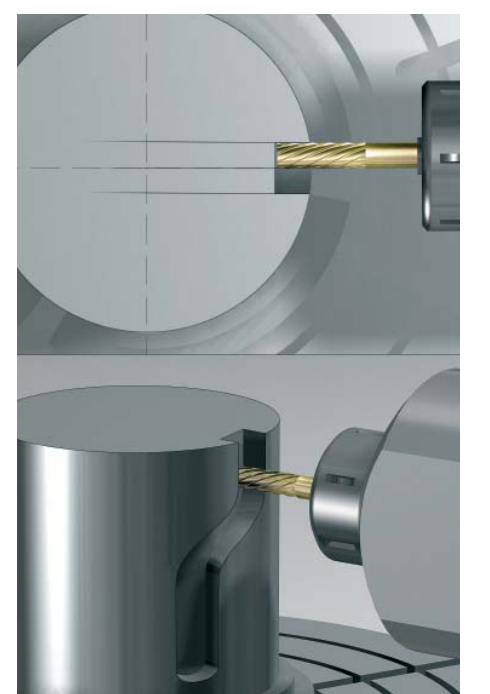

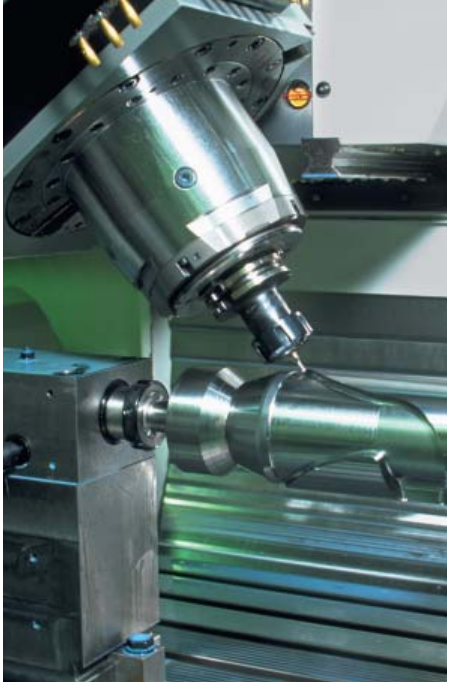

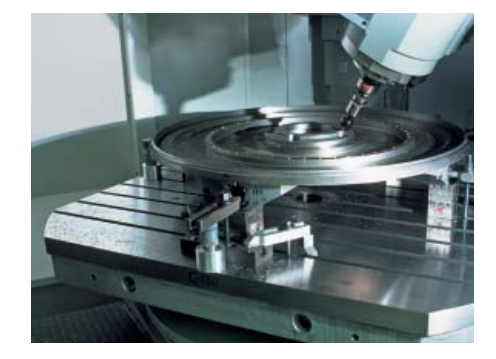

### <span id="page-15-0"></span>**Intelligent Machining**

– Dynamic Collision Monitoring Option (DCM)

The complex motions and high traversing speeds of five-axis machining make axis movements difficult to foresee. This makes collision monitoring a valuable function that relieves the machine operator and protects the machine from damage.

NC programs from CAM systems may avoid collisions of the tool or tool holder with the workpiece, but unless you invest in expensive offline machine simulation software, they ignore the machine components located within the work envelope. And even then it cannot be guaranteed that machine conditions, such as the fixture position, will be identical to those of the simulation. In the worst case, a collision will remain undetected until the damage is done.

In cases such as these, the machine operator is supported by the **dynamic collision monitoring (DCM)\*** feature of the iTNC 530. The control interrupts machining whenever a collision is imminent, thereby increasing the safety for the machine and its operator. This helps to prevent machine damage, which can result in costly downtimes. Unattended shifts become safer and more reliable.

However, DCM works not only in **automatic mode.** It is also active in **manual operation.** If, for example, during setup the machine operator takes a collision course to a component or fixture in the working space, the iTNC 530 detects it, stops axis movement, and issues an error message.

Before actually machining a part, you can also check for collisions in the Test Run mode, with a real datum and real tools.

\* The machine and the iTNC must be adapted to these functions by the machine tool builder.

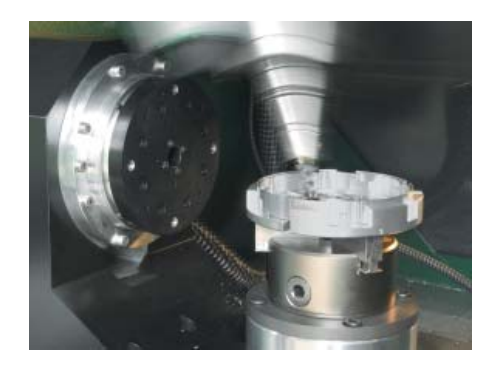

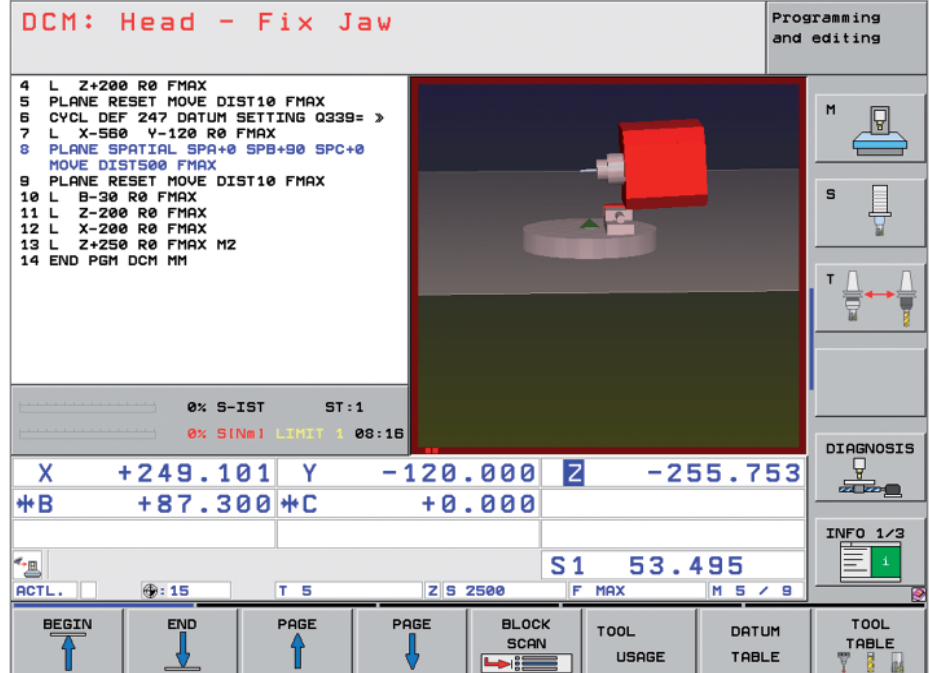

Of course the iTNC 530 also shows the machine operator—both with an error message and graphically—which machine components are endangered. If a collision warning is displayed, the TNC permits retracting the tool only in those directions which increase the clearance between the colliding objects.

The machine tool builder takes care of the required defi nition of **machine components.** The working space and the collision objects are described using geometric bodies such as planes, cubes and cylinders. Complex machine components can be modeled with multiple geometric bodies. The tool is automatically considered a cylinder of the tool radius (defined in the tool table). For tilting devices, the machine tool builder can use the tables for the machine kinematics also to define the collision objects.

The last step of the configuration process is defining which machine components can collide. Because the machine design in itself prevents collisions between certain machine components, they can be ruled out from the start. For example, a tool touch probe like the HEIDENHAIN TT clamped on the machine table can never come into contact with the machine cabin.

When using the dynamic collision monitoring, please note:

- While DCM can help reduce the danger of collision, it cannot eliminate it.
- Only the machine manufacturer can define machine components. The operator creates fixtures from fixture templates, which are provided by HEIDENHAIN or by the machine manufacturer.
- Collisions between machine components (such as swivel heads) and the workpiece cannot be detected.
- DCM cannot be used during operation in following error mode (which means without feedforward).
- In the Test Run operating mode you can check for collision before actually machining the workpiece.

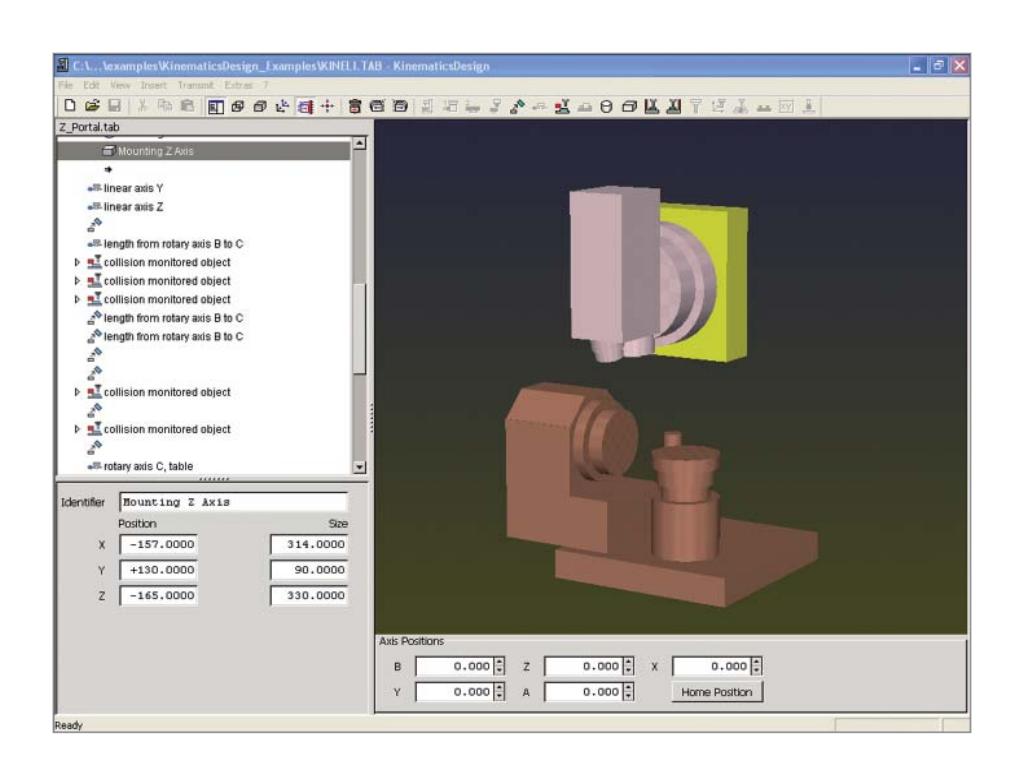

### **Intelligent Machining**

– Option for Adaptive Feed Rate Control (AFC)

Besides the feed rate for each block or cycle, HEIDENHAIN controls have always allowed the programmer to enter a manual compensation through the override potentiometer to adjust for the actual machining situation. But this always depends on the experience and, of course, the presence of the operator.

Adaptive feed rate control (AFC) automatically regulates the feed rate of the TNC, taking into consideration the respective spindle power and other process data. In a teach-in cut, the iTNC records the maximum spindle power. Then, before actual machining, you define in a table the respective limit values between which the iTNC can influence the feed rate

in the adaptive control mode in the "control" mode. Of course, various overload reactions can be provided for, which can also be defined by your machine tool builder.

Adaptive feed rate control offers various advantages:

#### **Optimizing the machining time**

Fluctuations in dimensions or material (blowholes) often appear particularly on cast parts. With a corresponding adaptation of the feed rate, the control tries to keep the previously "learned" maximum spindle power during the entire machining time. The total machining time is shortened by an increased feed rate in the machining zones with less stock removal.

#### **Tool monitoring**

The iTNC's adaptive feed rate control permanently compares the spindle power with the feed rate. As a tool becomes blunt, the spindle power increases. As a result, the iTNC reduces the feed rate. As soon as the feed rate falls below a defined minimum, the iTNC reacts with an error message or by switching off. This helps to prevent further damage after a tool breaks or is worn out.

#### **Protection of the machine mechanics**

Reducing the feed rate down to the reference value whenever the learned maximum permissible spindle power is exceeded also reduces the strain and wear on the machine. It effectively protects the spindle from overload.

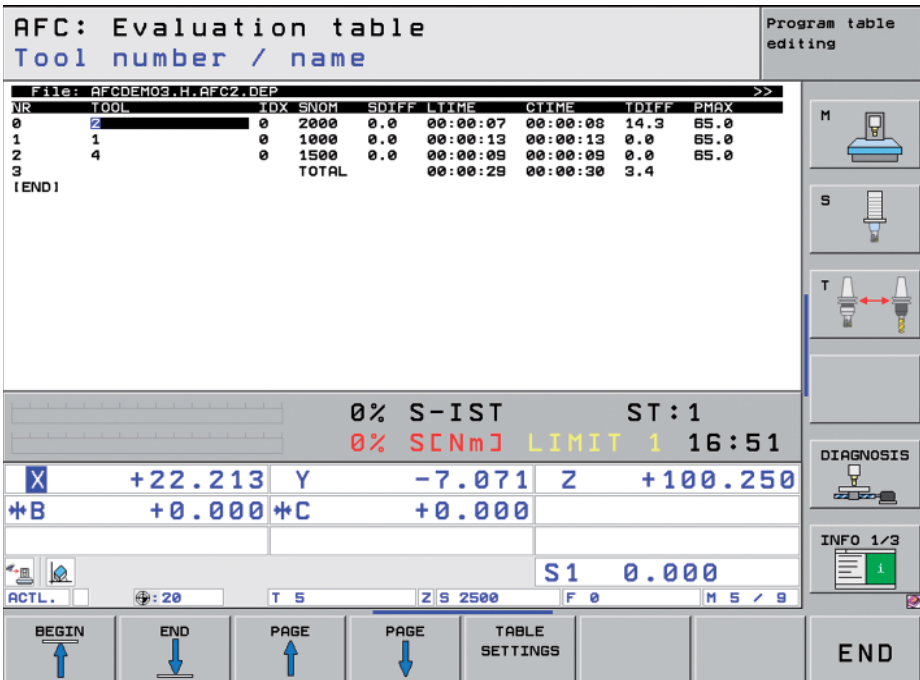

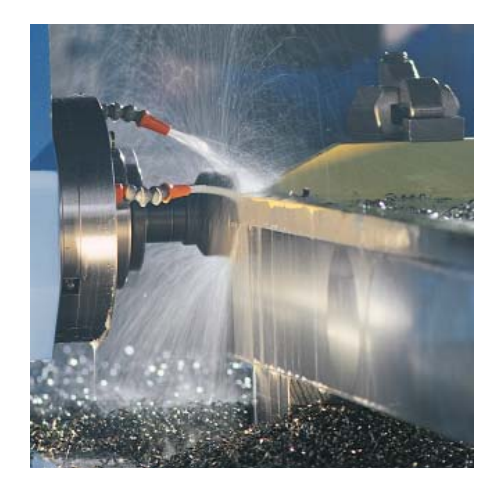

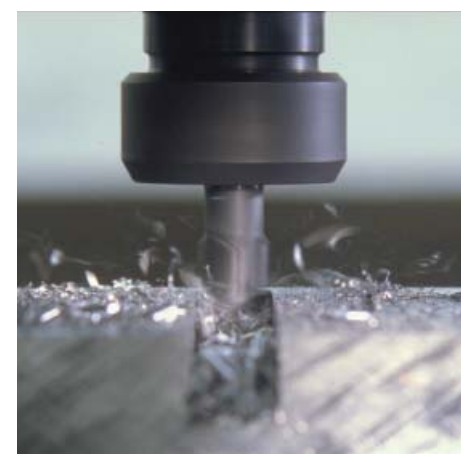

## – Global Settings (Options)

The global program settings, which come into play particularly in large-scale mold making, are available in the Program Run and MDI modes. It allows you to define various coordinate transformations and settings with global and priority effect for the selected NC program, without having to edit it.

You can change the global program settings during a program stop even in mid-program. A clearly structured form is provided for this. After program start the iTNC then moves, if necessary, to a new position with a positioning logic influenced by you.

The following functions are available:

- Exchanging axes
- Additional, additive datum shift
- Superimposed mirroring
- Axis locking
- Handwheel superimposition, with axisspecific memory of paths covered per handwheel, also in **virtual axis direction**
- Superimposed basic rotation
- Superimposed rotation
- Globally valid feed-rate factor

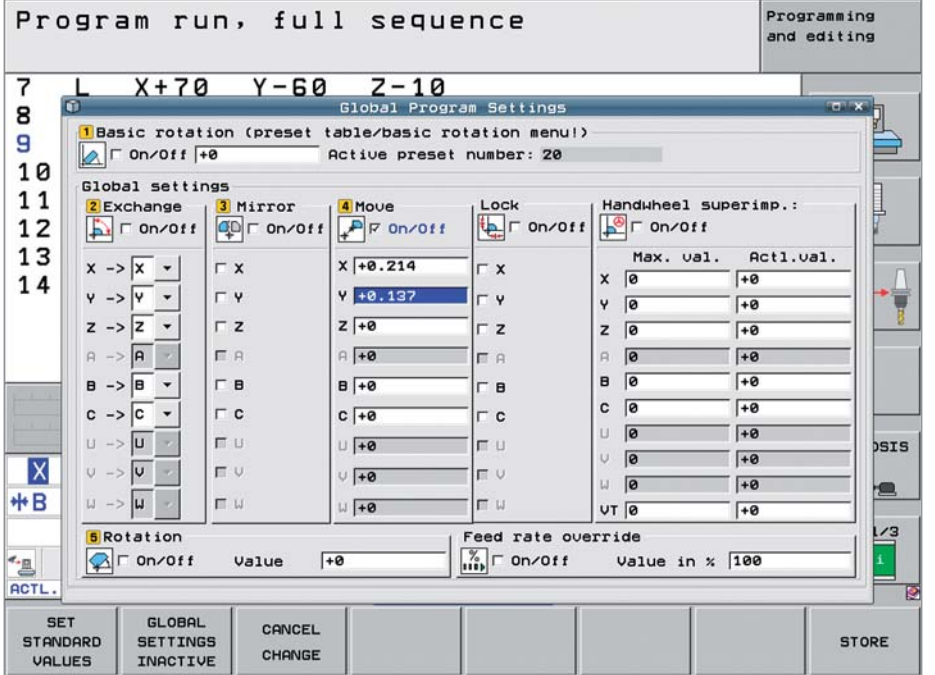

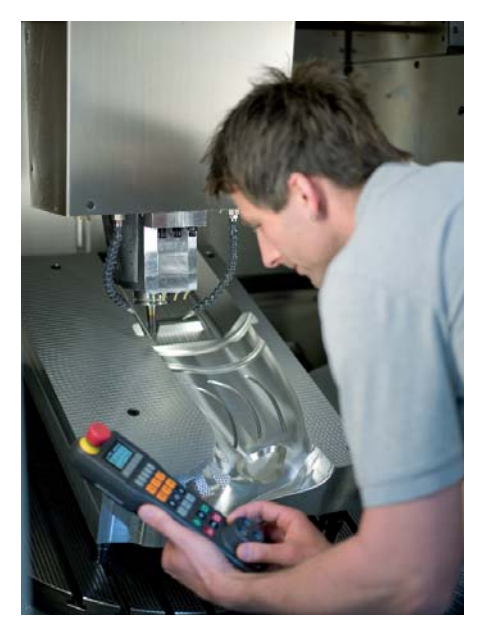

### **Intelligent Machining**

– Machining Any Contour Slots with Trochoidal Milling

The benefit of trochoidal milling is its ultraefficient machining of slots of all kinds. The roughing process is with circular motion superimposed on a forward linear motion. This procedure is referred to as trochoidal milling. It is used particularly for milling high-strength or hardened materials, where the high loads placed on the tool and machine usually only permit small infeeds.

With trochoidal milling, on the other hand, large cutting depths and high cutting speeds are possible, since the prevailing cutting conditions do not increase the wear and tear on the tool. On the contrary, the entire length of the cutting edge of indexable inserts can be used. This enables you to achieve a greater chip volume per tooth. Circular plunging into the material places less radial force on the tool. This reduces the mechanical load on the machine and prevents vibration. Enormous amounts of time can be saved by combining this milling method with the integrated adaptive feed control (AFC) option.

The slot to be machined is described in a contour subprogram as a contour train. You define the dimensions of the slot and the cutting data in a separate cycle. Any residual material remaining can then easily be removed with a subsequent finishing cut.

The benefits include:

- The entire length of the cutter is engaged
- Higher cutting values
- Higher chip volume
- Relieves mechanical load on the machine
- Less vibration
- Integrated finishing of the side wall

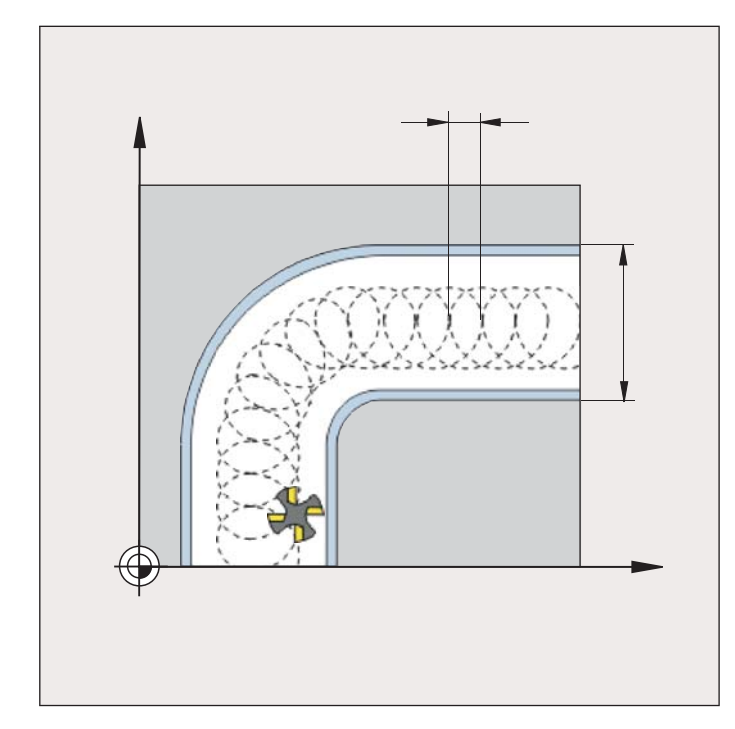

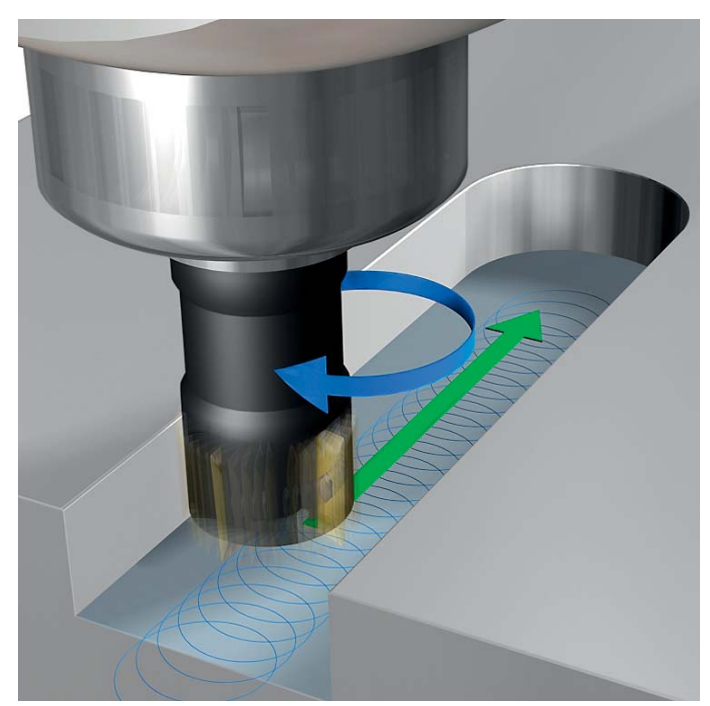

### <span id="page-20-0"></span>**Higher Speed, More Accuracy, Truer Contours**

– High Speed Milling with the iTNC 530

#### **High speed cutting**

High Speed Cutting stands for quick and efficient contour milling. The control must be able to transfer large amounts of data quickly, make long programs efficient to edit, and produce the desired ideal contour on the workpiece. All qualities that the iTNC 530 possesses.

#### **Very short block processing times**

Block processing speeds are progressively being pushed into the background by sophisticated feedforward servo methods. Nevertheless, short block processing times remain the best solution for certain machining tasks. One example is the machining of highly accurate contours with very high resolution. This is no problem for the iTNC 530. Here the control provides ideal performance with block processing times of less than one millisecond.

#### **Very high contour accuracy**

The iTNC 530 calculates the contour for up to 1024 blocks in advance. This enables it to adapt the axis velocities to the contour transitions. It controls the axes with special algorithms that ensure path control with the required limits to velocity and acceleration. The integrated filters specifically suppress machine-specific natural vibration. Of course, the desired accuracy of the surface is maintained.

#### **Spline interpolation**

If your CAM system describes contours as splines, you can transfer them directly to the control. The iTNC 530 features a spline interpolator and can process third-degree polynomials.

#### **Fast machining at specified accuracy**

You as user specify the accuracy of the machine contour—apart from the NC program. You simply enter in the control through a cycle the maximum permissible deviations from the ideal contour. The iTNC 530 automatically adapts the machining to the tolerance that you define. No contour damage occurs with this method.

#### **Digital drive technology**

The position controller, speed controller and, if required, the current controller are integrated in the iTNC 530. The digital motor control makes it possible to attain very high feed rates. Of course, the iTNC 530 can interpolate simultaneously in up to five axes. To reach the required cutting speed, the iTNC 530 digitally controls spindle speeds up to **60 000 rpm.**

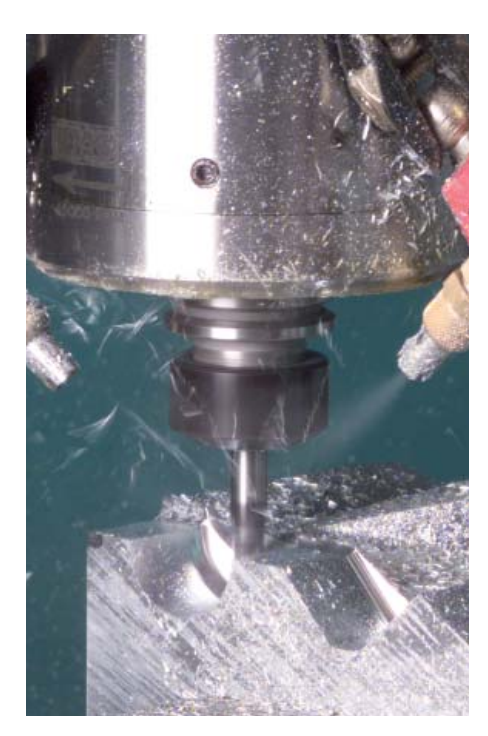

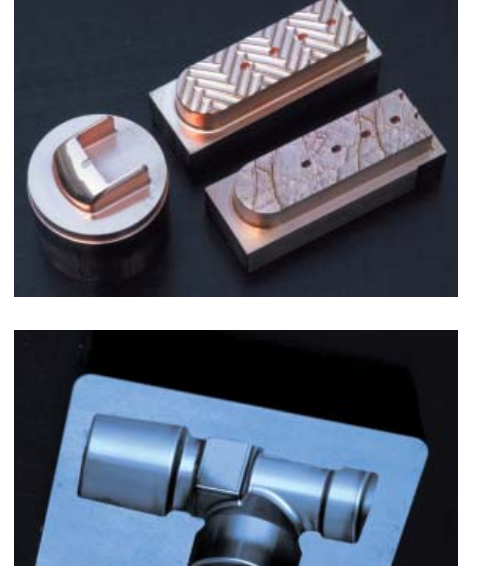

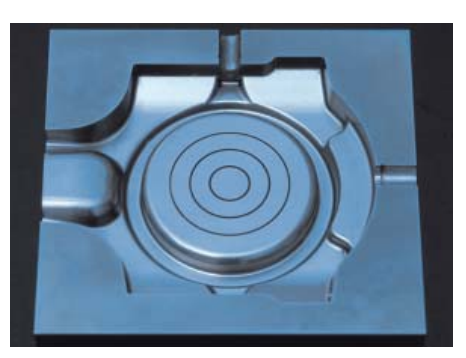

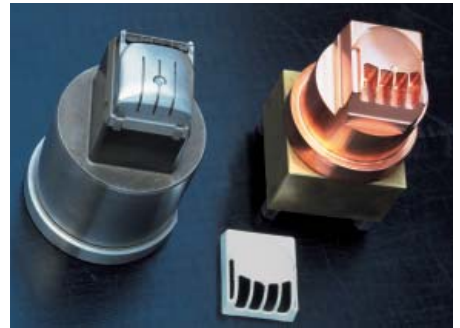

### <span id="page-21-0"></span>**Automated Machining**

– The iTNC 530 Manages, Measures and Communicates

The difference in requirements placed on the classical machine for tool and moldmaking and machining centers are becoming ever less distinct. Today of course the iTNC 530 is particularly capable of controlling automated processes. It masters the range of functions needed to start the proper machining operations on individual workpieces in any setup and even in interlinked machining.

#### **Tool management**

For machining centers with automatic tool changers, the iTNC 530 offers a central tool memory for up to 32 767 tools. The tool memory is a freely configurable file and can therefore be optimally fitted to your needs. You can even have the iTNC 530 manage your tool names. The control prepares the next tool change while the current tool is still cutting. This significantly reduces the non-cutting time required for changing tools.

With the optionally available expanded tool management you can also graphically prepare and display any data.\*

#### **Pallet management**

The iTNC 530 can assign the appropriate part program and datum shift to parts mounted on pallets and brought to the machine in any sequence. If a pallet is exchanged, the iTNC 530 automatically calls the correct part program. This permits automatic machining of a variety of parts in any sequence.

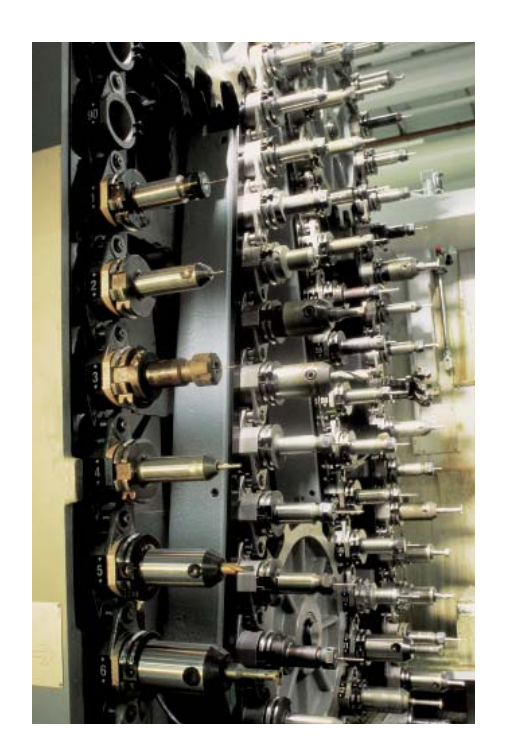

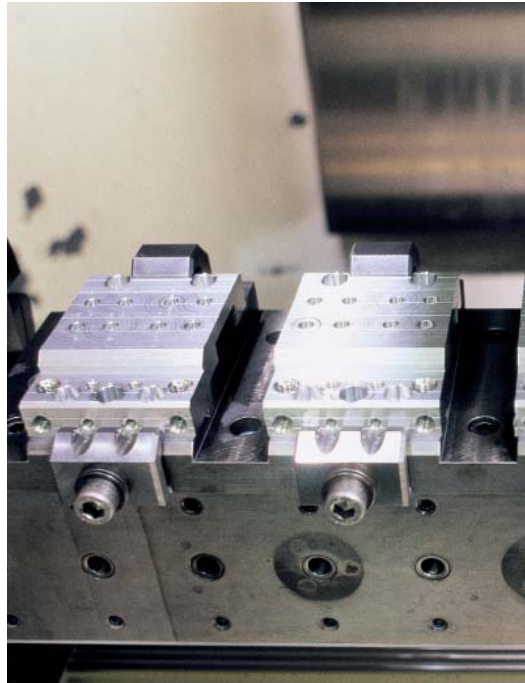

#### **Tool-oriented machining**

In tool-oriented machining, one machining step is performed on all workpieces on a pallet before the next machining step. This reduces the number of tool changes to a necessary minimum and the machining time is significantly shorter.

The iTNC 530 supports you with convenient input forms with which you can assign a tool-oriented machining operation to a pallet with several workpieces on several fixtures. You can write the program, however, in the familiar workpiece-oriented sequence.

You can also use this function even if your machine does not support pallet management. In the pallet file you then simply define the positions of the workpieces on your machining table.

#### **Inspecting workpieces for proper machining and dimensional accuracy**

The iTNC 530 features a number of measuring cycles for checking the geometry of the machined workpieces. To run the measuring cycles, you insert a 3-D touch probe from HEIDENHAIN (see page 42) into the spindle in place of a tool for the following tasks:

- Recognize a workpiece and call the appropriate part program
- Check whether all machining operations were conducted correctly
- Determine infeeds for finishing
- Detect and compensate tool wear • Check workpiece geometry and sort
- parts • Log measured data
- Ascertain machining error trends

#### **Workpiece measurement and automatic compensation of tool data**

Together with the TT 140, TL Nano and TL Micro systems for tool measurement (see page 43), the iTNC 530 can automatically measure tools while they are in the machine. The iTNC 530 saves the ascertained values of tool length and radius in the central tool file. By inspecting the tool during machining you can quickly and directly measure wear or breakage to prevent scrap or rework. If the measured deviations lie outside the tolerances, or if the monitored life of the tool is exceeded, the iTNC 530 locks the tool and automatically inserts a replacement tool.

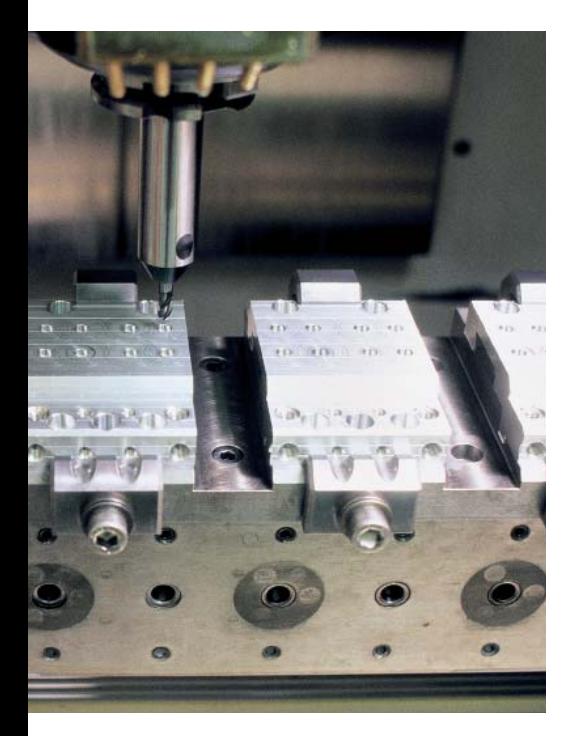

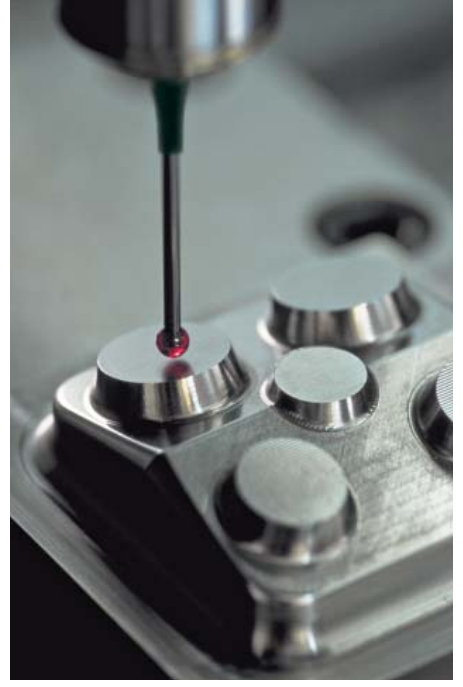

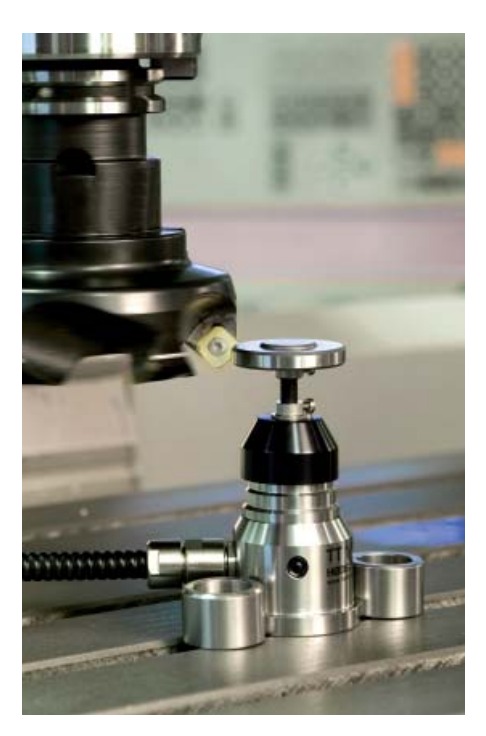

### <span id="page-23-0"></span>**Minimize Setup Times**

– The iTNC 530 Makes Setup Easy

Before you can begin machining, you must first clamp the tool and set up the machine, find the position and orientation of the workpiece on the machine, and set the workpiece reference point. This is a timeconsuming but indispensable procedure. After all, any error directly reduces the machining accuracy. Particularly in small and medium-sized production runs, as well as for very large workpieces, setup times become quite a significant factor.

The iTNC 530 features application-oriented, real-world setup functions. They support the user, help to reduce non-productive time, and make overnight, unattended production possible. Together with the **3-D touch probes,** the iTNC 530 offers numerous probing cycles for automatic alignment of the workpieces, presetting, and measurement of the workpiece and the tool.

#### **Delicate manual traverse**

For setup, you can use the direction keys to move the machine axes manually or in incremental jog. A simpler and more reliable way, however, is to use the electronic handwheels from HEIDENHAIN (see page 45). Particularly with the portable handwheels you are always close to the action, enjoy a close-up view of the setup process, and can control the infeed responsively and precisely.

#### **Workpiece alignment**

With the 3-D touch probes from HEIDENHAIN (see page 42) and the probing functions of the iTNC 530, you can forgo any tedious manual alignment of the workpiece:

- Clamp the workpiece in any position.
- The touch probe ascertains the workpiece misalignment by probing a surface, two holes, or two studs.
- The iTNC 530 compensates the misalignment with a "basic rotation," which means that in the NC program the part is rotated by the measured misalignment.

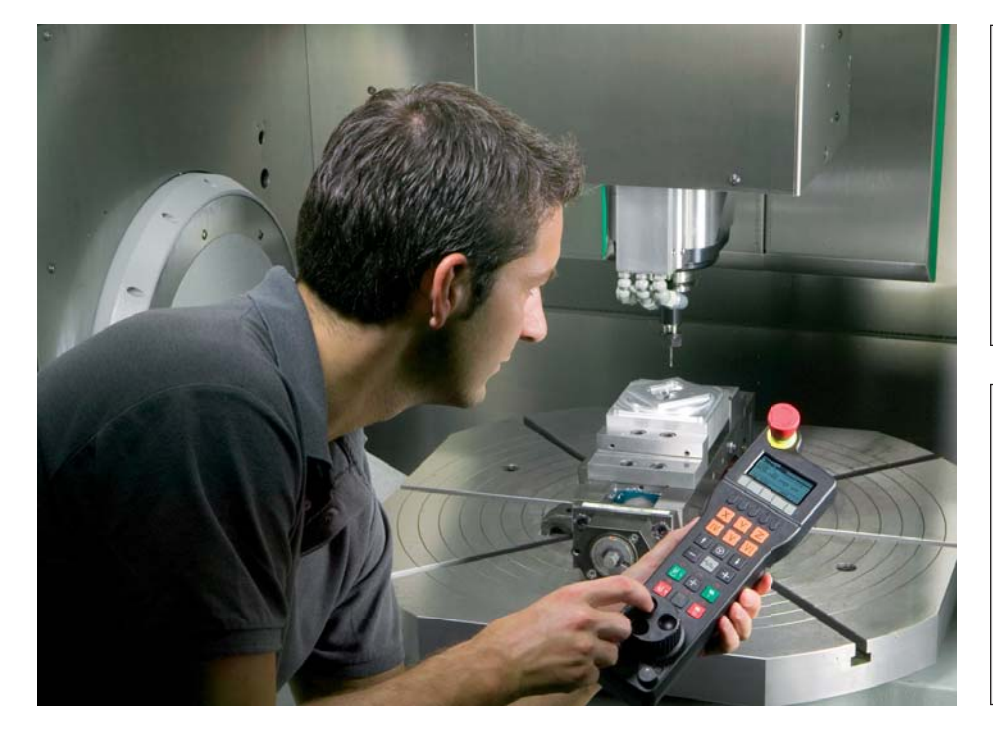

#### **Compensating workpiece misalignment** Compensate misalignment by rotating the

coordinate system or turning the table

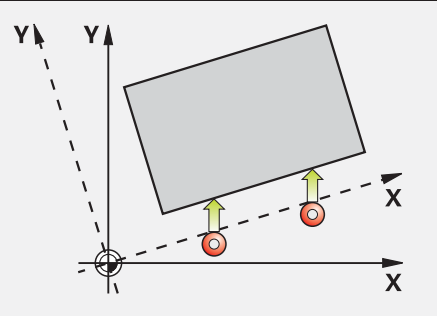

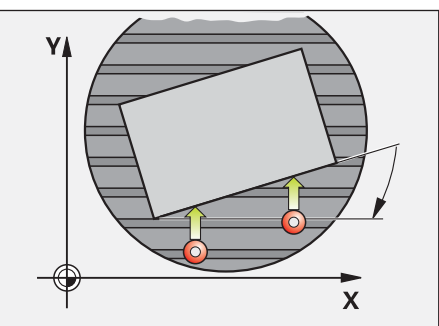

#### **Workpiece presetting**

You can use a reference point to assign a defined value in the iTNC display to any workpiece position. Finding this point quickly and reliably reduces nonproductive time and increases machining accuracy. The iTNC 530 features probing cycles for automatic presetting. Once found, you can save reference points

- in the workpiece preset table,
- in a workpiece datum table, or
- by directly setting the displayed value.

#### **Preset table: The iTNC's central reference point management**

The preset table makes flexible machining, shorter setup times and increased productivity possible. In other words, it makes it much easier to set up the machine.

In the preset table you can save **any number of reference points** and assign an individual basic rotation to each one.

When working in a **tilted plane** and presetting a reference point, the iTNC includes the respective positions of the rotary axes. In this way, the reference point also remains active in any other angular position.

On machines with an **automatic spindle head changer,** the reference point remains unchanged after a head exchange, even if they differ kinematically (i.e. in their dimensions).

The iTNC automatically creates separate preset tables for individual **traverse ranges** (such as for alternating table machining). When changing traverse ranges, the iTNC activates the correct preset table with the most recently active reference point.

There are three ways to save reference points in the preset table:

- In the Manual mode by soft key
- By using the probing functions
- With the automatic probing cycles

#### **Workpiece presetting**

At a corner, for example, or in the center of a bolt hole circle

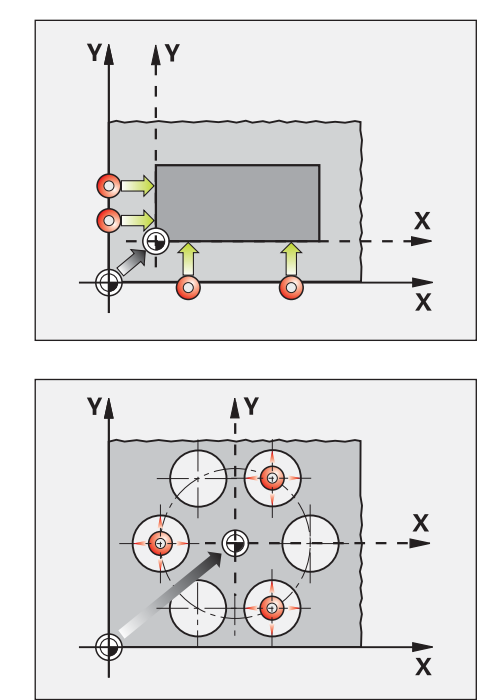

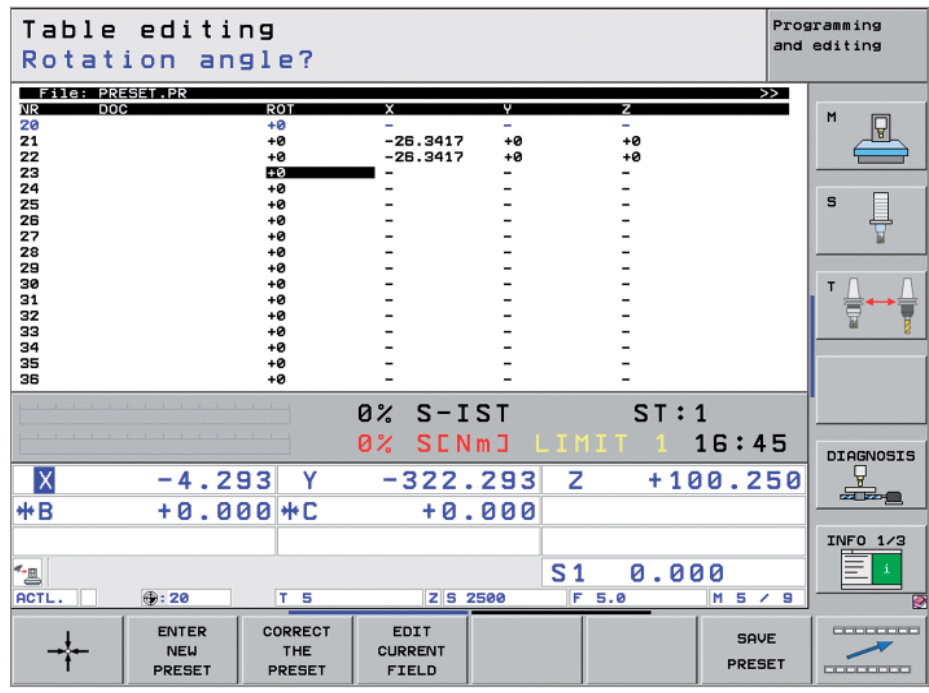

## <span id="page-25-0"></span>**Programming, Editing, Testing**

– The iTNC 530 Opens Endless Possibilities

The iTNC 530 is just as universal in application as it is flexible in machining and programming.

#### **Programming at the machine**

HEIDENHAIN controls are workshop oriented, which means that they were conceived for programming right at the machine. The iTNC 530 supports you with two user interfaces:

For 30 years, HEIDENHAIN **conversational programming** has been the standard programming language for all TNC controls and for shop-floor programming in general. The new **smarT.NC** intuitive and selfexplanatory operating mode uses straightforward input forms to guide you through the complete NC programming process all the way to the actual machining. There's no need to learn G functions or any special programming languages. The control "speaks" with you using easily understandable questions and prompts. Whether plain-language prompts, dialog guidance, programming steps or soft keys, all texts are available in numerous languages.

If you are used to **DIN/ISO programming,** however, the iTNC is still the right control you can enter DIN/ISO programs over the alphanumeric keyboard. The most frequently needed letters are already highlighted in color.

#### **Positioning with manual data input**

You can start working with the iTNC 530 even before writing a complete part program. Simply machine a part step by step—switching as you want between manual operation and automatic positioning.

#### **Creating programs offline**

The iTNC 530 is also well equipped for offline programming. The iTNC 530 can be integrated through its interfaces into networks and connected with programming stations, CAD/CAM systems or other data storage devices.

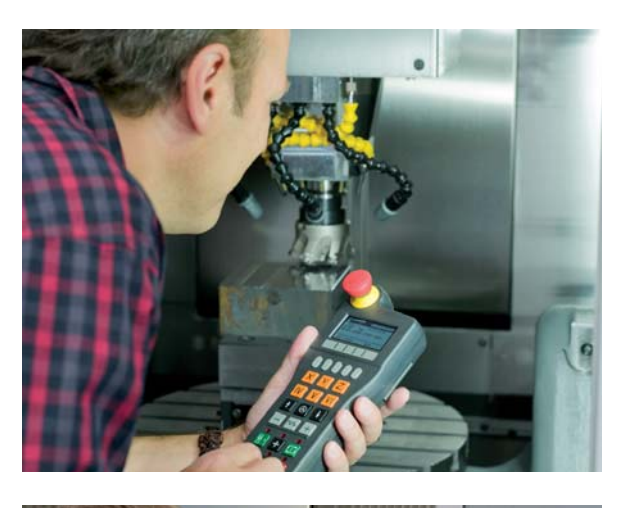

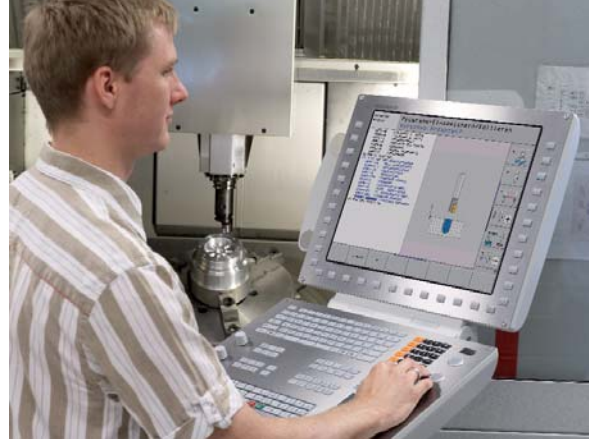

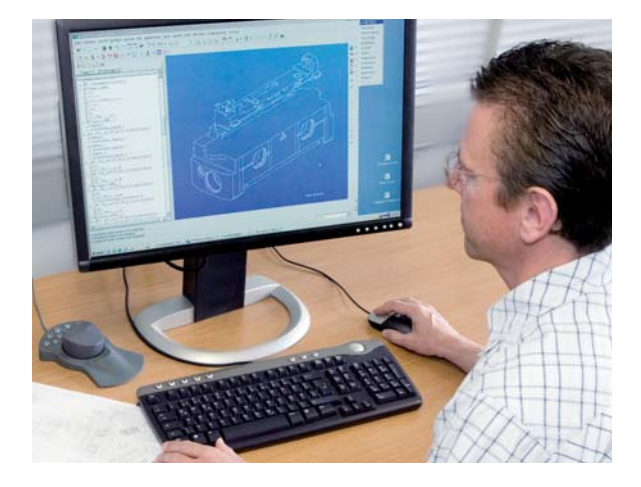

## – Fast Availability of All Information

Do you have questions on a programming step, but your User's Manual is not at hand? No problem: The iTNC 530 numerical control and iTNC 530 programming station now feature TNCguide, a convenient help system that can show the user documentation in a separate window.

You can activate TNCguide by simply pressing the help key on the iTNC keyboard or by clicking any soft key with a cursor in the shape of a question mark. You switch the cursor by simply clicking the help symbol  $\textcircled{\ast}$ ) that appears on all TNC screens.

TNCguide usually displays the information in the immediate context of the element in question (context-sensitive help). This means that you immediately receive the relevant information, which is especially useful when programming a function. This function is particularly helpful with the soft keys. The method and effect of operation is explained in detail.

The iTNC 530 is shipped with integrated documentation for the respective NC software in English and German. Other languages are available for download free of charge as soon as the translations become available. After download, you can save the national language files in the corresponding language directory on the TNC's hard disk.

The following User's Manuals are available in the help system:

- Conversational programming
- smarT.NC (Pilot format)
- Cycle programming
- DIN/ISO programming
- iTNC 530 programming station (included only in the programming station)

Also, the iTNC can display standard formats (PDF, BMP, GIF, JPG etc.).

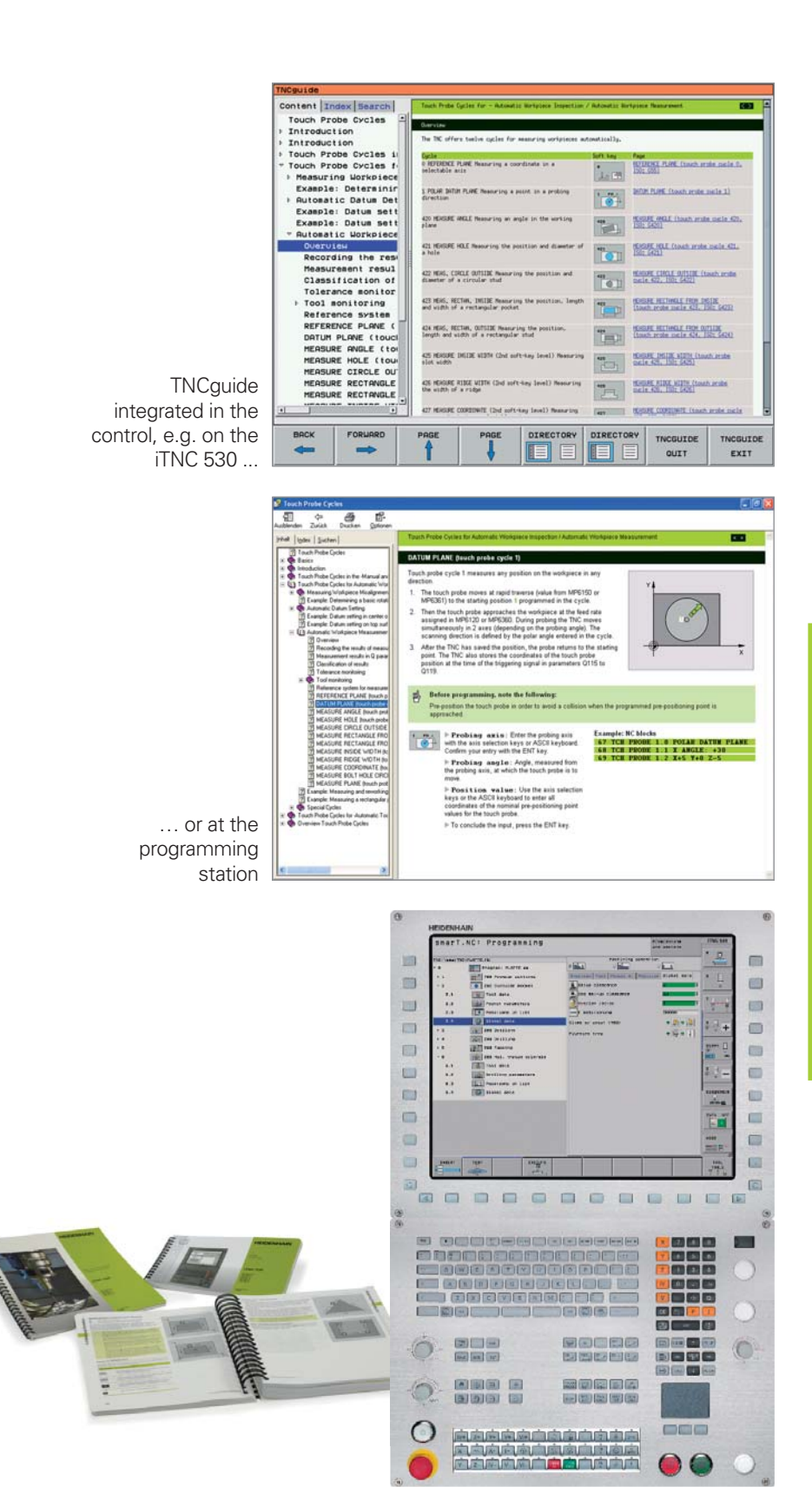

## **Programming, Editing, Testing**

– Graphic Support in Any Situation

#### **Interactive programming graphics**

The two-dimensional programming graphics give you additional security: while you are programming, the iTNC 530 draws every entered traverse command on the screen.

#### **3-D line graphics**

The 3-D line graphics display the programmed tool center point path in three dimensions. With the powerful zoom function you can also see the finest details. You should especially use the 3-D line graphics to inspect programs created offline for irregularities before machining, in order to avoid undesirable traces of the machining process on the workpiece, e.g. when points are output incorrectly by the postprocessor. In order to find the error location quickly, the currently active block of the 3-D line graphics appears highlighted in the left window. In addition, the respective programmed end points can be displayed to show any concentrations of points.

#### **Help graphics**

During cycle programming in the plainlanguage dialog, the iTNC shows a separate illustration for each parameter. This makes it easier to understand the function and accelerates programming. In smarT.NC you will find help graphics for all required input.

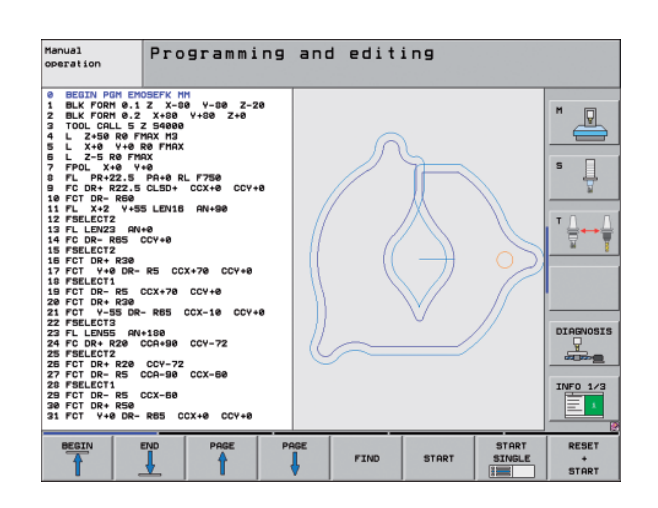

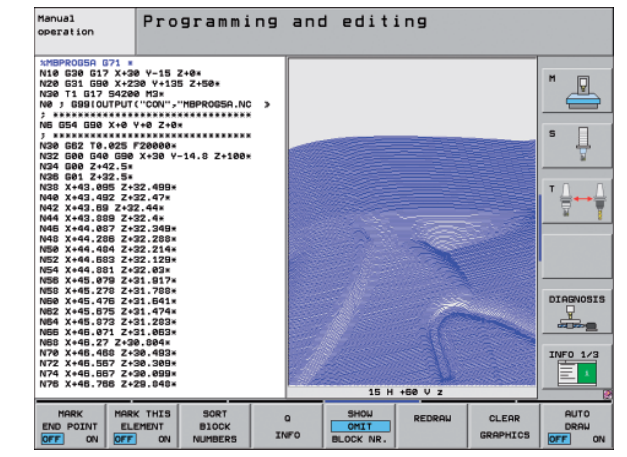

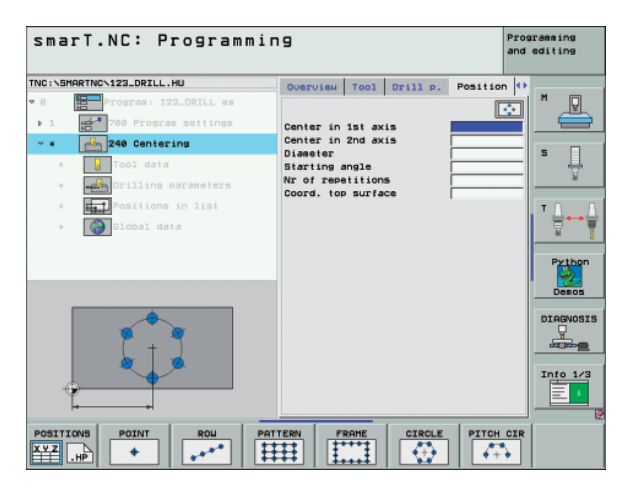

#### **Test run graphics**

To play it safe before running a program, the iTNC 530 can graphically simulate the machining of the workpiece. It can display the simulation in various ways:

- In a plan view with different shades of depth
- In three planes (as in the workpiece drawing)
- In a solid model, 3-D view

Details can be displayed in magnification. The high resolution of the 3-D view visualizes even very fine contours true to detail and enables you to see even hidden details clearly and reliably. A simulated light source provides realistic light-and-shadow conditions.

When testing complex five-axis programs, even operations with tilted planes or multiside machining can be displayed. In addition, the iTNC 530 indicates the calculated machining time in hours, minutes and seconds.

#### **Program-run graphics**

On the iTNC 530, you can run the programming graphics or verification graphics even while the workpiece is being machined. Also, it shows a real-time graphic of the machining progress during program run. Coolant spray and protective enclosures usually obstruct any direct view of the actual workpiece. You can get around this with a simple keystroke to see the simulated progress of workpiece machining.

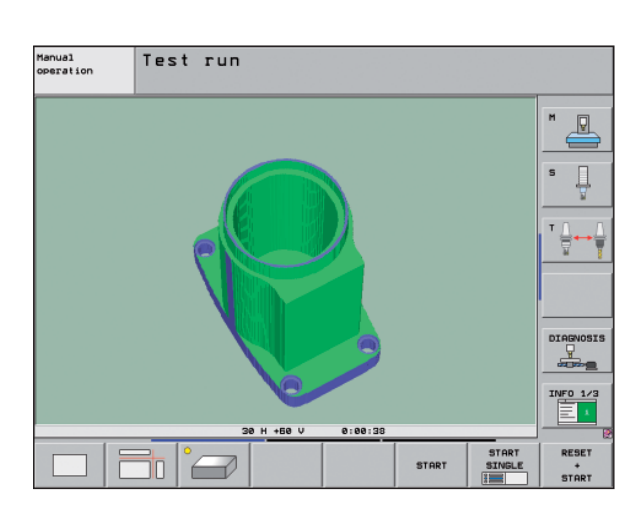

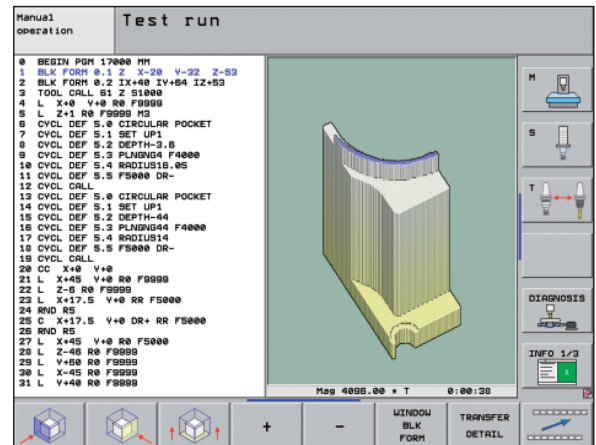

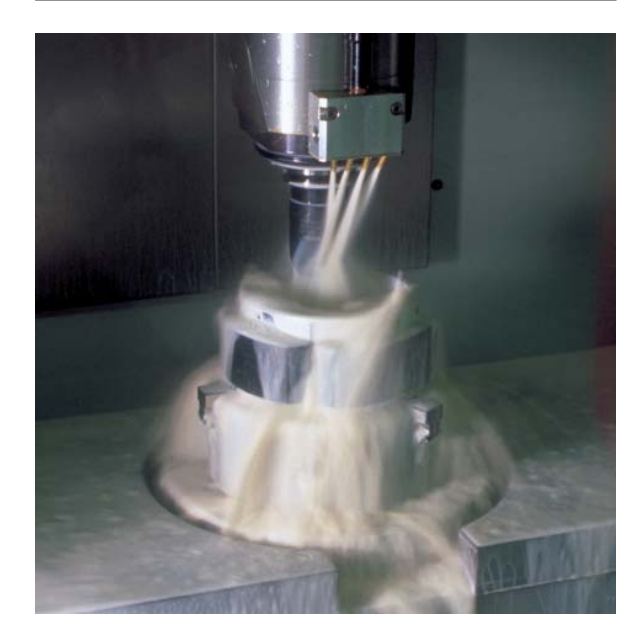

### <span id="page-29-0"></span>**Programming in the Workshop**

– Straightforward Function Keys for Complex Contours

#### **Programming 2-D Contours**

Two-dimensional contours are the bread and butter of the modern machine shop. Here the iTNC 530 offers a variety of possibilities.

#### **Programming with path function keys**

If contours are dimensioned for NC, which means that the end points are specified in Cartesian or polar coordinates, then you can program them directly with the path function keys.

#### **Straight and circular contour elements**

To program a line segment, for example, simply press the key for linear traverse. The iTNC 530 asks for all information required for a complete programming block, such as target coordinates, feed rate, cutter radius compensation and machine functions. Appropriate path function keys for circular movement, chamfers, and corner rounding simplify your programming. To avoid surface blemishes during approach or departure from the contour, it must be approached smoothly—that is, tangentially.

You simply specify the starting or end point of the contour and the approaching or departing radius of the cutter edge—the control does the rest for you.

The iTNC 530 can look ahead over a radiuscompensated contour for up to 99 blocks to watch for back cutting and avoid contour damage such as can occur when roughing a contour with a large tool.

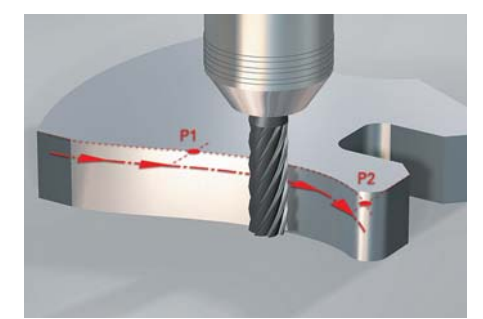

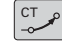

Circular path defined by its end point, with a smooth (tangential) departure from the previous contour element

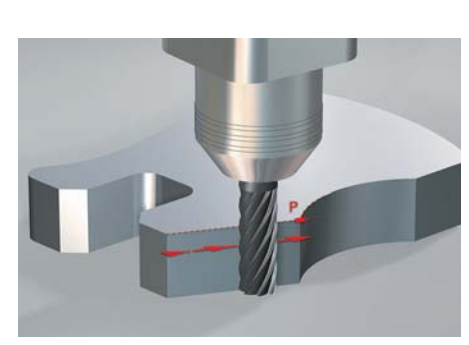

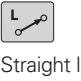

Straight line defined by its end point

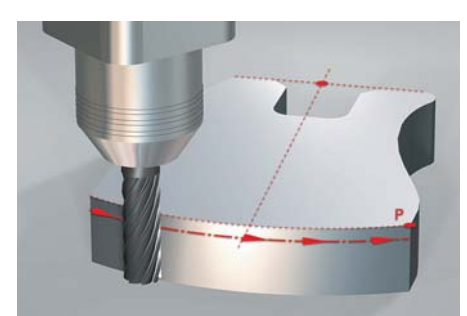

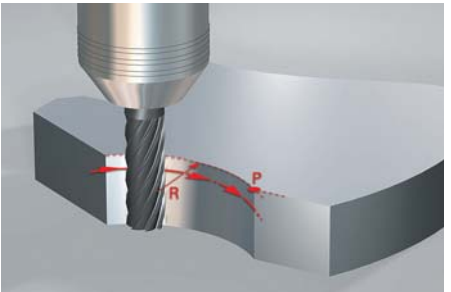

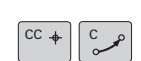

Circular path defined by its center point, end point, and rotational direction

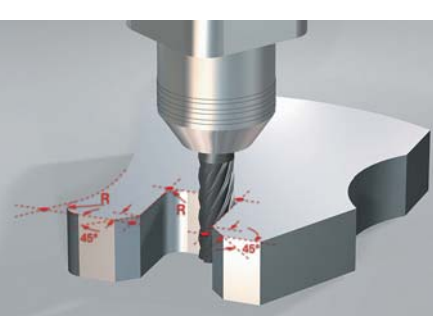

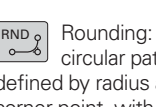

circular path defined by radius and corner point, with a smooth (tangential) transition to its adjoining contour elements

 $CHF<sub>Q</sub>$  Chamfer: defined by the corner point and the chamfer length

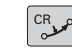

Circular path defined by its radius, end point and rotational direction

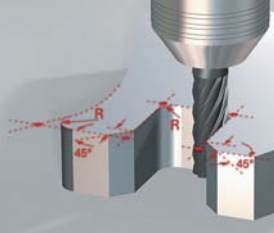

## – Programming Contours Unconventionally

#### **FK free contour programming**

Not all workpieces are dimensioned for conventional NC programming. Thanks to FK, the iTNC's free contour programming feature, in such cases you simply type in the known data—without first having to convert or calculate your data! It does not matter if individual contour elements are not completely defined as long as the complete contour has been. If the given data result in more than one mathematical solution, the helpful iTNC 530 programming graphics present the possible variants for your selection.

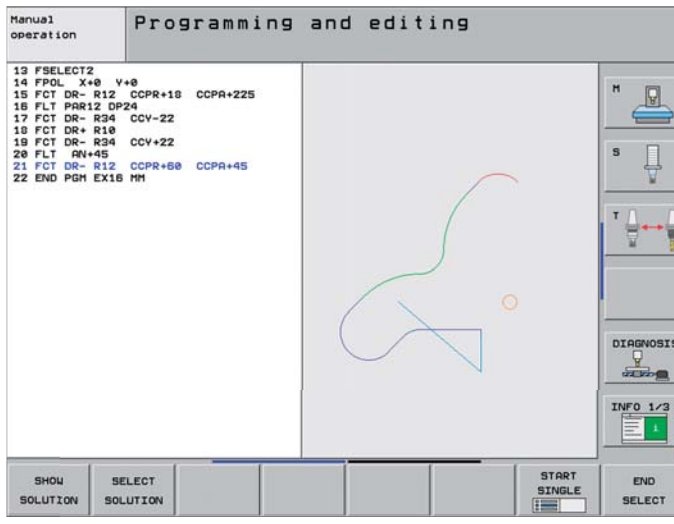

Ø 10 R<sub>12</sub> ଟ <sup>7</sup>o  $A_{72}$  $5<sub>o</sub>$  $\frac{1}{\sqrt{2}}$ R<sub>12</sub> NS Ø 10 50

### **Programming in the Workshop**

– Field-Proven Cycles for Recurring Operations

#### **Comprehensive Fixed Cycles for Milling, Drilling and Boring**

Frequently recurring operations that comprise several working steps are stored in the iTNC 530 as cycles. You program them under conversational guidance and are supported by graphics that clearly illustrate the required input parameters.

#### **Standard cycles**

Besides the fixed cycles for drilling, tapping (with or without floating tap holder), thread milling, reaming and boring, there are cycles for hole patterns and milling cycles for clearing plane surfaces, and for roughing and finishing pockets, slots and studs.

#### **Cycles for complex contours**

The **Subcontour List cycles** (SL) are particularly helpful for clearing pockets with combined contours. This term is used to identify machining cycles for pilot drilling, roughing and finishing when the contour or subcontours are specified in subroutines. In this way, one contour description can be used for more than one operation using different tools.

Up to twelve **subcontours** can be superimposed for machining. The control automatically calculates the resulting contour and the tool paths for roughing or clearing the surfaces. Subcontours can be pockets or islands. Different components are combined to form a single pocket in which the tool avoids the islands.

You can assign a separate depth to each subcontour. If the subcontour is an island, the iTNC interprets the "depth" entered as the height of the island.

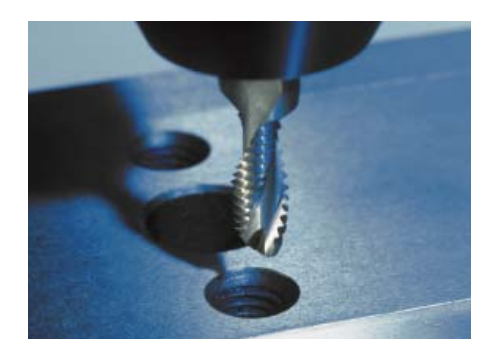

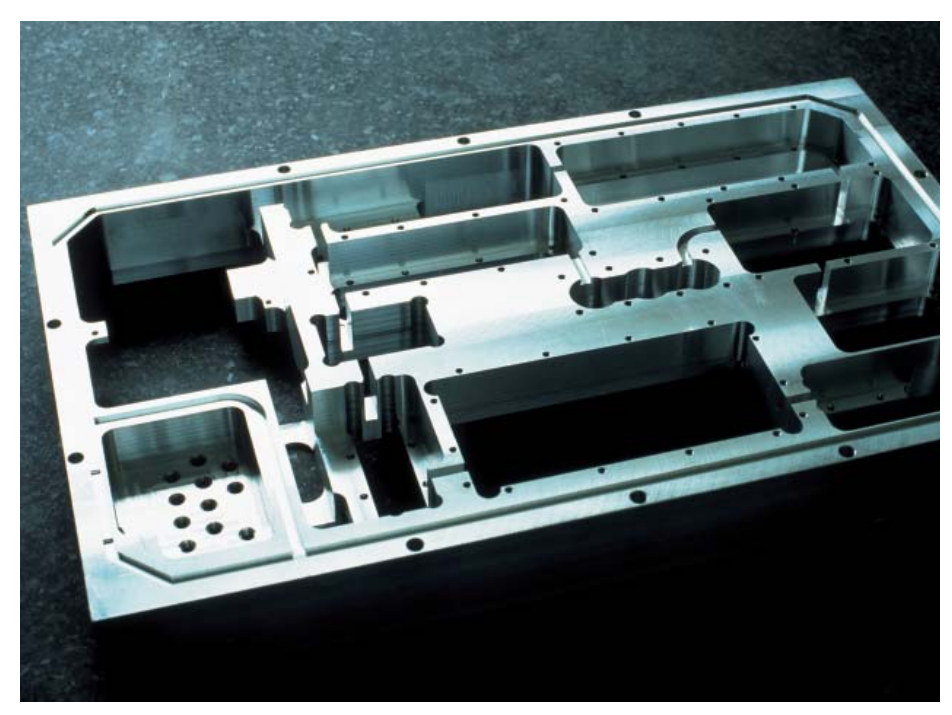

The iTNC 530 maintains a **finishing allowance** on the wall and floor surfaces during roughing. When **roughing** with different tools, the control identifies material remaining in inside corners so that it can be cleared later with smaller tools. A separate cycle is used for milling to the finished dimension.

You can also program **"open" contours** with the SL cycles. This enables the iTNC 530 to observe allowances for 2-D contours, to move the tool in alternating directions after each infeed, to avoid contour damage at undercuts and to maintain the defined milling direction (climb or conventional) after coordinate transformations such as mirroring.

#### **OEM cycles**

As original equipment manufacturers (OEMs), machine tool builders can contribute their special manufacturing know-how by designing additional fixed cycles and saving them in the iTNC 530. However, the end user can write his own cycles as well. HEIDENHAIN makes this possible with its PC program CycleDesign. CycleDesign enables you to organize the input parameters and soft-key structure of the iTNC 530 to suit your own needs.

#### **3-D machining with parametric programming**

With parameter functions you can program simple 3-D geometric figures that can easily be described mathematically. Here you can use the basic arithmetical operations, trigonometric functions, roots, powers, logarithmic functions, parentheses, and logical comparisons with conditional jump instructions. Parametric programming also offers you a simple method of realizing 3-D operations for which there are no standard cycles. Of course, parametric programming is also suited for **2-D contours** that cannot be described with line segments or circular arcs, but rather through mathematical functions.

#### **Coordinate transformation**

If you should need a contour that has already been programmed at another position or in a different size, the iTNC 530 offers you a simple solution: coordinate transformation.

With coordinate transformation you can, for example, **rotate or mirror** the coordinate system, or **shift the datum.** With a **scaling factor** you can enlarge or reduce contours to respect shrinkage allowance or oversizes.

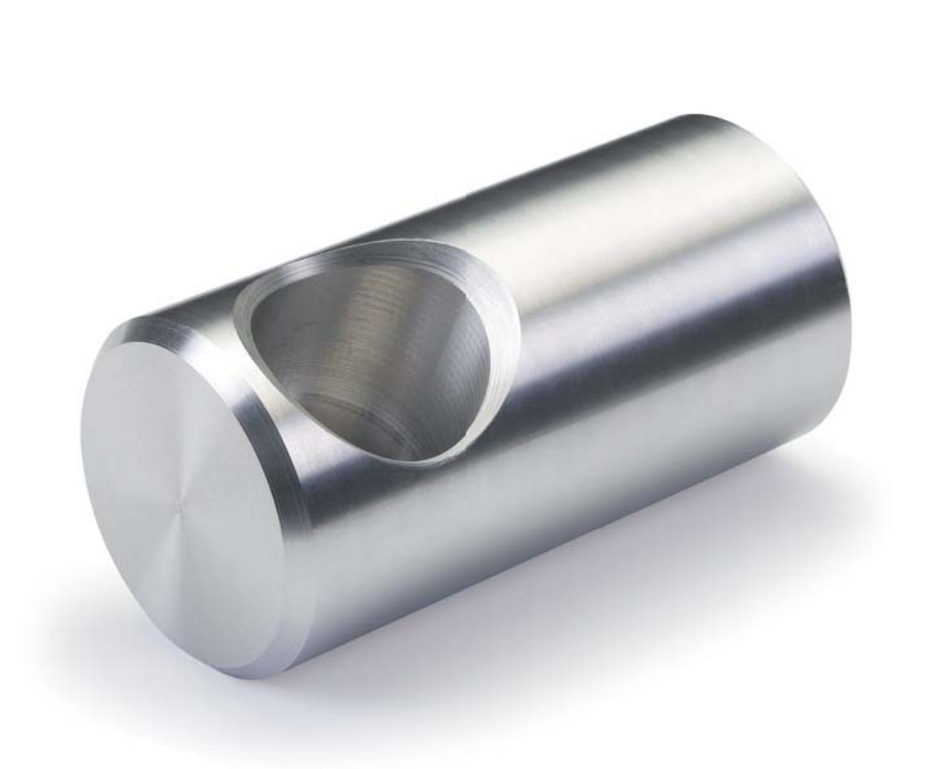

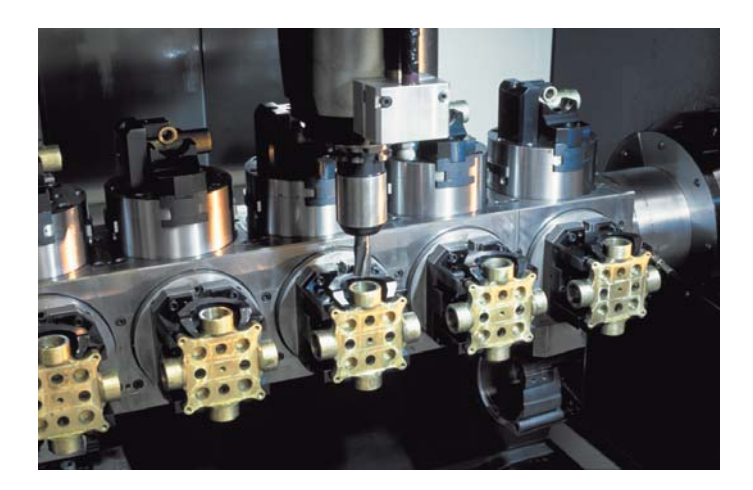

### <span id="page-33-0"></span>**Well Thought Out, Simple and Flexible**

– smarT.NC – the Alternative Operating Mode

TNC controls from HEIDENHAIN have always been user friendly: Thanks to their simple programming in HEIDENHAIN conversational language, field-proven cycles, unambiguous function keys, and clear and vivid graphic functions, they have grown over the last 30 years to become one of the most popular shop-floor programmable controls.

The alternative smarT.NC operating mode makes programming even easier. With the well thought-out input forms, you can create your NC program in a few quick steps. Of course you'll be aided by help graphics. As always, HEIDENHAIN has also placed great value on compatibility. You can switch at any time between smarT.NC and conversational programming. But not only can you write programs with smarT.NC you can test and run them as well.

#### **Programming made simple**

With smarT.NC, you program with the aid of easy-to-use, unambiguous fillable forms. For simple operations, you need only enter a few machining data. With smarT.NC, you define such a machining step simply and quickly in a single overview form.

Of course, if required, you can define additional machining options. These options are available in subforms in which, with a few additional keystrokes, you can enter the parameters for machining options. You can define other functions, such as measuring cycles, in separate forms.

#### **Stay simple and flexible when programming machining patterns**

Machining positions are often arranged in patterns on the workpiece. With the pattern generator in smarT.NC, you can program very diverse machining patterns simply and extremely flexibly—of course with graphic support.

You can define as many point patterns as desired with various numbers of points in one file. smarT.NC displays the point patterns in a tree structure.

smarT.NC can even handle irregular patterns in the tree structure by allowing you to simply hide or delete any machining positions of a regular pattern.

If necessary, you can even edit the coordinates of the workpiece surface in individual machining patterns.

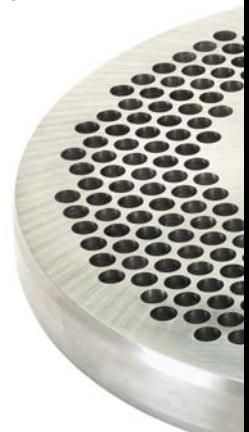

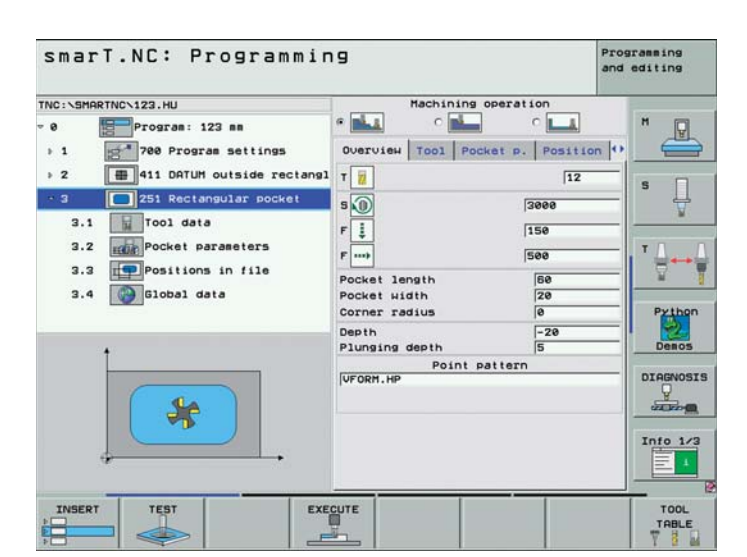

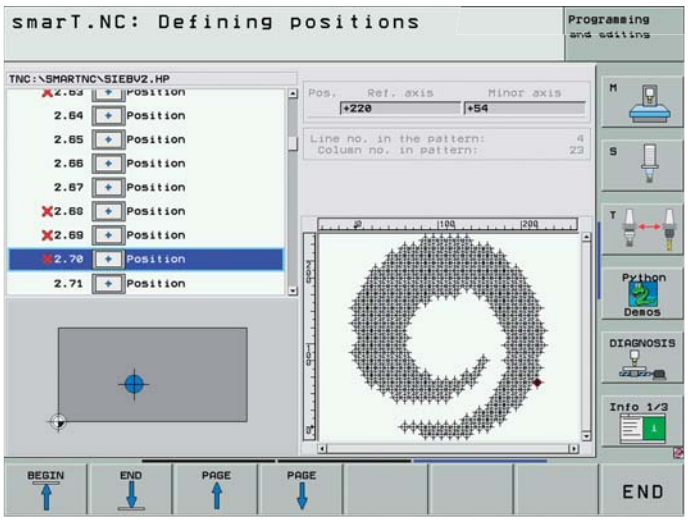

#### **Programming contours**

You define contours in the same way as you do part programs—using forms with graphic guidance. The individual contour elements are likewise displayed in the outline; the associated data are shown in a form. The TNC saves the contour itself in a separate file as a plain-language program so that you can reuse the contour later individually for various operations.

If a workpiece is not dimensioned for conventional NC programming, smarT.NC also features the powerful HEIDENHAIN FK free contour programming.

#### **Well-designed for fast operation**

With the split-screen, smarT.NC provides an **easily understandable program**  structure. On the left screen, you can navigate quickly in a variable tree structure. On the right, clearly arranged input forms immediately show you the defined machining parameters. The soft-key row shows the input options.

smarT.NC means **reduced input:** You can enter global program parameters such as setup clearances, position feed rates, etc. once at the beginning of the program to avoid multiple definitions.

smarT.NC allows **fast editing:** With the new navigation keys, you can quickly reach any machining parameter in an input form. With a separate key you can switch directly between the form views.

#### **Superior graphic support**

Even as a CNC beginner, you can program with smarT.NC quickly and without extensive schooling. smarT.NC gives you optimal support.

Clearly arranged **help graphics** illustrate all required input.

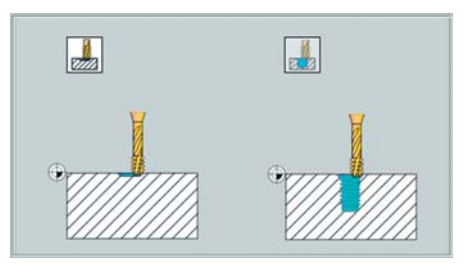

**Graphic symbols** increase concept recognition when the same type of input is required for different operations.

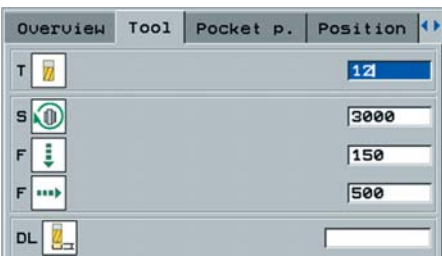

**Tooltips** appear from under the mouse pointer to help you along.

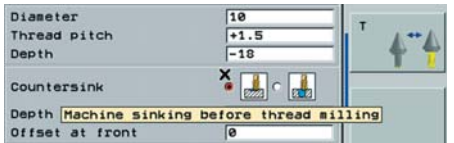

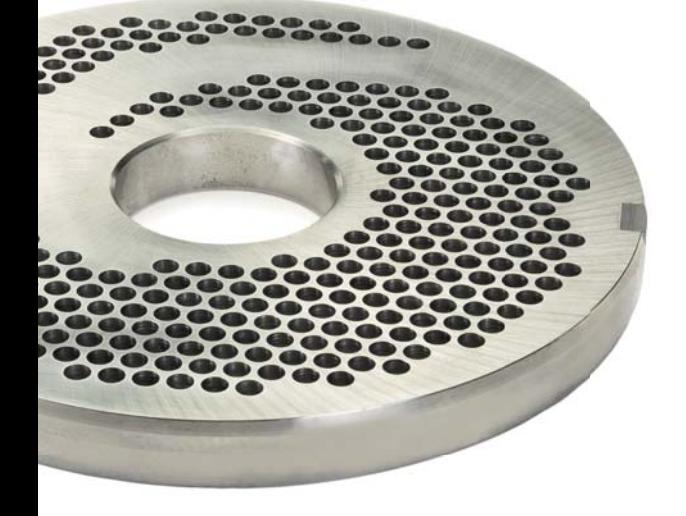

#### smarT.NC: Defining contours Programming<br>and editing TNC: \SMARTNC\HAKEN.HC Overview Aux. point Rel. ref. Coordinate X<br>Coordinate Y<br>Gradient angle AV<br>Length LEN Solution FSELECT  $11$  $\overline{R}$  $\frac{1}{2}$ Circle FCT +180  $\overline{13}$ Circle FCT Polar radius PR<br>Polar angle PA  $14$ Solution FSELECT Circle FCT  $+15$ Block no. PAR ref. PARN<br>Dist. of parallels DP  $\overline{118}$ Line FLT  $+18$  $17$ Solution FSELECT Line FL  $+ 18$ Line F **DIAG** Info  $1/3$ FC FCT START RESET STAR<sup>®</sup> SINGLE **STAR**

### <span id="page-35-0"></span>**Open for Communication**

– The iTNC 530 Understands DXF Files (Option)

Why program complex contours when your drawing is already in DXF format anyway? You can open DXF files directly on the iTNC 530 in order to extract contours or machining positions from it. Not only does this save time otherwise spent on programming and testing, but you can also be sure that the finished contour is exactly according to the designer's specifications.

The DXF format—particularly the DXF format supported by the iTNC 530—is very widespread and is supported by all common CAD and graphics programs.

After the DXF file has been loaded onto the iTNC from the network or a USB stick, you can open the file just like an NC program in the iTNC's file manager. Meanwhile the iTNC considers the operating mode in which you started the DXF converter and generates either a contour program for smarT.NC or a program in conversational format.

As a rule, DXF files contain multiple layers, with which the designer organizes the drawing. So that as little unnecessary information as possible appears on the screen during selection of the contours, you can hide via mouse click all **excessive layers** contained in the DXF file. This requires the keyboard with touchpad or an external pointing device. The iTNC can select a contour train even if it has been saved in **different layers.**

The iTNC also supports you when defining **the workpiece preset.** The datum of the drawing for a DXF file is not always located where you can use it directly as the workpiece preset, especially when the drawing contains multiple views. Therefore, the iTNC has a function with which you can shift the drawing datum to a suitable location simply by clicking an element.

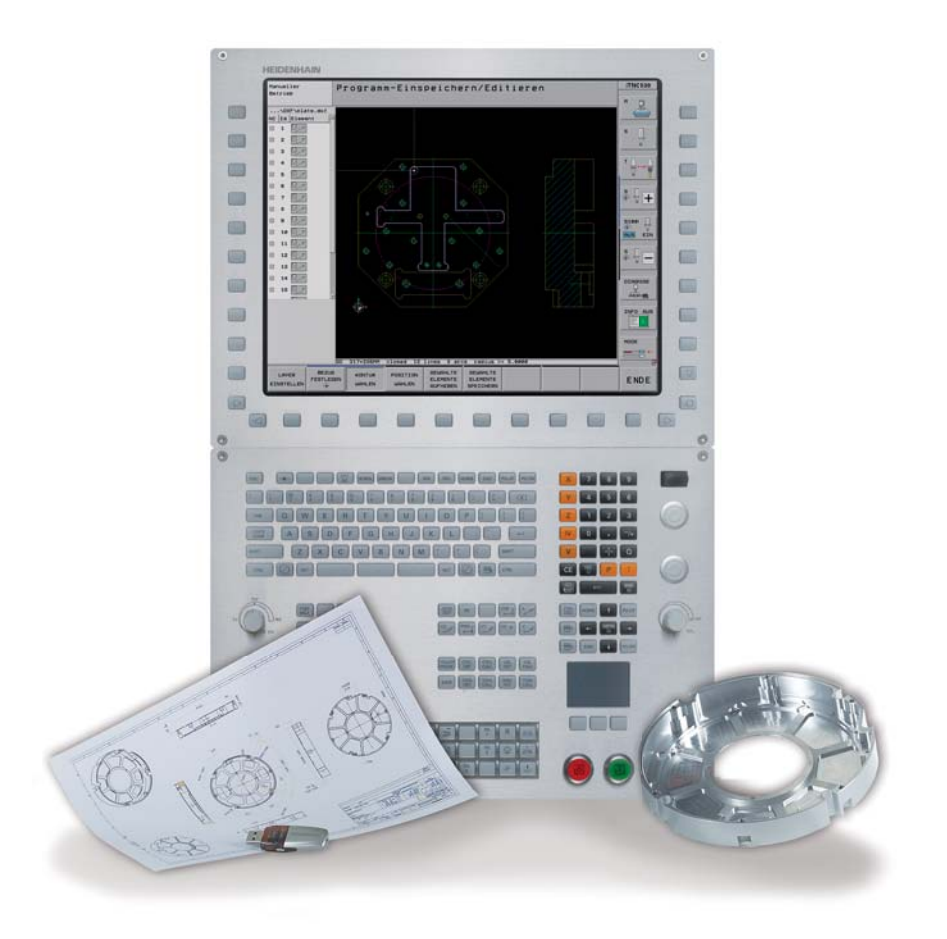

You can define the following locations as reference point:

- The beginning, end or mid-point of a line
- At the beginning, end or center point of a circular arc
- Quadrant transitions or center point of a circle
- Intersection of two lines, regardless of whether it is located inside or outside the programmed segments
- Intersection of a line and a circular arc
- Intersection of a line and a circle

If multiple intersections can result between two elements (e.g., between a straight line and a circle), you can select the correct intersection with a mouse click.

Contour selection is exceptionally user friendly. You select any element by clicking it with the mouse. As soon as you select a second element, the iTNC detects your desired direction of machining, and starts the **automatic contour detection.** The iTNC automatically selects all clearly identifiable contour elements until the contour closes or branches out. There you click the immediately following contour element. In this way you can define even extensive contours with just a few mouse clicks. If desired you can also shorten, lengthen or interrupt the contour elements.

#### But you can also select **machining**

**positions** and save them as point files, particularly in order to use drilling positions or starting points for pocket machining. This can be done very easily: Using the mouse, simply select the desired area. In a pop-up window with filter function, the TNC displays all hole diameters that are within the area you have selected. To select the desired hole diameters and restrict the number of hole positions, simply click the corresponding filter symbol to change the filter limits.

A zoom function and various possibilities for settings round out the functionality of the DXF converter. For example, you can define the resolution of the contour program to be uploaded in case you want to use it on older TNC controls, or a transition tolerance if occasionally the elements do not quite adjoin.

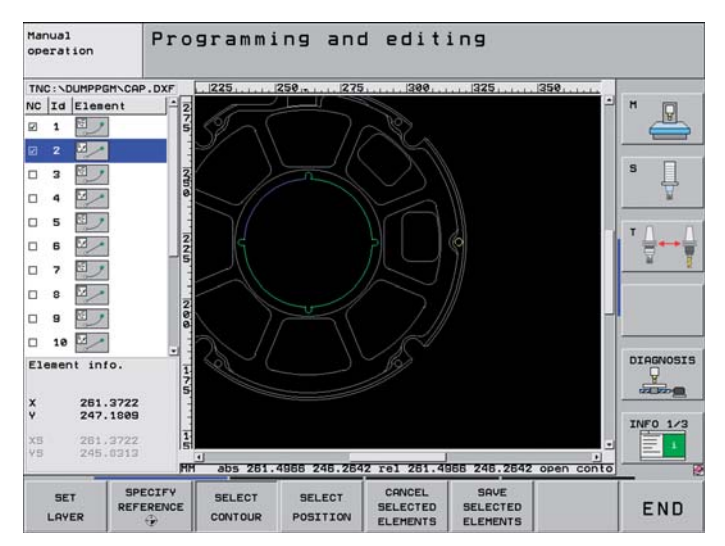

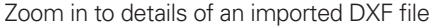

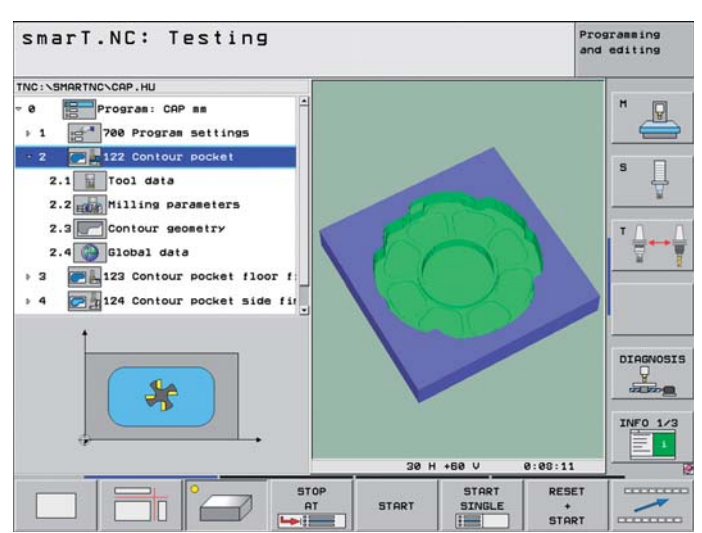

Zoom in to details of an imported DXF file Part program on the basis of the imported DXF file

### **Open for Communication**

– Program Offline and Enjoy the Advantages of the iTNC

Frequently, 5-axis programs are written on offline CAM systems and then transferred to the control over a data line. Here, too, iTNC 530 performance comes to the fore. The **fast data transfer** over the Ethernet interface functions safely and reliably, even with large 3-D programs. You can make full use of the iTNC 530's **ease of use**—even for offline programming.

The iTNC 530 works very well together with all CAM systems. HEIDENHAIN intensively supports the manufacturers of postprocessors for the best possible use of the iTNC 530's powerful features.

#### **Programs created offline**

NC programs for five-axis operations are normally written on CAM systems. The workpiece geometry is described in the CAD system, while the required technology data is added in the CAM system. The technology data specify the methods (such as milling, drilling, or boring), the strategy (area pocket clearance, plunge milling, etc.), and the parameters (spindle speed, feed rate, etc.) for machining the workpiece. A postprocessor uses the geometry and technology data to create an executable program, which is then usually transferred over the company network to the iTNC 530.

In principle, postprocessors generate two types of NC programs, both of which can be run by the iTNC 530:

- Machine-specific NC programs take the respective machine configuration into account and include all coordinates of the NC axes on that machine.
- Machine-neutral NC programs define the contour and use vectors to define the respective tool position on the contour. The iTNC 530 then uses the information to calculate the axis positions of the actual machine axes. The key benefit here is that you can run such NC programs on various machines with differing axis configurations.

The postprocessor is the link between the CAM system and the CNC control. Standard features on all prevalent CAM systems include post-processors for DIN/ ISO format as well as for the proven and user-friendly HEIDENHAIN conversational format. This enables you to use **special TNC functions** that are available only in conversational format. Examples are:

- Tool Center Point Management (TCPM)
- Structuring function
- Special Q-parameter functions

**Program optimization** is also easy. As usual, the conversational programming is graphically supported. And of course you can use all proven **setup functions** of the iTNC 530 to quickly and economically locate the workpiece.

CAM systems don't always generate programs optimized for the machining process. Therefore, the iTNC 530 offers a point filter for smoothing externally created NC programs. The filter function creates a copy of the original program, and then adds any points required by the parameters that you set. This smoothes the contour to allow the program to run more quickly and with less jerk.

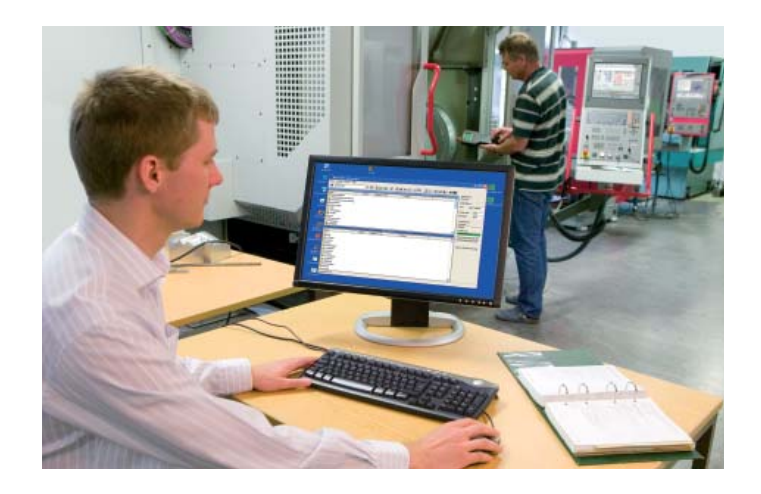

## – Fast Data Transfer with the iTNC

#### **The networked iTNC 530**

The iTNC 530 can be integrated into networks and connected with PCs, programming stations and other data storage devices. Evfen in its standard version, the iTNC 530 features a latestgeneration Fast Ethernet interface in addition to its RS-232-C/V.24 and RS-422/V.11 data interfaces. The iTNC 530 communicates with NFS servers and Windows networks in TCP/IP protocol without needing additional software. The fast data transfer at rates of up to 100 Mbps guarantees very short transfer times even of comprehensive 3-D programs with ten thousands of blocks.

The transmitted programs are saved on the iTNC's hard disk and are run from it at high speed. In this way you can already begin machining while the data is still being transferred.

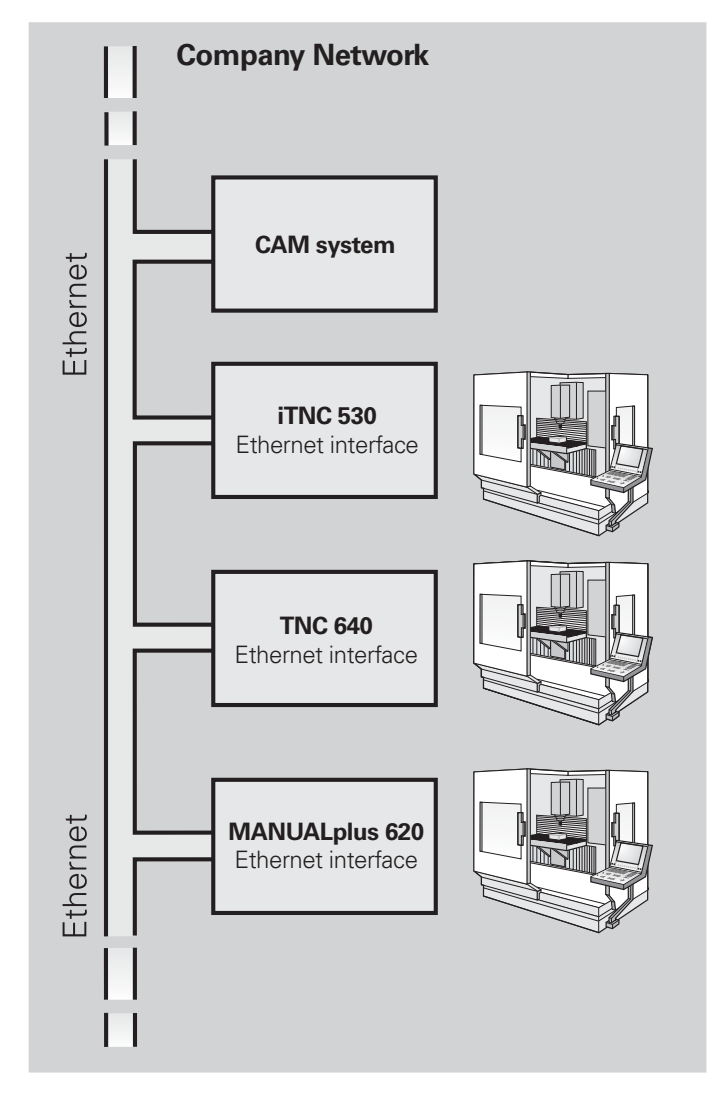

#### **Programs for data transfer**

With the aid of the free PC program **TNCremo** from HEIDENHAIN and an Ethernet or other data interface you can

- transfer remotely stored part programs and tool or pallet tables in both directions and
- start the machine.
- make backups of the hard disk,
- and query the operating status of the machine.

With the powerful **TNCremoPlus** PC software you can also transfer the screen contents of the control to your PC using the live-screen function.

TNCremo uses the LSV2 protocol to operate the iTNC 530 remotely.

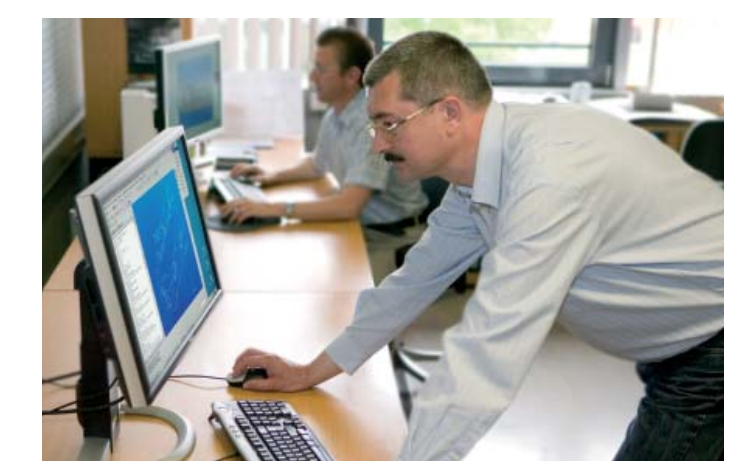

## **Open for Communication**

– The iTNC 530 with Windows 7

#### **Windows applications on the iTNC 530**

The iTNC 530 hardware option with two main computers additionally features the Windows 7 operating system as a user interface, enabling the use of standard Windows applications. One main computer attends to the real-time tasks and the HEIDENHAIN operating system, while the second main computer stays available exclusively for the standard Windows operating system, giving the user access to the world of information technology.

#### **What are the benefits of this technology?**

Firmly integrated in the company network, the iTNC 530 provides the technician with all relevant information: CAD drawings, tooling sketches, tool lists and other data. It is also possible to access Windows-based tool databases where the machine operator can very quickly find tool data such as cutting speeds or permissible plunge angles. You spare yourself the time otherwise lost on printing and distributing production documents.

Also, machine data and production data are easily acquired with the iTNC 530 and your Windows applications. In this way you always have control over your productivity.

As a rule, any additional windows applications are installed by the machine tool builder, who then tests the function of the entire system. If you intend to install software yourself, please consult first with your machine tool builder. Faulty installation or unsuitable software can impair the proper function of the machine.

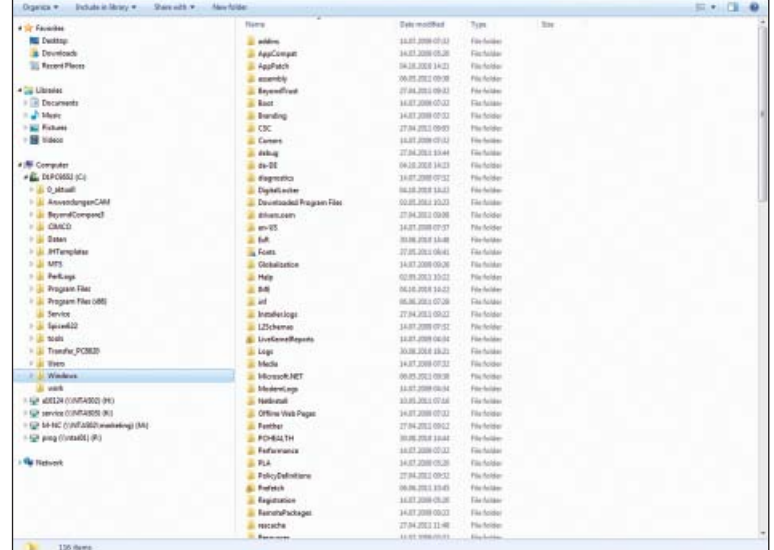

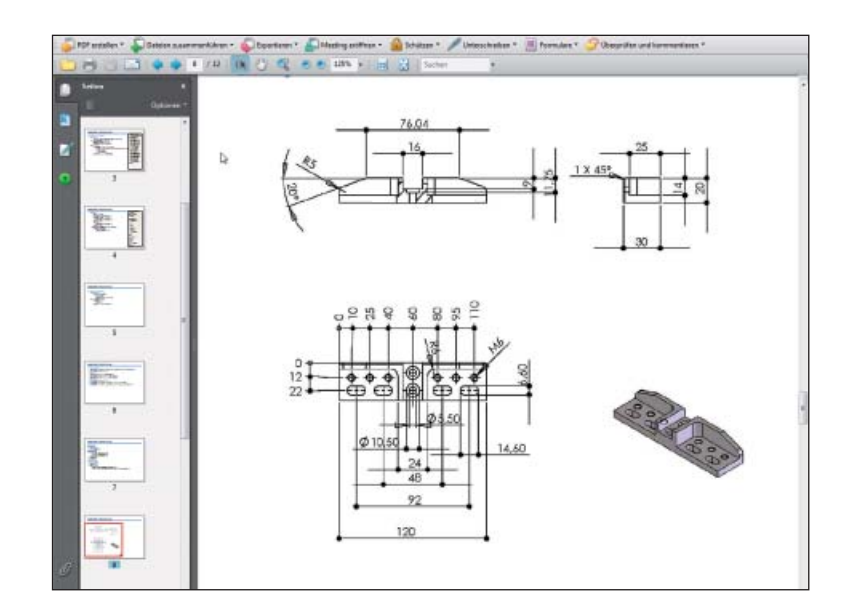

Windows and Windows 7 are trademarks of Microsoft Corporation.

## – The iTNC Programming Station

#### **Why a programming station?**

Everyone knows that you can easily write a part program with the iTNC at the machine, even while it's machining another part. Nevertheless, it can often happen that short reloading times and other machining tasks hinder any prolonged or concentrated programming work. With the iTNC programming station you have the capability to program just as you do at the machine, but away from the noise and distractions of the shop floor.

#### **Creating programs**

Programming, testing and optimizing your smarT.NC, HEIDENHAIN conversational or DIN/ISO programs for the iTNC 530 with the programming station substantially reduces machine idle times. You need not adjust your way of thinking—every keystroke fits. On the programming station you program on the same keyboard as at the machine.

#### **Testing of programs created offline**

Of course you can also test programs that were written on a CAM system. The highresolution program verification graphics help you even with complex 3-D programs to easily spot contour damage and hidden details.

#### **Training with the iTNC programming station**

Because the iTNC programming station is based on the same software as the iTNC 530, it is ideally suited for apprentice and advanced training. The program is entered on the original keyboard unit. Even the test run functions exactly as it does on the machine. This gives the trainee the experience needed to enable him to safely operate the machine later.

Because it can be programmed with smarT.NC, in plain language, and in DIN/ ISO, the iTNC programming station can also be used in schools for TNC programming training.

More information about the programming station and a free demo version is available on the Internet at *www.heidenhain.de.* Or simply ask for the *iTNC Programming Station* CD or brochure.

#### **The workstation**

The iTNC programming station software runs on a PC. The programming station is only slightly different from an iTNC built onto a machine tool. The familiar TNC keyboard remains unchanged except that it now includes the soft keys, which are otherwise integrated in the visual display unit. You connect the iTNC keyboard to your PC's USB port. The PC screen displays the familiar TNC user interface.

Or as an alternative, you can even operate the programming station without an iTNC keyboard. You can use a virtual keyboard instead—it is displayed together with the iTNC Control Panel and features the most important dialog initiation keys of the iTNC.

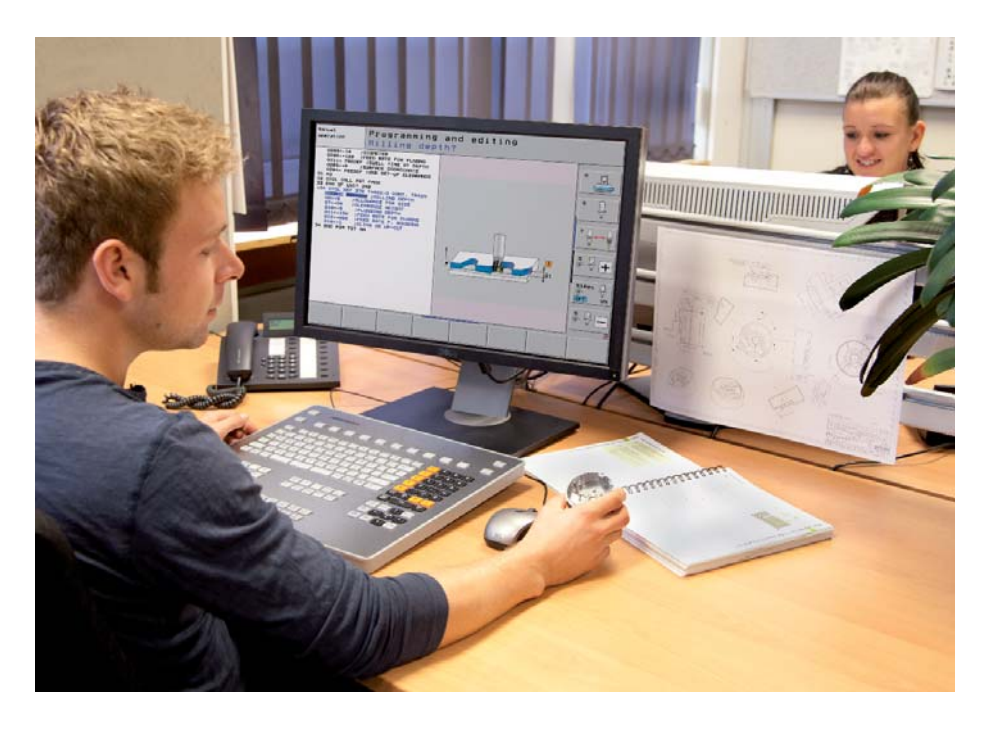

### <span id="page-41-0"></span>**Workpiece Measurement**

– Setup, Presetting and Measuring with Touch Trigger Probes

Workpiece touch probes from HEIDENHAIN help you to reduce costs in the workshop and in series production: Together with the iTNC 530, touch probes can automatically perform setup, measuring and inspection functions.

The stylus of a TS touch trigger probe is deflected upon contact with a workpiece surface. At that moment the TS generates a trigger signal that, depending on the model, is transmitted either by cable or over an infrared beam to the control.

The touch probe\* is inserted directly into the machine tool spindle. It can be equipped with various shanks depending on the machine. The ruby ball tips are available in several diameters, and the styli in different lengths.

#### Touch probes with **cable connection for signal transmission** for machines with manual tool change: **TS 220** – TTL version **TS 230** – HTL version

Touch probes with **infrared signal transmission** for machines with automatic tool change:

**TS 440** – Compact dimensions

**TS 444** – Compact dimensions, batteryfree power supply through integrated air turbine generator over central compressed air supply

**TS 640** – Standard touch probe with widerange infrared transmission

**TS 740** – High probing accuracy and repeatability, low probing force

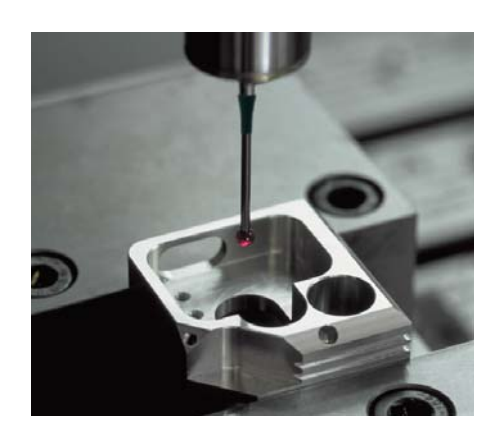

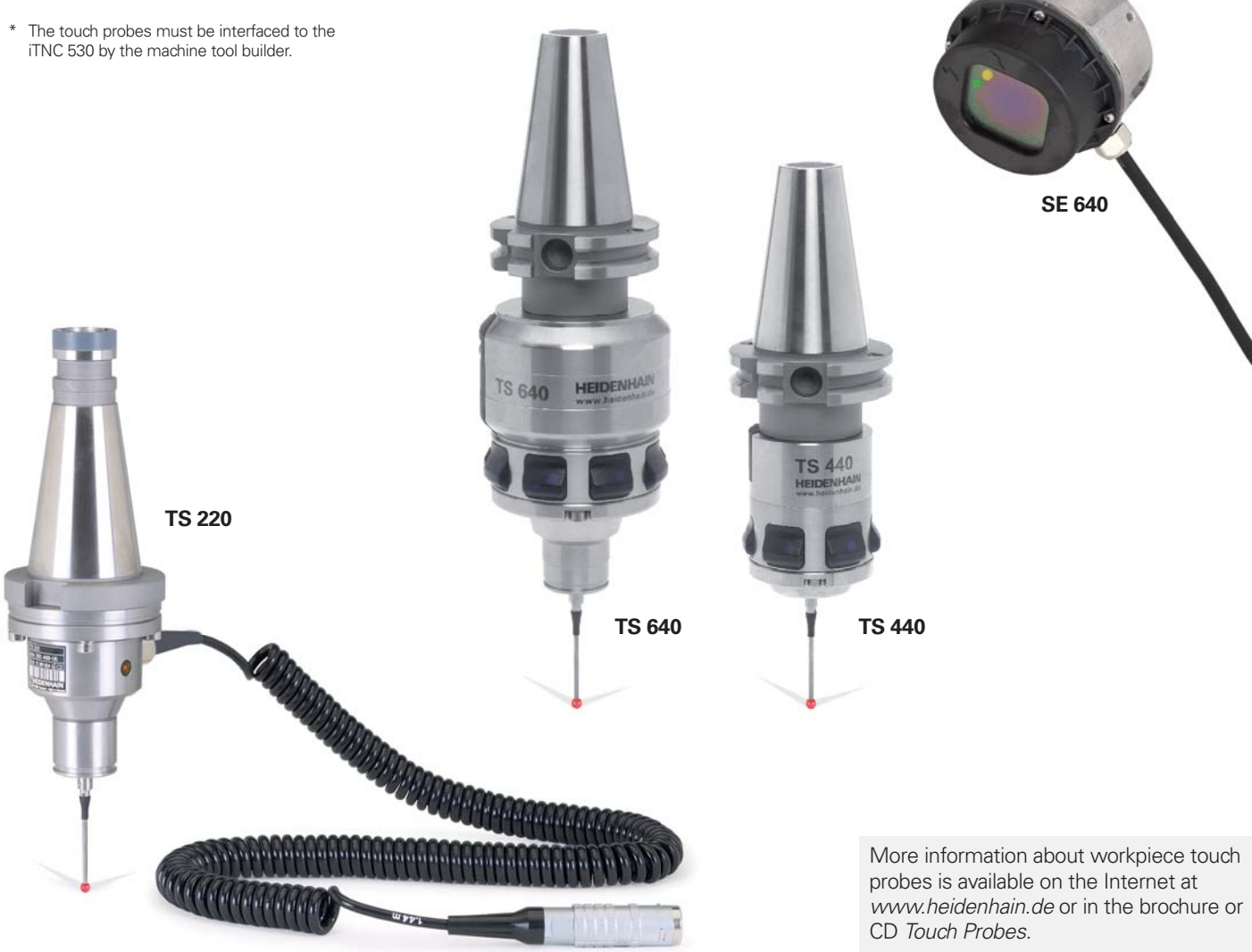

### <span id="page-42-0"></span>**Tool Measurement**

– Measuring Length, Radius and Wear Directly in the Machine

The tool is of course a decisive factor in ensuring a consistently high level of production quality. This means that an exact measurement of the tool dimensions and periodic inspection of the tool for wear and breakage, as well as the shape of each tooth, are necessary. HEIDENHAIN offers the TT trigger tool touch probes as well as the non-contacting TL Nano and TL Micro laser systems for tool measurement.

The systems are installed directly in the machine's workspace, where they permit tool measurement either before machining or during interruptions.

The **TT tool touch probes** measure the tool length and radius. When probing the tool, either while rotating or at standstill (such as for measuring individual teeth), the contact plate is deflected and a trigger signal is transmitted to the iTNC 530.

The **TT 140** uses signal transmission by cable whereas the **TT 449** operates with signal transmission over infrared beam and does not require a cable. It is therefore particularly suitable for use on rotary and tilting tables.

The **TL Nano** and **TL Micro laser systems** are available for various maximum tool diameters. Using a laser beam, they probe the tool without contact, and can detect form deviations of individual teeth along with the tool length and radius.

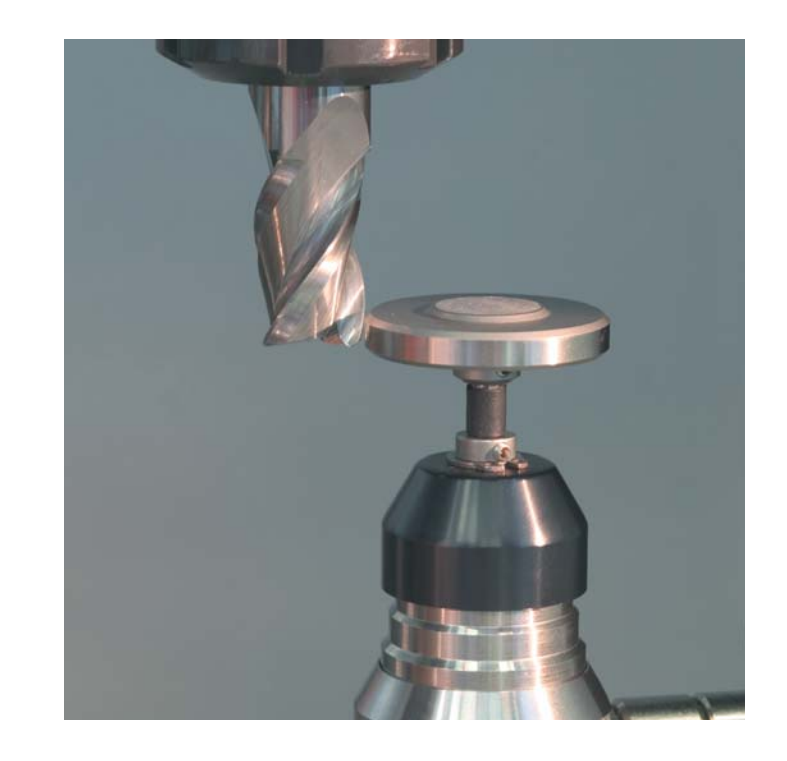

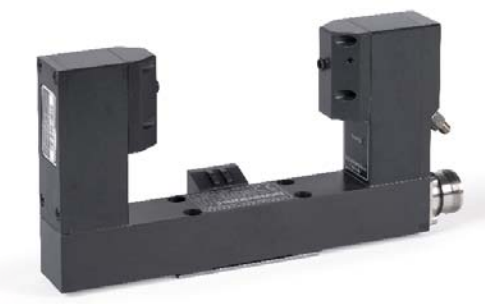

**TL Micro**

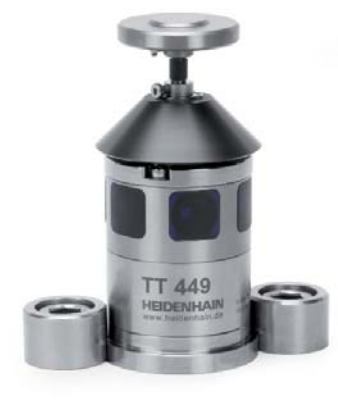

More information about tool touch probes is available on the Internet at *www.heidenhain.de* or in the brochure or CD *Touch Probes.*

**TT 449**

## <span id="page-43-0"></span>**Inspecting and Optimizing Machine Accuracy**

– Easy Calibration of Rotary Axes with KinematicsOpt (Option)

Accuracy requirements are becoming increasingly stringent, particularly in the area of 5-axis machining. Complex parts need to be manufactured with precision and reproducible accuracy even over long periods.

The TNC function **KinematicsOpt** is an important component to help you meet these high requirements: With a HEIDENHAIN touch probe inserted, a 3-D touch probe cycle measures your machine's rotary axes fully automatically. The results of measurement are the same regardless of whether the axis is a rotary table, a tilting table or a swivel head.

To measure the rotary axes, a calibration sphere is fixed at any position on the machine table and probed with the HEIDENHAIN touch probe. But first you define the resolution of the measurement and define for each rotary axis the range that you want to measure.

From the measured values, the TNC calculates the static tilting accuracy. The software minimizes the spatial error arising from the tilting movements and, at the end of the measurement process, automatically saves the machine geometry in the respective machine constants of the kinematics table.

Of course, a comprehensive log file is also saved with the actual measured values and the measured and optimized dispersion (measure for the static tilting accuracy), as well as the actual compensation values.

An especially rigid calibration sphere is necessary for optimum use of KinematicsOpt. This helps to reduce deformations that occur as the result of probing forces. That is why HEIDENHAIN offers calibration spheres with highly rigid holders that are available in various lengths.

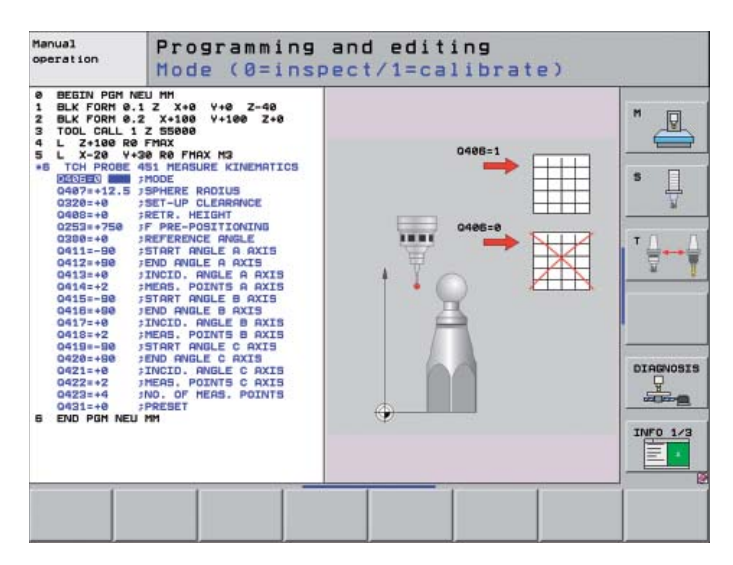

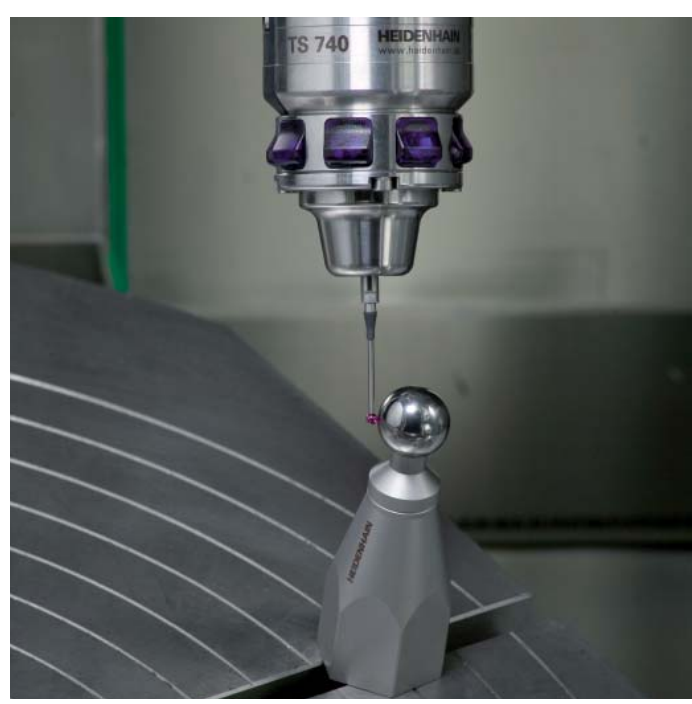

### <span id="page-44-0"></span>**Positioning with the Electronic Handwheel**

– Delicate Axis Traverse

You can move machine axes controlled by the iTNC 530 by simply pressing the axis keys. A simpler and more sensitive way, however, is to use the electronic handwheels from HEIDENHAIN.

You can move the axis slide through the feed motors in direct relation to the rotation of the handwheel. For delicate operations you can set the transmission ratio to certain preset distances per handwheel revolution.

#### **HR 130 and HR 150 panel-mounted handwheels**

The panel-mounted handwheels from HEIDENHAIN can be integrated in the machine operating panel or mounted at another location on the machine. An adapter permits connection of up to three HR 150 electronic handwheels.

#### **HR 520 and HR 550 portable handwheels**

The HR 520 and HR 550 portable handwheels are particularly helpful when you have to work close to the machines's working space. The axis keys and certain functional keys are integrated in the housing. This way you can switch axes and set up the machine at any time regardless of where you happen to be standing. As a wireless handwheel, the HR 550 is ideal for use on large machine tools. If you no longer need the handwheel, just attach it to the machine somewhere by its built-in magnets.

The following functions are available:

#### **HR 520, HR 550**

- Traverse distance per revolution can be set
- Display for operating mode, actual position value, programmed feed rate and spindle speed, error messages
- Override potentiometer for feed rate and spindle speed
- Selection of axes via keys or soft keys
- Keys for continuous traverse of the axes
- Emergency stop button
- Actual position capture
- NC start/stop
- Spindle on/off
- Soft keys for machine functions defined by the machine tool builder

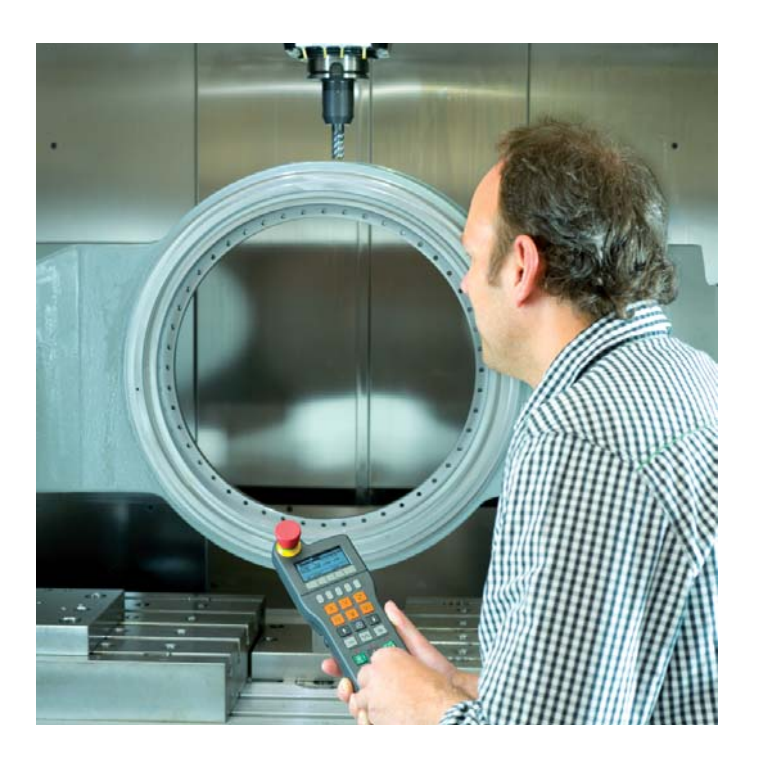

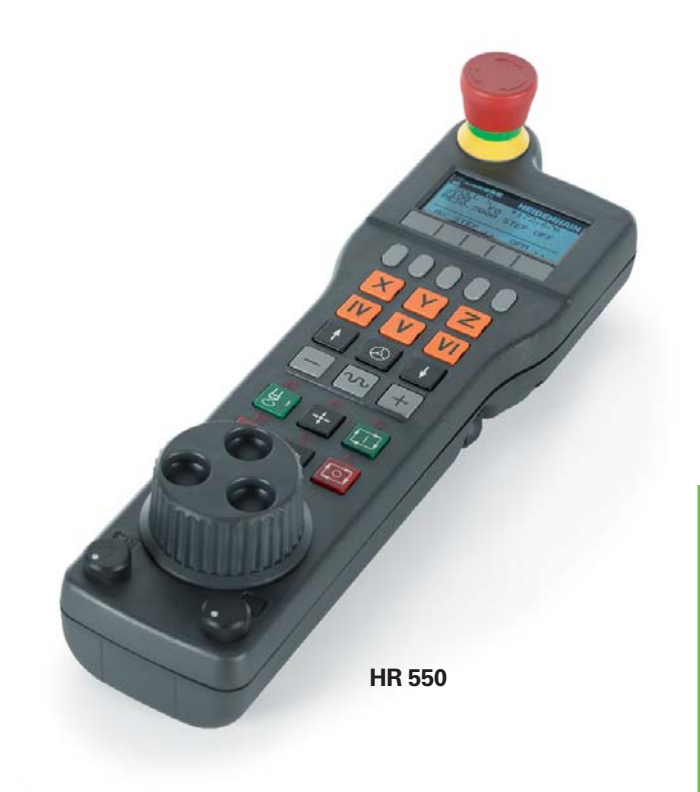

### <span id="page-45-0"></span>**... and If There's a Problem?**

– Diagnostics for HEIDENHAIN Controls

The operating reliability of machine tools and controls has improved continually in recent years. However, interruptions or problems can still occur. Often it is simply a programming or parameter problem. Here is where the true advantage of remote diagnosis comes into play: The service technician communicates online with the control over modem, ISDN or DSL, analyzes the control, and repairs it immediately.

#### **Remote diagnosis with TeleService**

The TeleService PC software from HEIDENHAIN enables the machine tool builder to provide quick and simple remote diagnosis and programming support for the iTNC 530 controls.

The TeleService software is also of interest to you, the NC user: Installing it on a network PC enables remote operation and remote monitoring of the iTNC 530 connected to the network.

#### **Drive diagnosis with TNCdiag**

TNCdiag enables the service technician to quickly and easily troubleshoot the drives. With its dynamic display of status signals, you can even examine ambient conditions that lead to errors.

Please contact your machine manufacturer to enable TNCdiag on your control.

#### HEIDENHAIN offers the **TeleService** and **TNCdiag** PC software for remote diagnosis. They enable an extensive search

for problems on the control as well as in the inverter system, and even in the motors themselves.

TeleService also features comprehensive remote operation and remote monitoring of the control.\*

\* The iTNC must be prepared by the machine tool builder for this function.

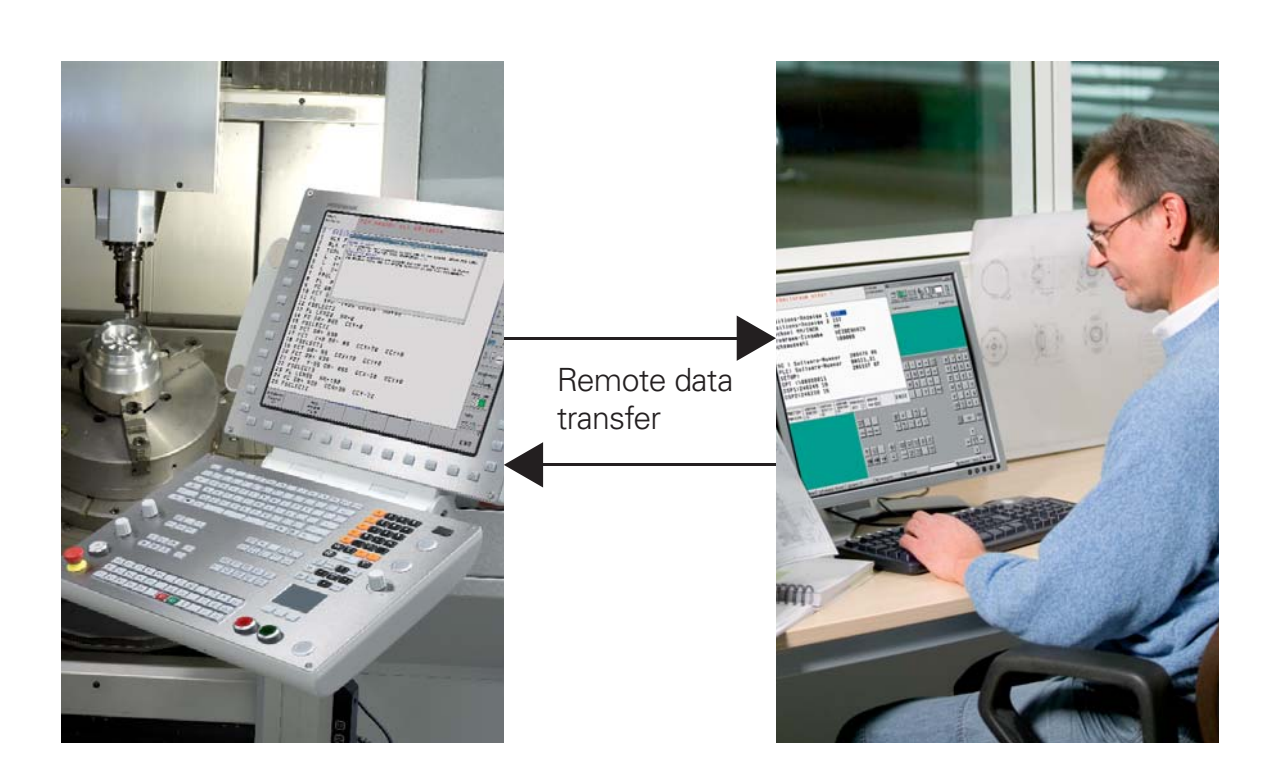

## <span id="page-46-0"></span>**Overview** – User Functions

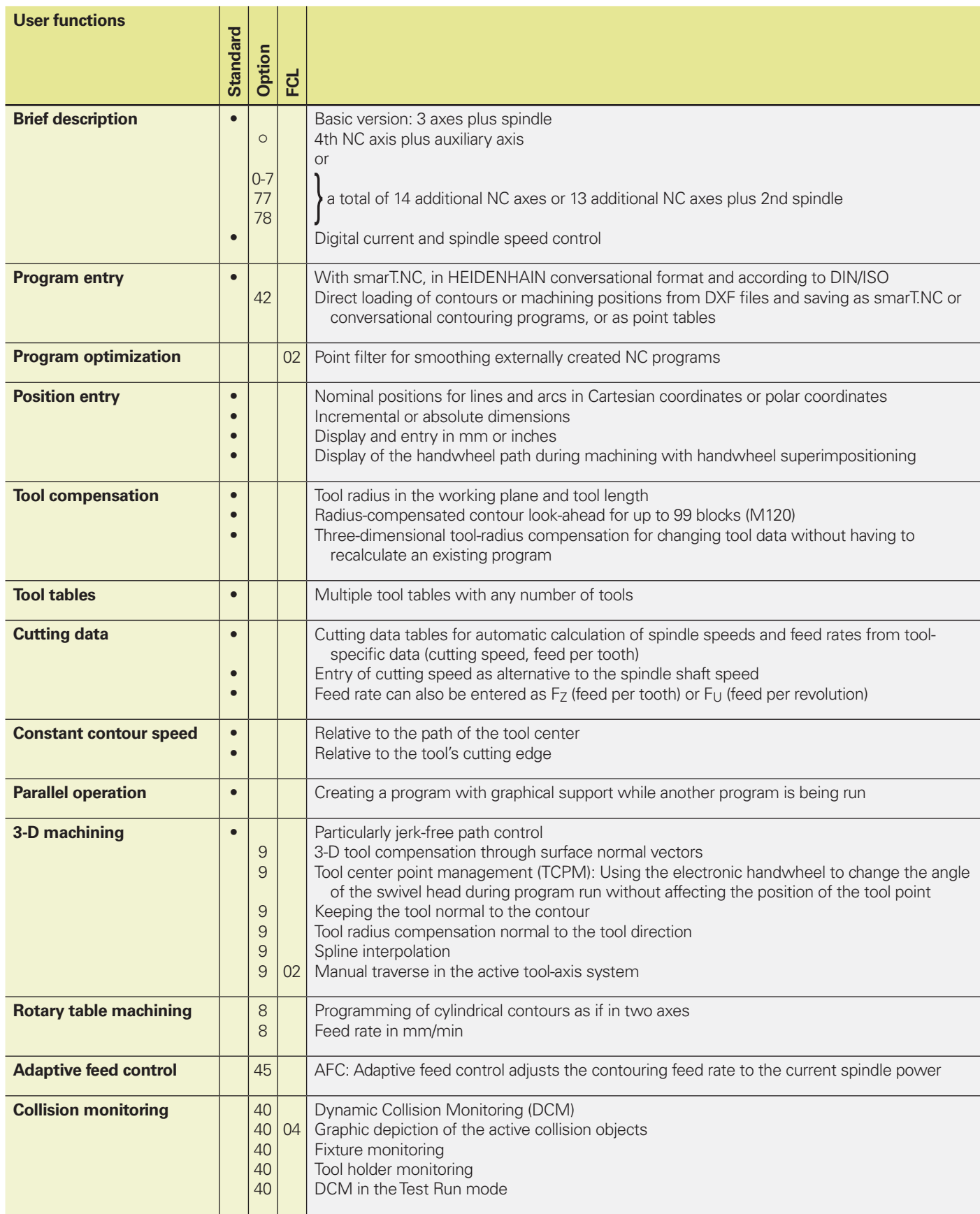

## **Overview** – User Functions (Continued)

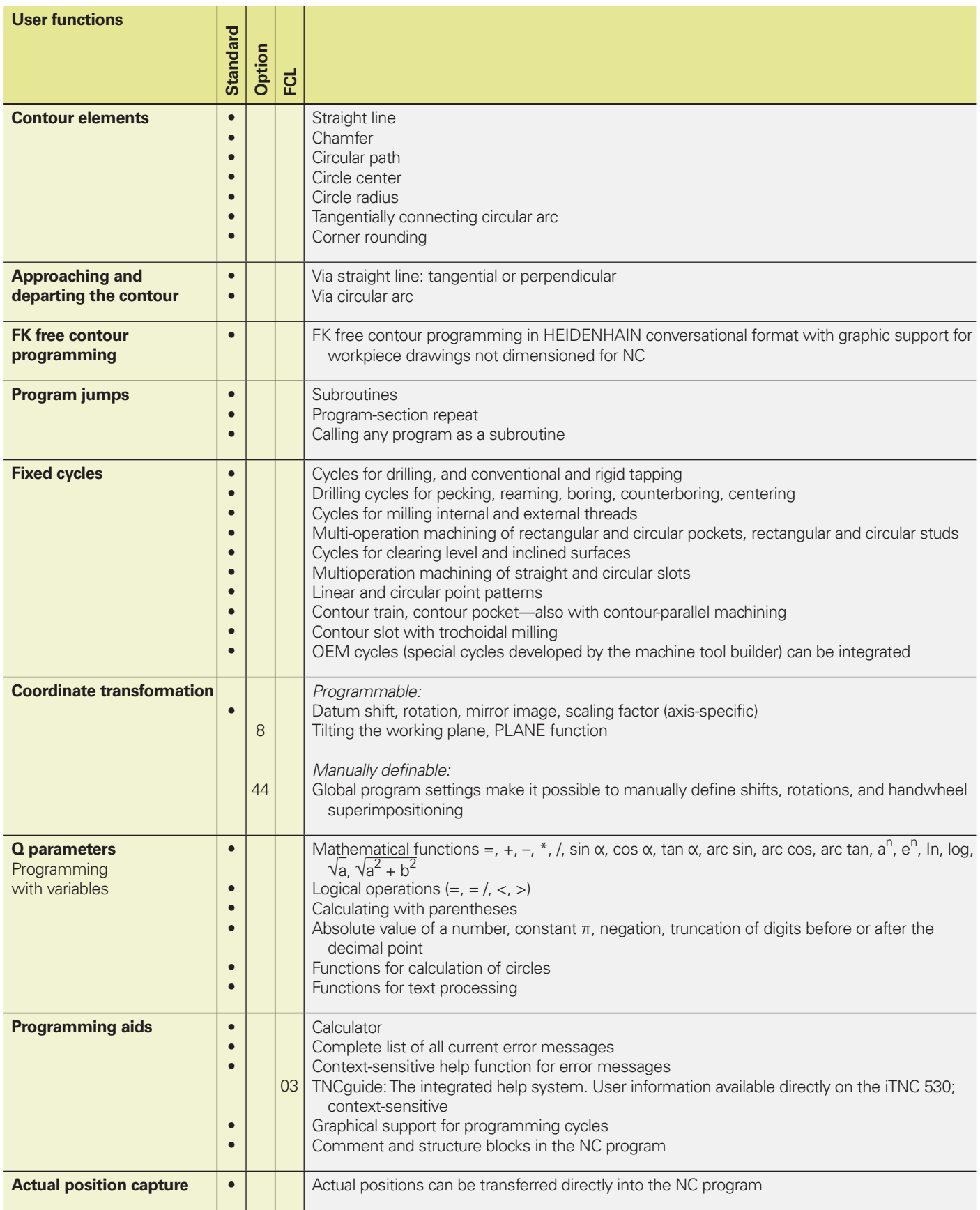

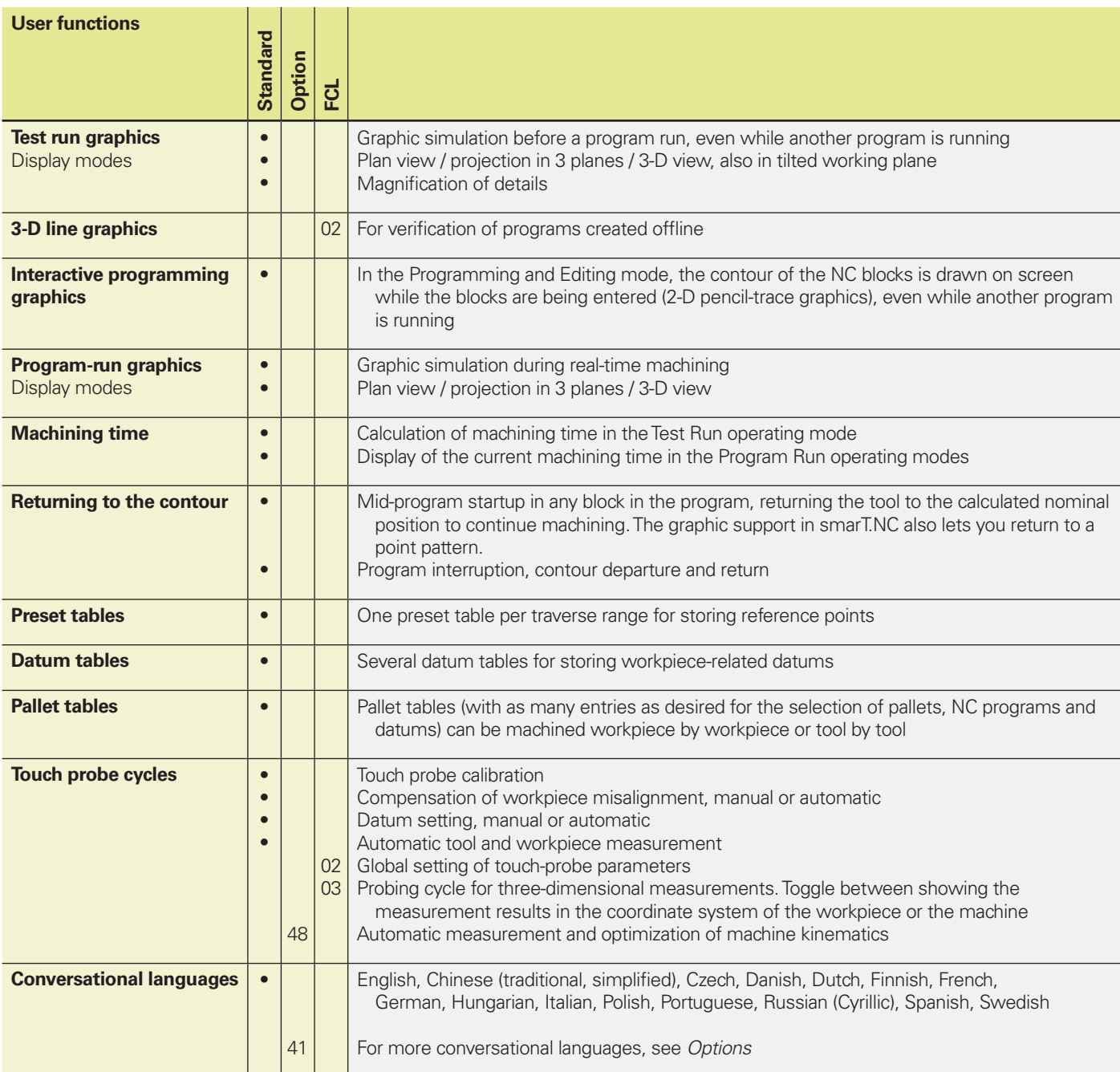

## **Overview** – Options

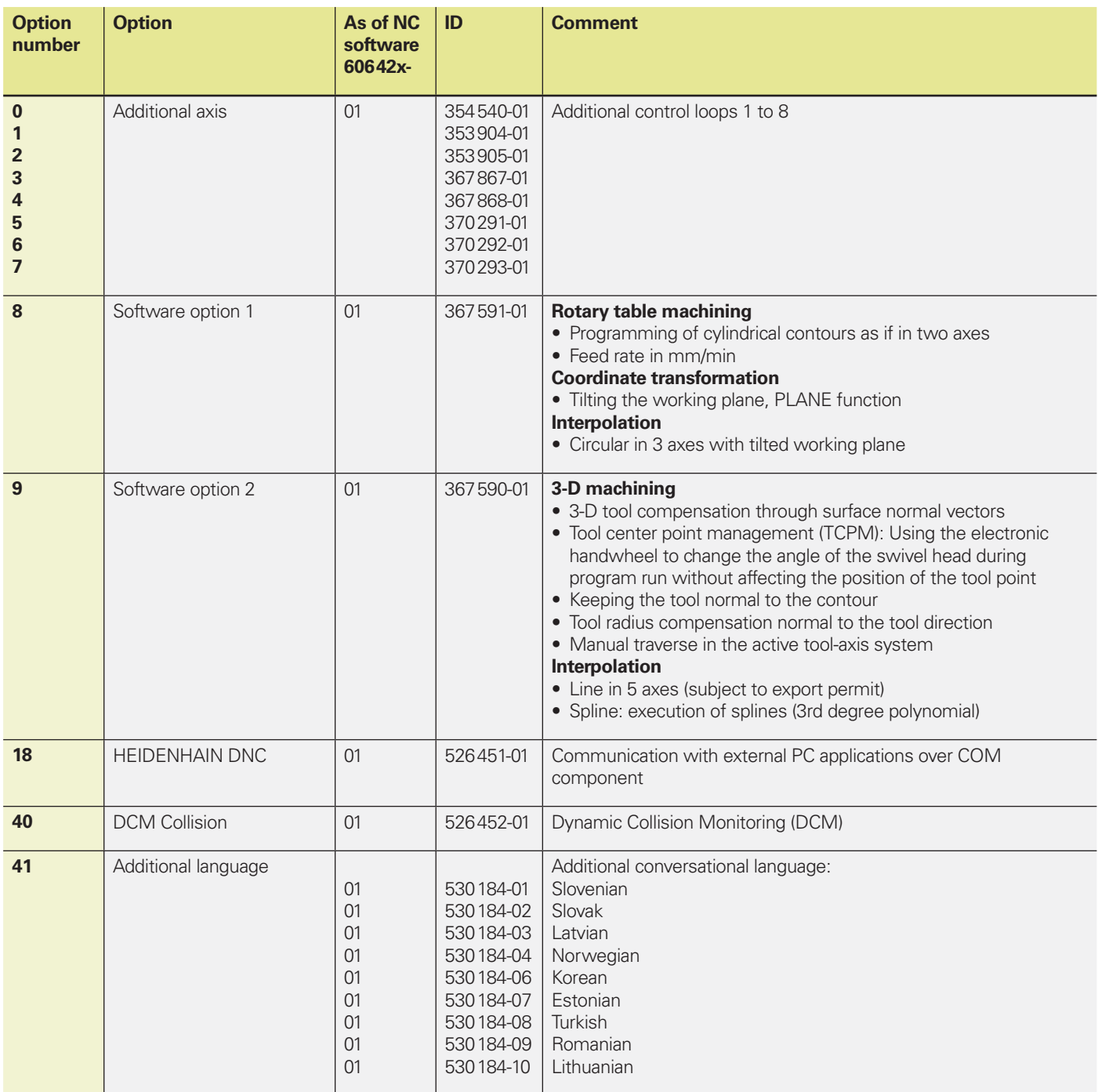

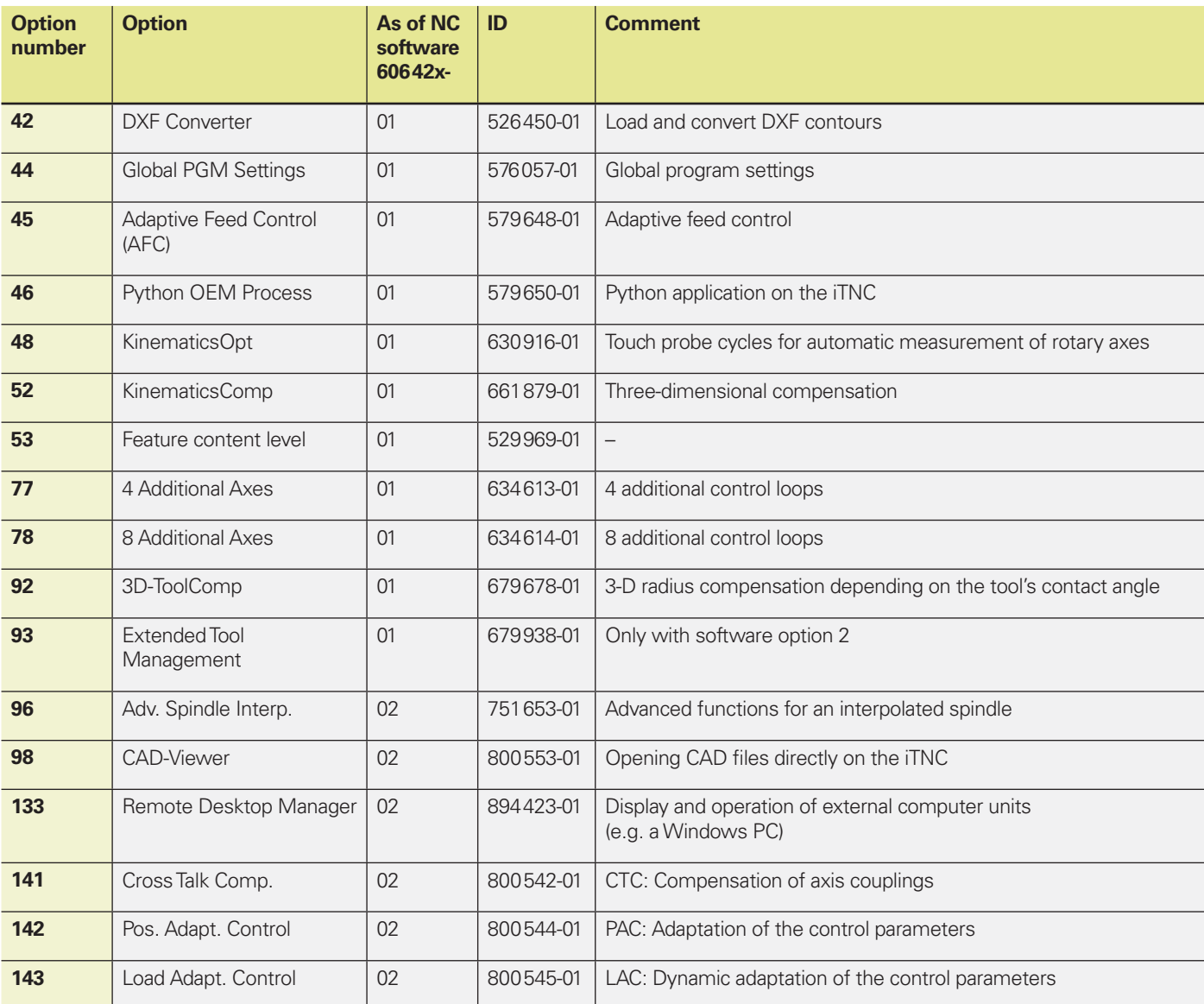

## **Overview** – Accessories

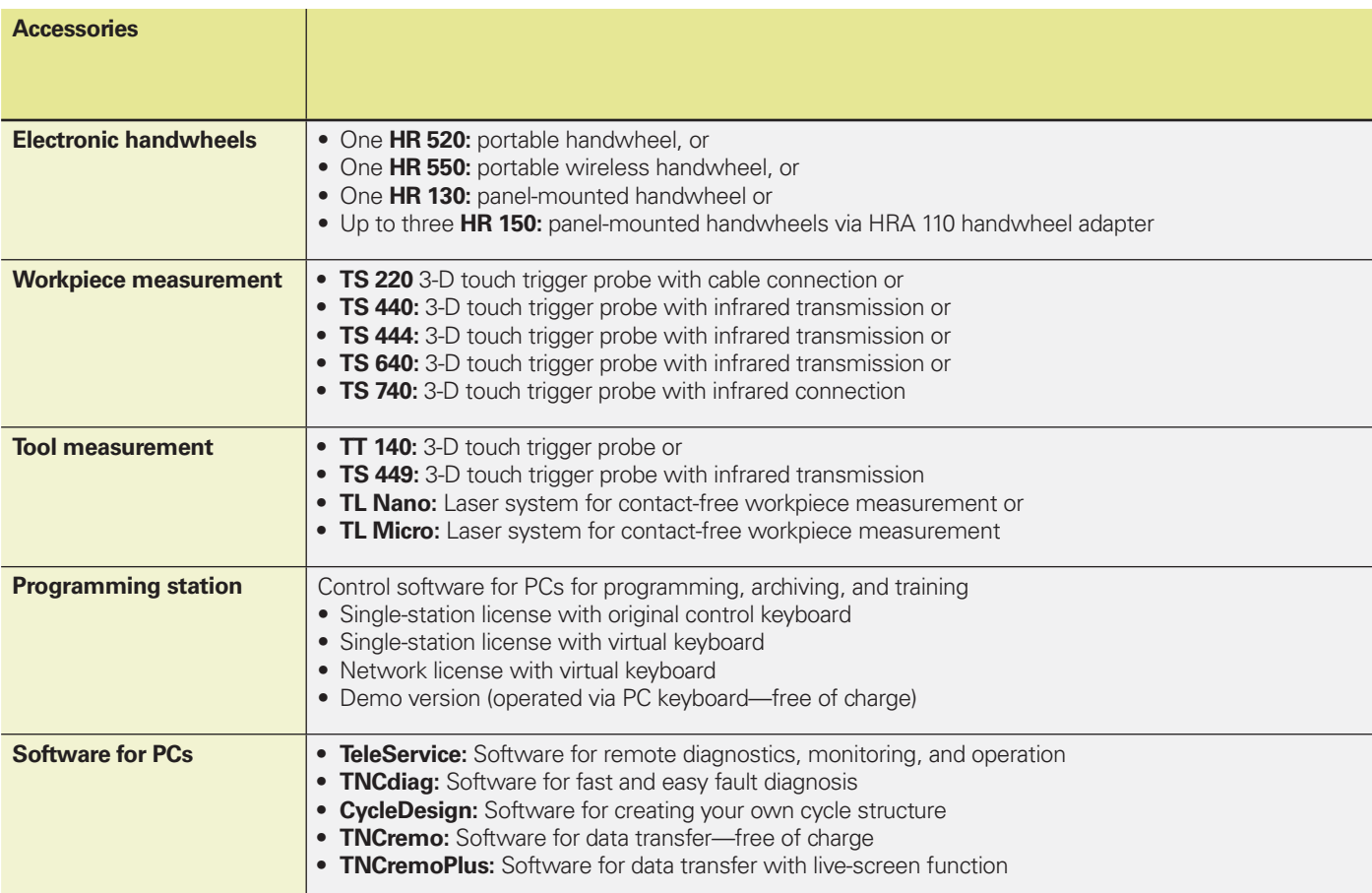

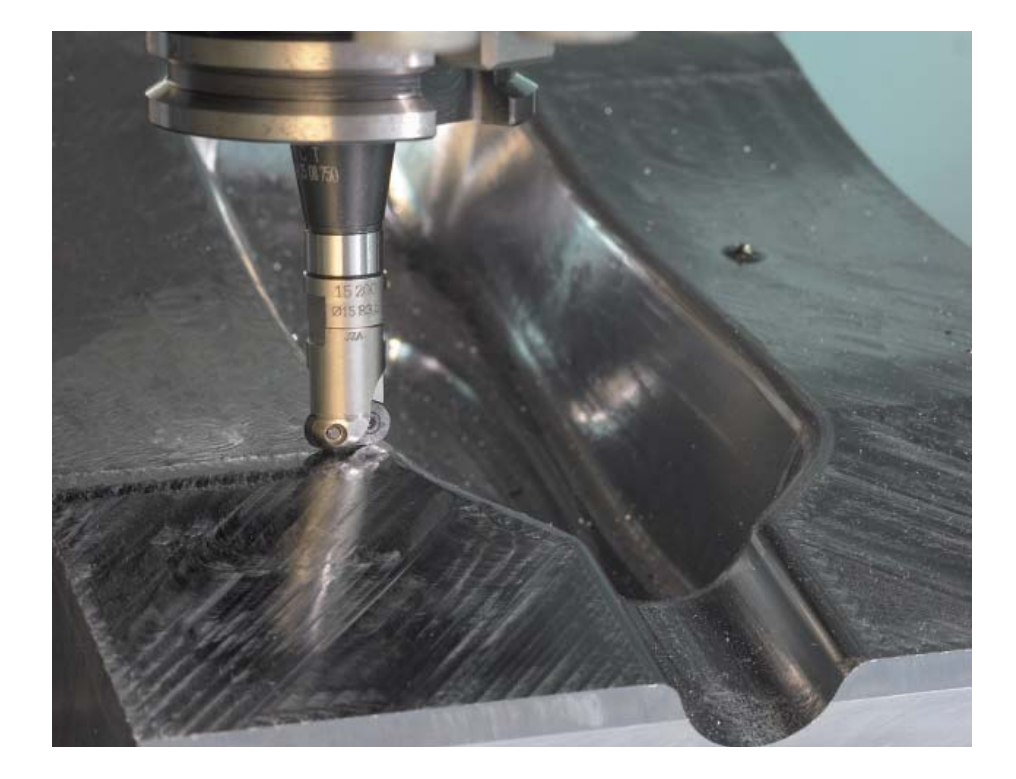

## – Function Upgrades

As of NC software 340 49x-02, error fixes and software improvements were separated from each other. Updates of NC software usually contain only **error fixes.** 

New functions certainly offer added value regarding user-friendliness and operational reliability. Naturally you also have the opportunity to purchase these new

functions after a software update: These **new and improved functions** are offered as "feature upgrades," and are enabled via the Feature Content Level option.

If, for example, a control is to be upgraded from NC software 340 49x-01 to 340 49x-02, the functions identified with "FCL 02" in the following tables are only available if the **feature content level** is set from 01 to 02. Of course the current feature content level also includes the upgrade functions of the previous NC software versions.

All of the **options** included in the respective NC software can be purchased, no matter which feature content level you have.

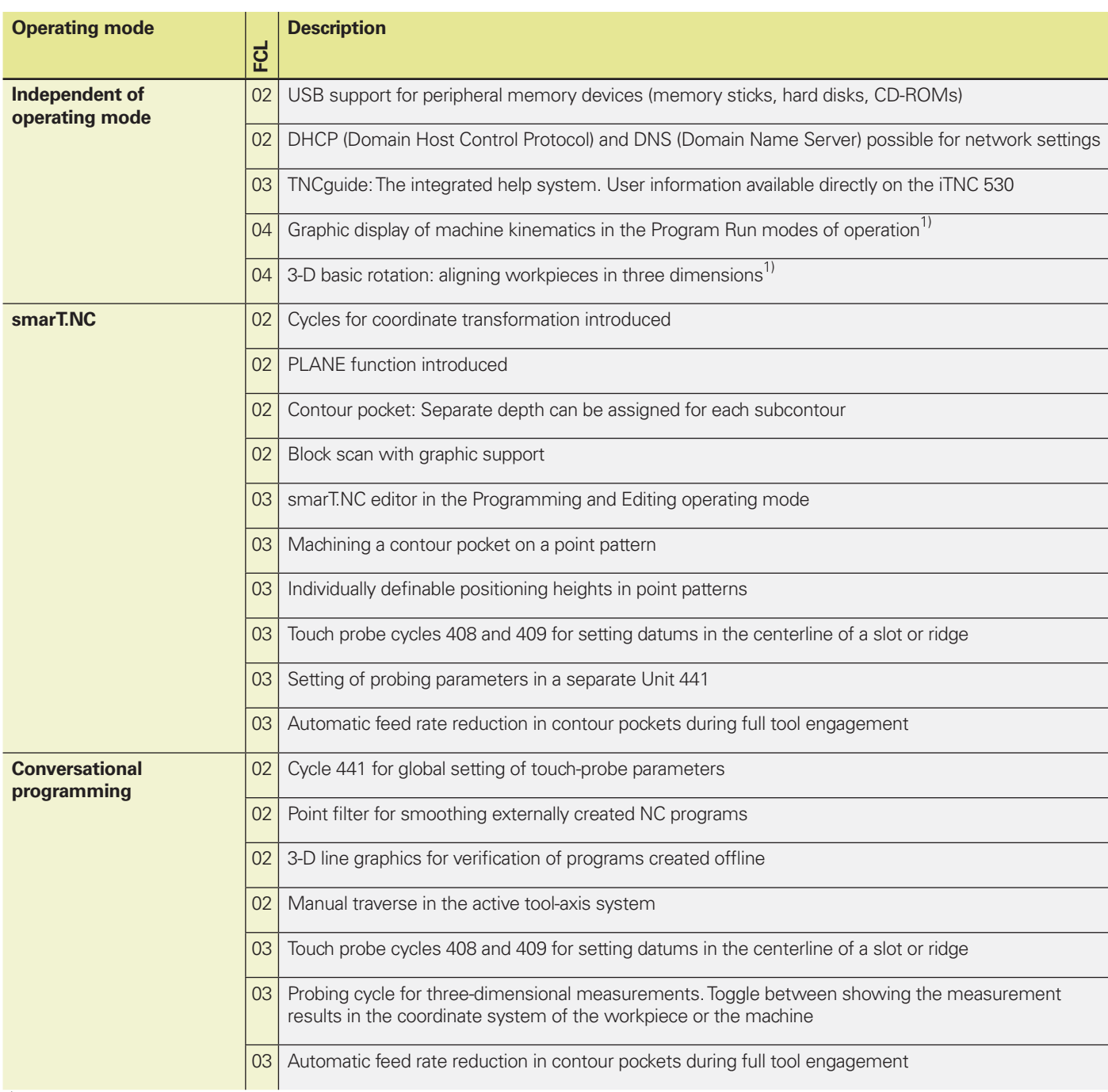

 $1)$  The function must be adapted by the machine tool builder

## **Overview** – Specifications

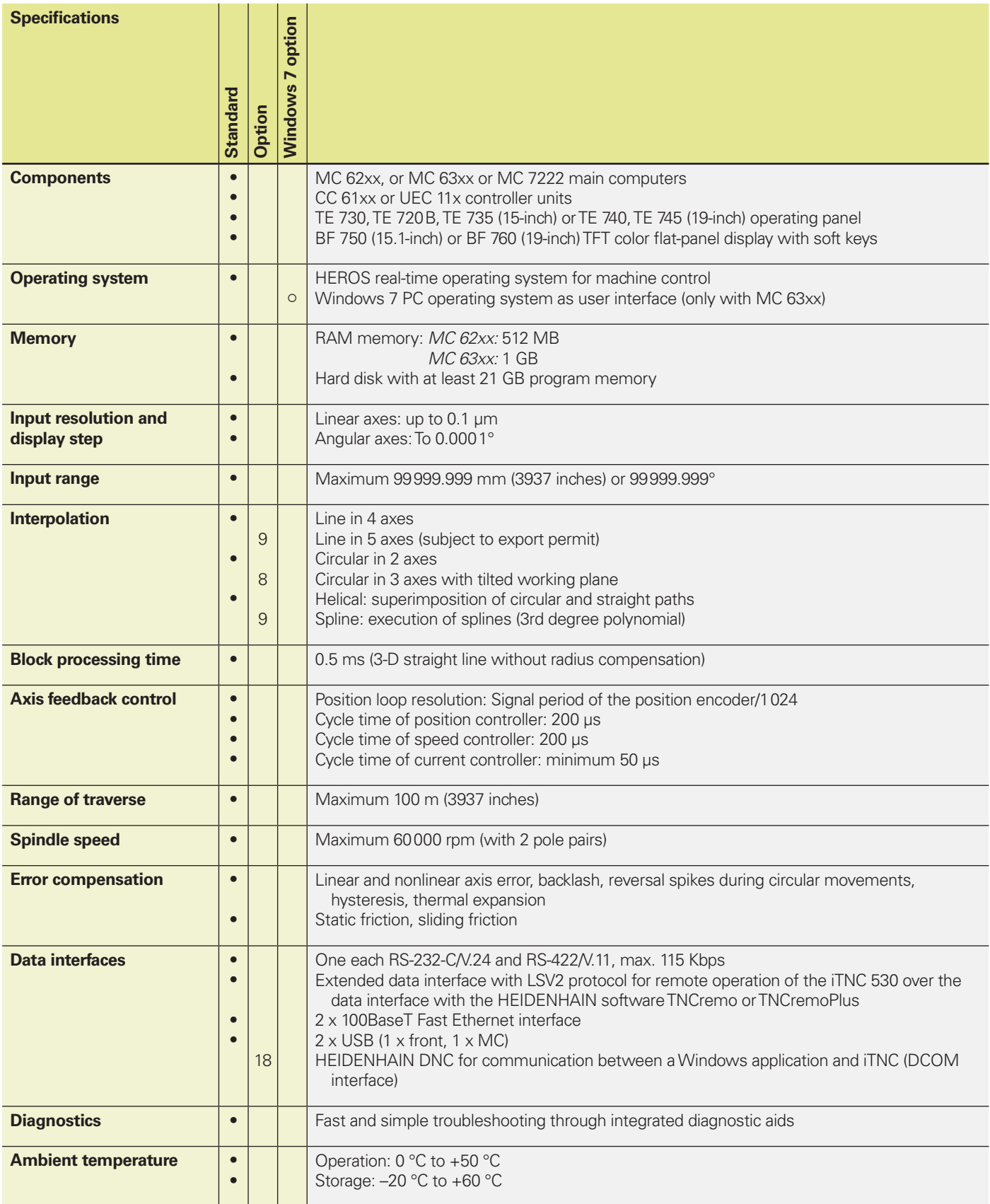

# – Comparison of Controls

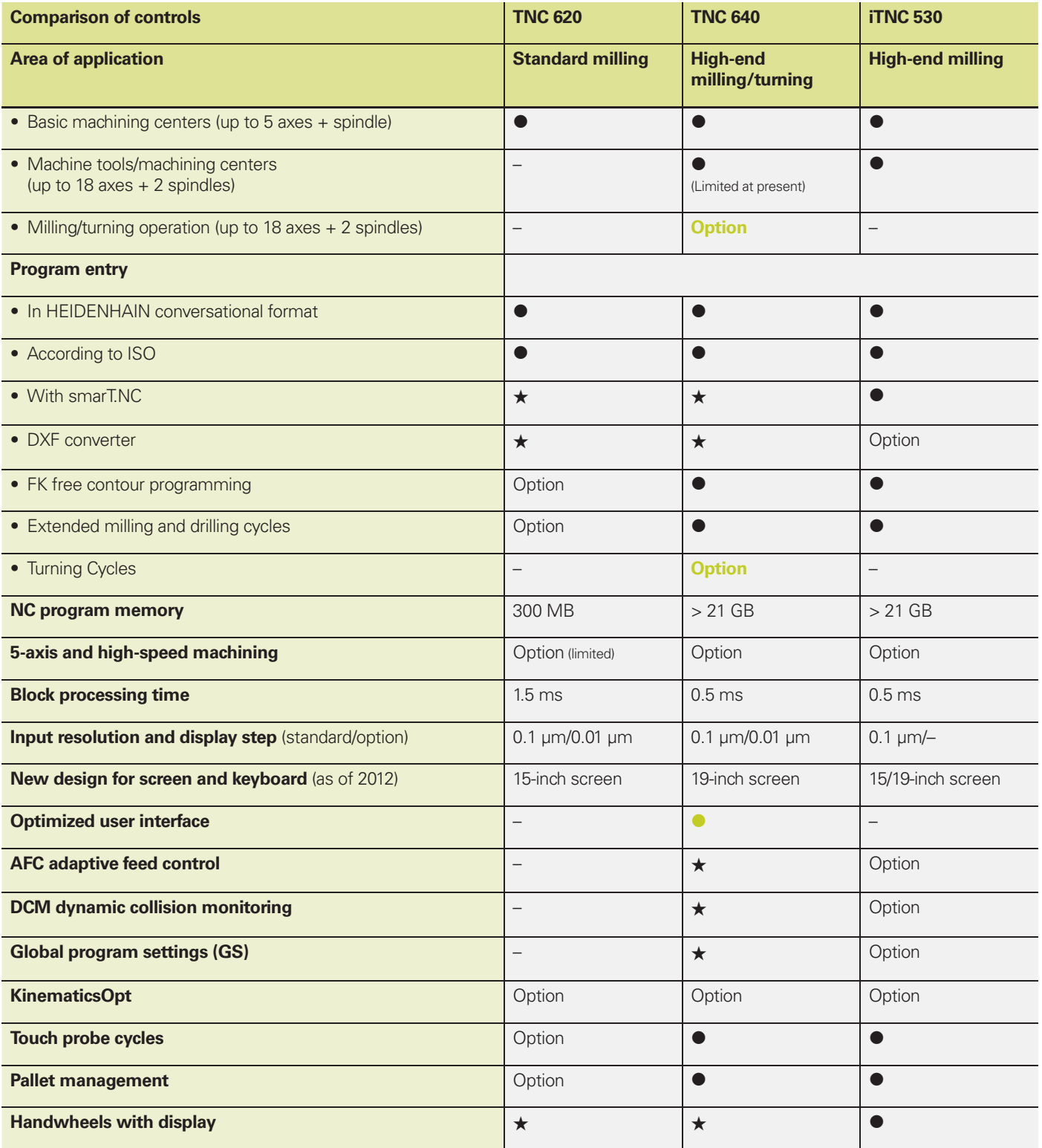

EEG & BESSE

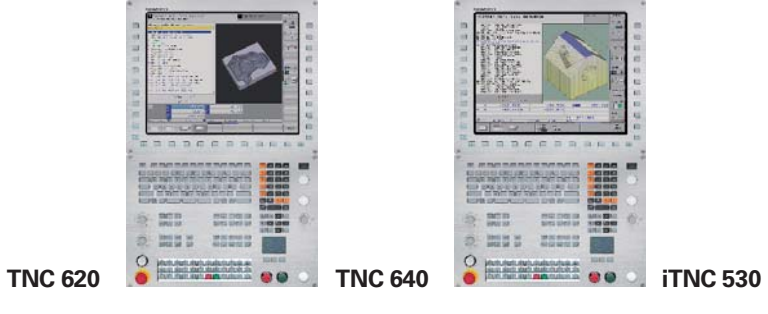

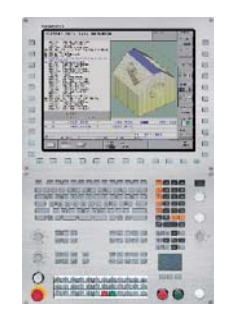

• Function available ★ Function planned

• Special feature of TNC 640

# **IDENHAIN**

DR. JOHANNES HEIDENHAIN GmbH

Dr.-Johannes-Heidenhain-Straße 5 83301 Traunreut, Germany  $\odot$ +49 8669 31-0  $FAX$  +49 8669 5061 E-mail: info@heidenhain.de

#### www.heidenhain.de

#### **Vollständige und weitere Adressen siehe www.heidenhain.de** *For complete and further addresses see www.heidenhain.de*

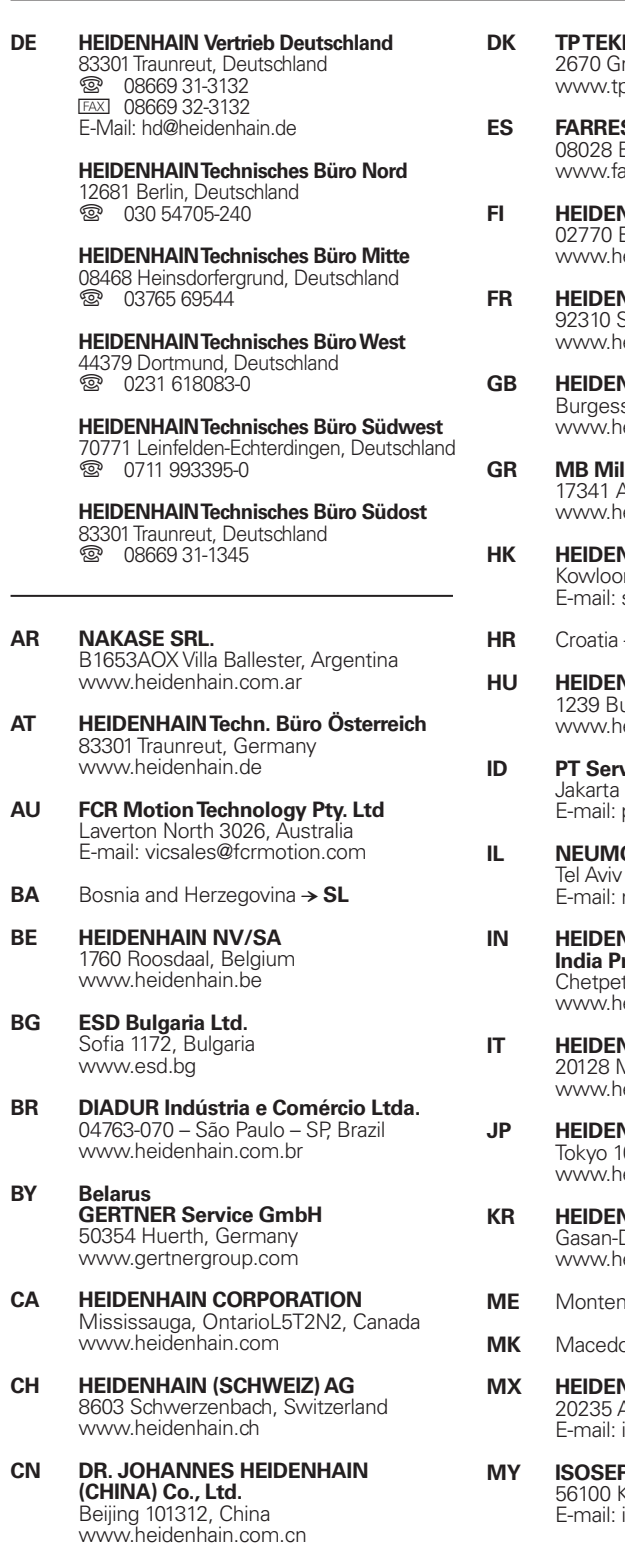

**CZ HEIDENHAIN s.r.o.** 102 00 Praha 10, Czech Republic www.heidenhain.cz

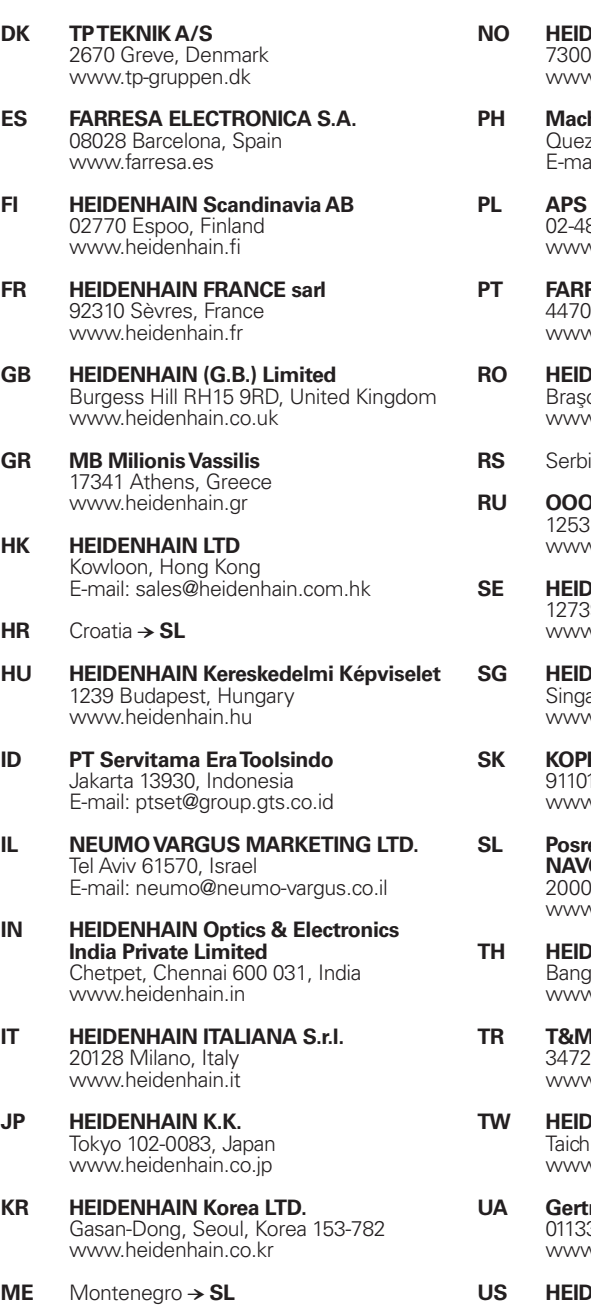

- **MK** Macedonia − **BG**
- **IEIDENHAIN CORPORATION MEXICO** 20235 Aguascalientes, Ags., Mexico E-mail: info@heidenhain.com
- **MY ISOSERVE Sdn. Bhd** 56100 Kuala Lumpur, Malaysia E-mail: isoserve@po.jaring.my
- **NL HEIDENHAIN NEDERLAND B.V.** 6716 BM Ede, Netherlands www.heidenhain.nl
- **ENHAIN Scandinavia AB** 7300 Orkanger, Norway www.heidenhain.no **hinebanks**` Corporation on City, Philippines 1113 iil: info@machinebanks.com 39 Warszawa, Poland v.apserwis.com.pl **PT FARRESA ELECTRÓNICA, LDA.** - 177 Maia, Portugal v.farresa.pt **RO HEIDENHAIN Reprezentanță Romania** Braşov, 500338, Romania v.heidenhain.ro **RS** Serbia − **BG REIDENHAIN** 125315 Moscow, Russia w.heidenhain.ru **SE HEIDENHAIN Scandinavia AB** 9 Skärholmen, Sweden v.heidenhain.se **SENHAIN PACIFIC PTE LTD.** Singapore 408593 wheidenhain.com.sg **SK KOPRETINA TN s.r.o.** Trencin, Slovakia . ........., s.s.<br>v.kopretina.sk **SL Posredništvo HEIDENHAIN NAVO d.o.o.** Maribor, Slovenia v.heidenhain-hubl.si **TH HEIDENHAIN (THAILAND) LTD** Bangkok 10250, Thailand v.heidenhain.co.th **TR T&M Mühendislik San. ve Tic. LTD. S¸TI· .** 8 Ümraniye-Istanbul, Turkey www.heidenhain.com.tr **ENHAIN Co., Ltd.** ung 40768, Taiwan R.O.C. www.heidenhain.com.tw **UA Gertner Service GmbH Büro Kiev**  n**er eernee e**<br>3 Kiev, Ukraine www.gertnergroup.com **US HEIDENHAIN CORPORATION** Schaumburg, IL 60173-5337, USA www.heidenhain.com **VE Maquinaria Diekmann S.A.**  Caracas, 1040-A, Venezuela E-mail: purchase@diekmann.com.ve **VN AMS Co. Ltd** HCM City, Vietnam
- **ZA MAFEMA SALES SERVICES C.C.** Midrand 1685, South Africa www.heidenhain.co.za

E-mail: davidgoh@amsvn.com

,B.B. ,B.B. ,B.B. ,B.B. ,B.B. ,B.B. ,B.B. ,B.B. ,B.B. ,B.B. ,B.B. ,B.B. ,B.B.

895 822-21 · 20 · 9/2011 · H · Printed in Germany